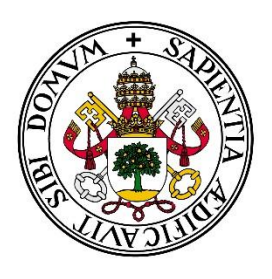

Universidad de Valladolid

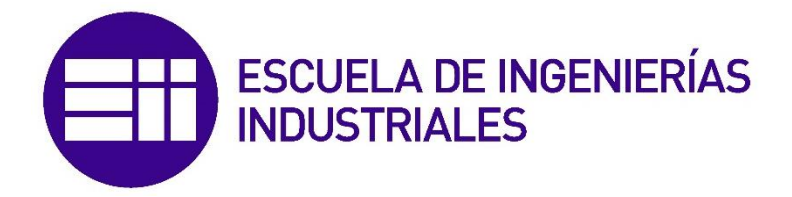

## TRABAJO FINAL DE GRADO Desarrollo de una herramienta Excel para la realización de un SPC

Dirigido por Dña. María Elena Pérez Vázquez

Andrés González Rodríguez

Valladolid, Marzo 2016.

## **CONTENIDO**

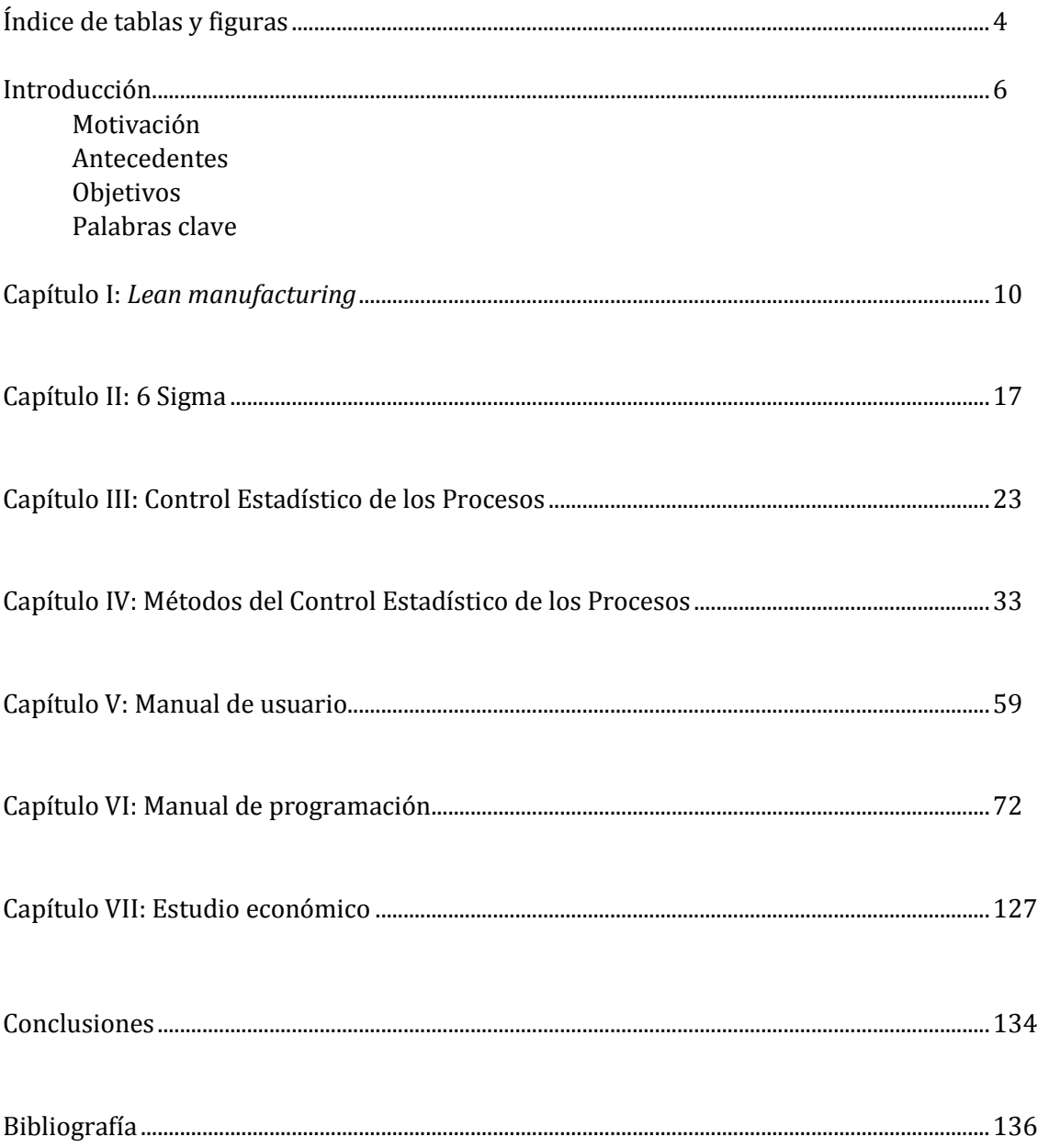

## <u>Índice de tablas y figuras</u>

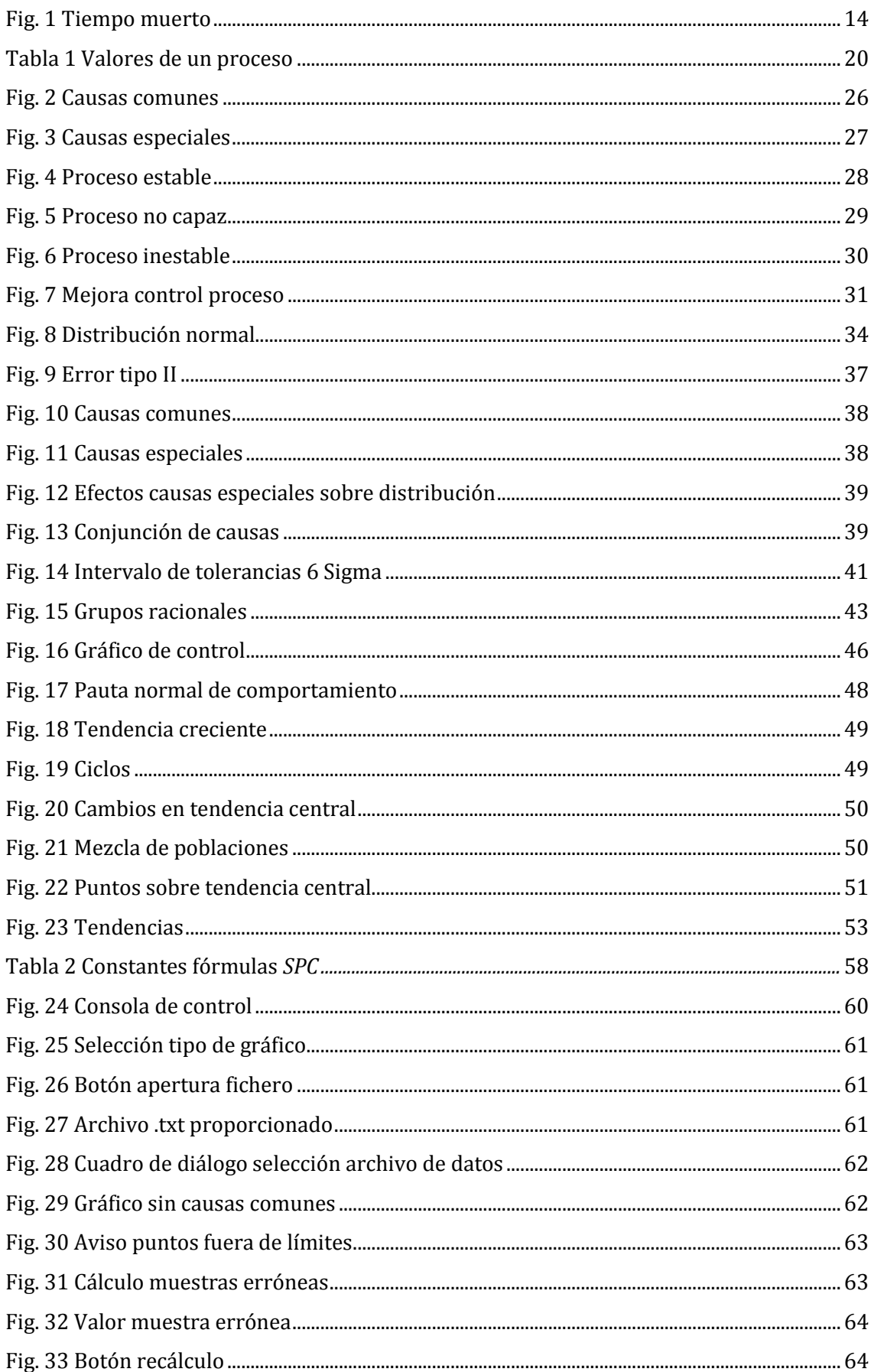

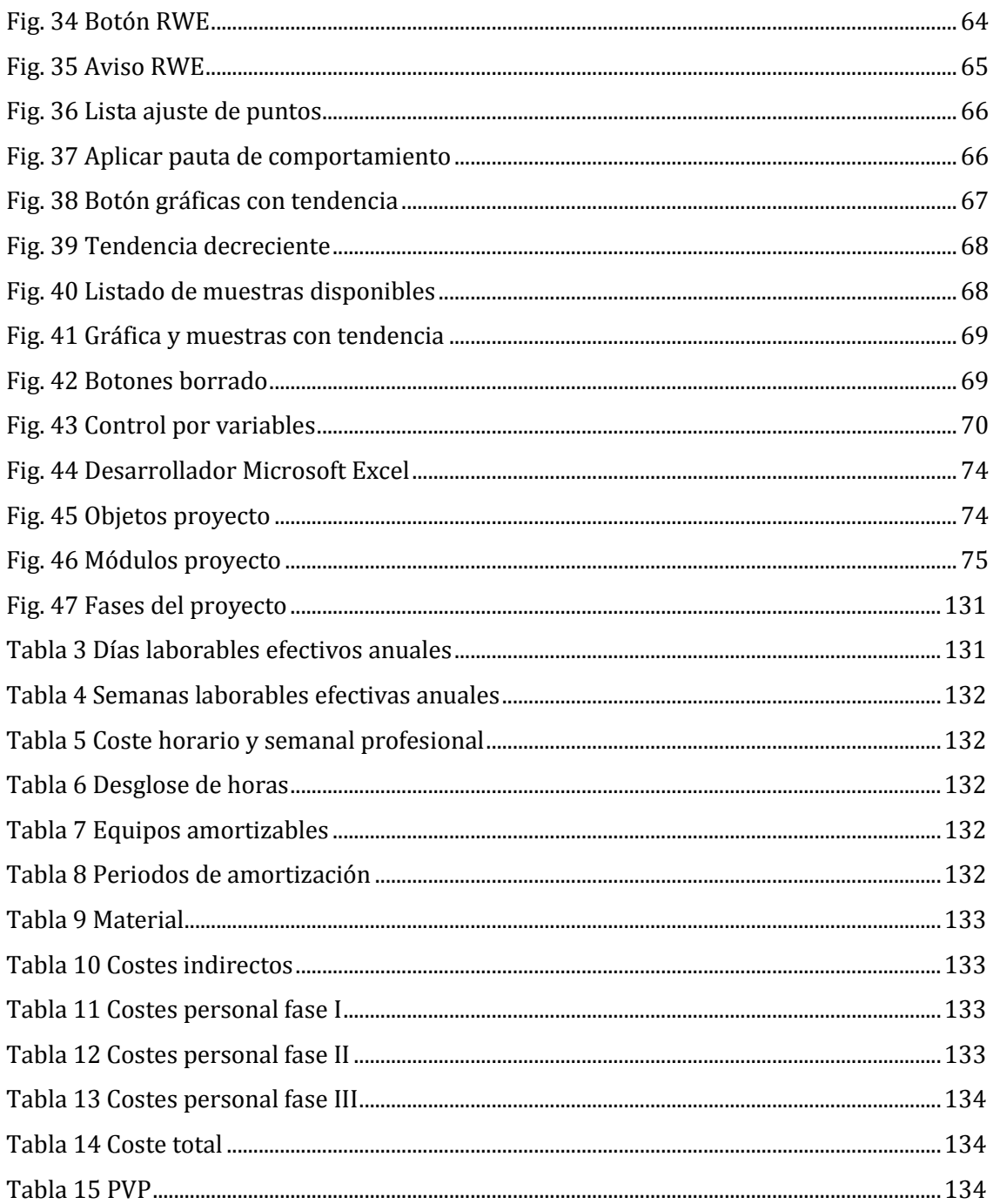

**Introducción**

#### **MOTIVACIÓN**

El presente proyecto "Desarrollo de una herramienta Excel para la realización de un SPC" conjuga las actuales tendencias basadas en la gestión de la calidad total subyacentes del Lean manufacturing y 6σ, junto con la programación basada en Microsoft VBA (*Visual Basic for Applications*) de los diferentes métodos que se han implementado, en este caso, para el *software* Microsoft Excel.

Ambas herramientas pueden ser consideradas desde un punto de vista a corto/medio plazo como futuribles en la aplicación y en el desarrollo normal de la carrera profesional de titulados en el sector de las Ingenierías Industriales, por lo que la motivación por una primera toma de contacto con éstas es sin duda máxima.

En añadidura, la consecución como culmen de la fase educativa del título de Grado en Ingeniería de Organización Industrial complementa de igual manera este apartado motivacional.

### **ANTECEDENTES**

Como todo producto emanado de la industria tecnológica de fabricación, y constituido mediante métodos repetitivos por máquinas afines a tal proceso, éste se puede considerar semejante pero no exactamente igual a los demás junto con los que constituye un lote específico. En cualquier caso, tanto si las diferencias sean notables, como si éstas fueran ínfimas (el proceso de detección se tornará costoso), siempre van a existir. Entra dentro de las directrices básicas que dicta el aseguramiento de la calidad el incidir concretamente y en primer lugar en el origen de estas diferencias realizando una actividad de prevención, que si bien habitualmente no se deben directamente al diseño de éstas, sí con más incidencia al conformado en máquina de las correspondientes partes del producto.

Antes de que estos defectos se puedan amplificar<sup>1</sup> durante las sucesivas etapas de fabricación que suceden a la generadora de la anomalía, se debe apoyar la búsqueda de las cualidades y/o parámetros característicos afectados por ésta en las adecuadas herramientas estadísticas. Su propósito es el evitar que productos con taras deficitarias puedan llegar al cliente final, o influir en la decisión de adquisición por parte de uno potencial. Un aseguramiento de esta calidad mediante el control básico de la totalidad de los lotes fabricados se antoja inabarcable desde el punto de vista económico, de tal suerte que se incide de nuevo sobre la idea de controlar la calidad desde el origen. La actual situación de globalización de la economía hace que éste sea un aspecto básico para cualquier industria, cuyo control de costes es un pilar fundamental para su éxito.

Es así que debido a la propia naturaleza inherente a las máquinas es imposible concebir la fabricación con falta absoluta de defectos, y por lo tanto el no controlar este hecho mediante herramientas como puede ser el Control Estadístico de Procesos SPC.

<sup>1</sup> *"El mayor defecto de la raza humana es nuestra incapacidad para comprender la función exponencial"*

<sup>-</sup> Dr. Albert Allen Bartlett.

### **OBJETIVOS**

.<br>-

Los principales objetivos que se desean desarrollar con este proyecto son los siguientes:

- Ahondar en la actual filosofía del *Lean Manufacturing*, recopilando los pilares fundamentales de ésta, y la conjunción compartida con el Control Estadístico de los Procesos.
- El estudio de la metodología estadística 6σ para la mejora de procesos del cual se sirve de apoyo el método del SPC2.
- La realización de un estudio metodológico de los diferentes métodos que se engloban bajo el Control Estadístico de los Procesos, y que se materializan en determinadas herramientas gráficas concebidas para el control y monitorización de procesos industriales.
- La construcción de una herramienta informática que implemente los diferentes métodos del SPC mediante programación basada en *Visual Basic for Applications* VBA, todo ello en un entorno gráfico bajo el *software* Microsoft Excel. Este programa informático deberá ser capaz de hacer una lectura de archivos proporcionados de forma exterior en un supuesto de funcionamiento en un entorno industrial, y hacer un tratamiento de los mismos, graficando en última instancia los resultados obtenidos.
- La redacción tanto de un manual orientado al usuario, como de otro adicional referente a la programación informática utilizada.
- La realización de un estudio económico que argumente la adquisición del *software*, y desglose las diferentes partidas del potencial presupuesto.
- La agrupación de las diferentes conclusiones a las que se han podido llegar tras la finalización de este trabajo final de Grado, así como la sugerencia de futuras líneas de aplicación del método y/o del *software* proporcionado.

Nuestro estudio metodológico de los diferentes métodos del SPC que son usados en la industria pretende dilucidar en qué tipo de situaciones o aplicaciones cuál de ellos se adecúa más dependiendo del caso característico en cuestión. Cabe destacar que este software no es sólo aplicable en la industria que conocemos hoy en día, si no también en el ámbito de los servicios, así como la monitorización de procesos, del que se extraen tal cantidad de datos por unidad de tiempo que para el ser humano es completamente imposible interpretar por sí solo, y el cual se apoya en las adecuadas herramientas informáticas para tal uso.

<sup>2</sup> De aquí en adelante la abreviatura SPC hará referencia al Control Estadístico de los Procesos (*Statistical process control*).

Una aplicación interesante y que determinados Patronatos de Cultura estiman oportuno utilizar sería la monitorización de la evolución del tamaño de las grietas en la roca de diferentes monumentos artísticos. La variación del parámetro longitud o volumen de éstas respecto al tiempo es concretamente diferencial, y se podrían tratar de manera adecuada mediante este *software* a través del volumen de datos aportados por galgas extensiométricas dispuestas para tal uso. Gracias igualmente a la completa autonomía de lectura y tratamiento de datos por parte del programa, no requiere que un usuario introduzca éstos de manera manual.

## **PALABRAS CLAVE**

Éstas son algunas de las palabras claves que se relacionan de un modo contínuo con el actual proyecto:

- Aseguramiento de la calidad
- Control Estadístico de los Procesos.
- Manufactura esbelta (*Lean Manufacturing*).
- Mantenimiento predictivo
- Causas de variación
- Característica de control

# **Capítulo I:** *Lean Manufacturing*

#### **1.1 INTRODUCCIÓN**

Atendiendo al término *lean*, el cual se puede traducir aplicado a la industria moderna como ágil o flexible, se refiere en última instancia a aquél proceso capaz de adecuarse a las exigencias del cliente, entendidas éstas como sus necesidades. Esta producción flexible requiere una mucha menor cantidad de recursos (materiales directos, materias primas, económicos, empleados, coste de oportunidad, etc.) que las enfocadas a la producción por volumen. Esto es posible gracias a la filosofía que propugna este modelo de gestión, enfocado a la eliminación o reducción de los recursos mal aprovechados y los cuales no han generado anteriormente ningún tipo de *input* en la cadena de valor de nuestra organización.

Debido a la gran concentración de recursos que requiere en toda empresa de fabricación el departamento de producción es de suma importancia dedicar un esfuerzo importante a la gestión óptima de éste, para que de este modo se puedan destinar los recursos malogrados en otras áreas, mejorando a su vez la productividad. Entendiendo como recursos malogrados podemos incluir actividades que requieren tiempo, espacio, capital, pero que sin embargo no aportan ningún tipo de valor a nuestro producto.

#### **1.2 CONCEPTO**

"*Después de escalar una montaña muy alta, descubrimos que hay muchas otras montañas por escalar*" - Nelson Mandela.

Como anteriormente se ha formulado, el *lean manufacturing* persigue la gestión eficaz del aprovechamiento racional y óptimo de los recursos de fabricación, especialmente el de las materias primas, en aras de reducir al máximo el producto desechado. La manufactura esbelta se apoya en herramientas varias como son el SMED, las 5S, *Kanban, Jidoka, Pokayoke,* etc. que en su mayoría tienen un origen japonés.

Bajo los pilares básicos de los estudios de William Edwards Deming <sup>3</sup> en materia de Calidad Total se desarrollaron en Japón las bases de esta filosofía de trabajo.

Los puntos de atención sobre los que se posa el foco de la manufactura ágil pasan por la reducción de sub-tareas tales como<sup>[18]</sup>:

Fabricación por encima de las unidades óptimas.

-

<sup>3</sup> William Edwards Deming (14 de octubre de 1900 - 20 de diciembre de 1993) fue un estadístico estadounidense, profesor universitario, autor de textos, consultor y difusor del concepto de calidad total. Su nombre está asociado al desarrollo y crecimiento de Japón después de la Segunda Guerra Mundial. Su obra principal es Out of the Crisis (1986)<sup>[18]</sup>.

- Tiempos de espera en máquina: debidos a la falta de material, espera de una pieza precedesora, falta de personal, cortes de suministro, etc.
- Transporte de material, tanto intra-organizativo como de suministro a la propia fábrica.
- Optimizado de inventarios en función del Plan Maestro de Producción y consiguiente Programación de Materiales.
- Número de defectos que afecten a nuestro producto final, como los que se registran en maquinaria desembocando en una inestabilidad de la producción.
- Fuerza de trabajo infrautilizada.

Así es que los grandes fundamentos de esta filosofía se podrían englobar en el afán de la continua mejora, el control total de la calidad, la reducción al mínimo de los desechos productivos, y el fomento de la involucración del trabajador en estas tareas.

Podemos entender como desechos productivos aquellos que no han aportado ningún tipo de valor en nuestra organización y que abandonan ésta como subproductos, los cuales habitualmente carecen de cualquier tipo de valor.

#### **Orígenes**.

-

El origen de esta metodología de trabajo se remonta a la primera mitad del siglo XX, concretamente en la industria de fabricación de automóviles, de la cual emanó y se extendió a otras industrias. Los estudios de Taylor<sup>4</sup> basados en la rigidez, economías de escala, así como las tecnologías propias de esta época, están en contraposición con el dinamismo que se requiere hoy en día. La excesiva focalización en la restricción del control que podía ejercer el trabajador sobre su propio trabajo hizo que se obviaran otros problemas que anteriormente no habían surgido: excesivos stocks y desorbitados lotes de producción, así como ciclos de producción interminables.

Sin embargo con la llegada del Fordismo algunos de éstos pudieron ser corregidos, incidiendo sobre la estandarización por puesto, que la propia situación agónica de la economía lastrada por el crack del 29 venía exigiendo.

Como se ha comentado anteriormente, el primer germen de esta metodología nace en Japón. Desde el año 1902 el padre de Kiichiro Toyota, Sakichi, los cuales fundaron posteriormente Toyota Motor Company, comenzó a utilizar técnicas que unían la propia maquinaria industrial con el trabajador, de manera que hubiera un "toque humano" en la misma. Entre ellas destacan la señal visual que emitían los dispositivos que tejían los telares avisando al trabajador de la rotura del hilo <a>[17]</a>. De este modo fueron capaces de ejercer un control sobre varias máquinas al mismo tiempo, desembocando en una mejora de la productividad notable.

Si bien es cierto, que la escuela clásica europea es reacia a admitir que la totalidad del origen del *lean manufacturing* se deba únicamente al país nipón, y que lo que Taiichi Ohno aplicó

<sup>4</sup> Frederick Winslow Taylor (20 de marzo de 1856 - 21 de marzo de 1915) fue un ingeniero mecánico y economista estadounidense, promotor de la organización científica del trabajo. Autor del método de organización industrial, cuyo fin era aumentar la productividad y evitar el control que el obrero pudiera tener sobre los tiempos de producción [19].

en Toyota fue sólo una parte de un conjunto de confluencias. En este caso, lo que hizo que se viviera este *boom* novedoso en la industria automovilística fue debido a las reducidas dimensiones del mercado japonés, amén de la amplia gama de producto que era necesario aportarle. Otras podrían haber sido la estricta legislación en materia laboral impuesta por EE.UU. que restringían la libre desvinculación de contrato con el empleado, así como el menor acceso a los recursos económicos que tenían las empresas tras un periodo penoso de guerras, las cuales eran incapaces de competir en costes con otras norteamericanas.

Todo esto hizo que la industria japonesa tuviera que adoptar una serie de medidas para que de algún modo pudieran seguir compitiendo y dotando al mercado de sus propios productos. Se optó en primera instancia, en contraposición a la fabricación en masa con reducción de costes americana con poca gama de producto, a un ajuste bajista del precio de venta al público, en cantidades mucho menores pero con una amplia paleta de modelos.

De algún modo el modelo que se fundó en Toyota se podría recoger en:

- Total supresión de los desperdicios, y suministro *just-in-time* de materias primas.
- Acuerdos de base con proveedores, fortaleciendo la relación y la confianza mutua.
- Dotar al trabajador de más control sobre la máquina: paradas justificadas, mantenimiento, nuevas ideas, etc.
- Incidir en la pronta detección de tanto potenciales como defectos ya existentes, gracias a *herramientas<sup>5</sup>* que verifiquen la calidad a lo largo de la cadena de fabricación

La filosofía just in time propugna el archiconocido "*producir solo lo que se demanda y cuando el cliente lo solicita*".

#### **1.3 DESARROLLO**

Como toda acción desarrollada en la industria el *lean manufacturing* está claramente enfocado en la consecución de logros económicos. Esto se ayuda de cauces como son la generación de una nueva cultura en la comunicación y el trabajo en grupos constituidos como equipo. No se puede hablar por tanto de un método exacto, el cual se pueda aplicar de una forma matemática en cada caso, si no que se buscará la agilidad, flexibilidad y el beneficio económico individualmente.

Como se puede observar por ejemplo en la herramienta SMED englobada en este gran mundo del *lean manufacturing*, las técnicas no son de ninguna forma novedosas ni drásticas en el sentido de su mera aplicación, si no que se basan en la propia experiencia adquirida

<sup>5</sup> Entre estas herramientas se encuentra el Control Estadístico de los Procesos.

durante años a través de los diferentes elementos y aplicaciones extraídas de cada puesto del que consta una cadena de fabricación, y apoyadas de una forma tenaz por parte de la dirección de la organización. Es por ello que estas técnicas no se atengan única y exclusivamente a otras que hayan podido ser aplicadas en otras industrias similares, si no que el proceso de edición y perfeccionamiento será tarea de todo el conjunto del personal a lo largo de la existencia de la misma. Por tanto no se podrá visionar ni fijar ningún tipo de estación final de trayecto, ni pretender implementar una solución tal sin la debida preparación a nivel operativo del trabajador, como la firme decisión de la dirección de apoyar este hecho con los suficientes recursos económicos, entendiendo ambas como meras transformaciones intrínsecamente culturales.

#### **SMED**

Una de las vías en la que se apoya la manufactura esbelta es el sistema SMED anteriormente nombrado, o comúnmente denominado cambio rápido de herramienta/molde. Gracias a éste se reducen los tiempos de inactividad en máquinas drásticamente. En este caso no por falta de materia prima como *input*, si no por cambios los cuales en un gran número de industrias se realiza con determinada frecuencia, y es el de moldes que en la mayoría de los casos superan ampliamente varios centenares de kilogramos.

Se entiende por tiempo de cambio de herramientas el tiempo transcurrido desde la fabricación de la última pieza válida de una serie hasta la obtención de la primera pieza correcta de la serie siguiente; no únicamente el tiempo del cambio y ajustes físicos de la maquinaria. Esto podría incluir tareas tales como localizar herramientas, desanclar las que ya están puestas, ajustar las nuevas, medir, etc.

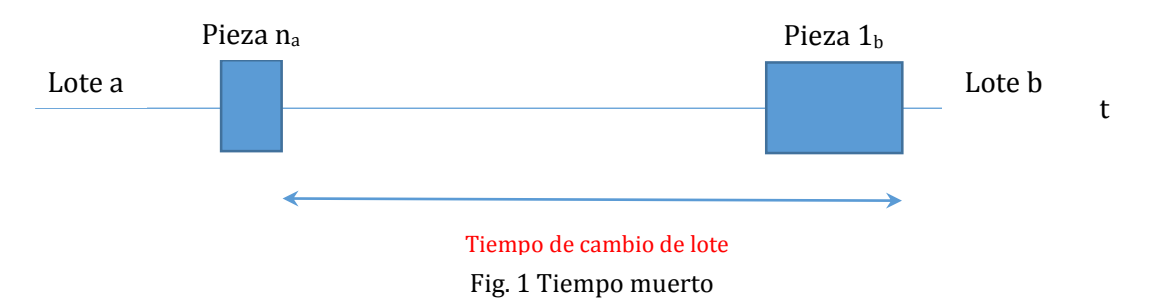

Incidiendo ahora en el tiempo de cambio de lote, en éste se distinguen dos tipos de tiempos o ajustes:

- Tiempos/ajustes internos: son aquellos que contabilizan el tiempo que transcurre mientras se realizan los cambios oportunos con la máquina parada.
- Tiempos/ajustes externos: es aquél que contabiliza el tiempo que transcurre mientras se realizan los cambios oportunos, pero esta vez con la máquina en marcha o durante el periodo de fabricación.

Es decir:

**Tiempo de preparación**= *tiempo de preparación interna* + *tiempo de preparación externa*

De forma general, un cambio de útiles suele tener las siguientes etapas:

- 1. Preparación, ajuste post-proceso, comprobación de materiales y herramientas: Este paso sirve para asegurar que todos los componentes y herramientas están funcionando correctamente y colocados pertinentemente en su sitio. También se incluye en este proceso la retirada y limpieza después de su uso (proporción sobre el total de preparación: 30%)
- 2. Montaje y desmontaje de herramientas: en este proceso se incluye la retirada de piezas y herramientas después de concluir un lote y colocar las necesarias para el siguiente (proporción sobre el total de tiempo de preparación: 5%)
- 3. Centrado, dimensionado y fijación de otro tipo de condiciones: se incluyen aquí todas las medidas y calibraciones necesarias para realizar una operación de producción, como por ejemplo centrados, dimensionados, mediciones de presión y temperatura, etc. (proporción sobre el total de tiempo de preparación: 15%)
- 4. Pruebas y ajustes: tras realizar una pieza de prueba se efectúan los ajustes pertinentes. Estos ajustes serán más fáciles cuanto mayor sea la precisión de las medidas y calibraciones del punto anterior (proporción del tiempo sobre el total de preparación: 50%)

"*El SMED hace posible responder rápidamente a las fluctuaciones de la demanda y crea las condiciones necesarias para las reducciones de los plazos de fabricación. Ha llegado el tiempo de despedirse de los mitos añejos de la producción anticipada y en grandes lotes. La producción flexible solamente es accesible a través del SMED*" - Shigeo Shingo.

La técnica SMED consta una seria de sucesivas etapas, que pueden quedar reflejadas del siguiente modo:

- Etapa preliminar donde se creará el equipo multidisciplinar, así como la fijación de qué métodos se llevarán a cabo para llevar a cabo nuestro SMED.
- Observar y medir el tiempo total de cambio antes de haber aplicado, grabando para dejar reflejada de forma audiovisual el estado en el que se encuentra la organización.
- Identificar y separar en operaciones internas y externas: operaciones internas son aquellas que se deben realizar con la máquina parada, al contrario de las externas que no imposibilitan al operario la maniobra.
- Convertir cuantas sean posible de la preparación interna a la preparación externa.
- Refinar las operaciones de preparación.
- Estandarizar y mantener en el tiempo el nuevo procedimiento.

No se pretende hacer un gran compedio de herramientas del *lean manufacturing*, aunque paralelamente a la amplia filosofía del *just in time* discurren de manera notable igualmente algunas otras comparables al SMED, tales como el *Kanban*, *Jidōka*, o el *Poka–Yoke*.

En primer lugar el *Kanban* se corresponde con un sistema de tarjetas que van acopladas a diferentes carros tanto de fabricación como de materias primas, y que de un modo

intercomunica las órdenes de producción con los informes de salida de productos acabados, de tal suerte que se realiza así una fabricación armoniosa en la cantidad y tiempo óptimos.

Paralelamente, el término *Jidōka* hace referencia al "*toque humano*" al que se ha hecho referencia anteriormente, que dota de una cierta autonomia al operario para que sea capaz de detener un proceso evitando que una pieza defectuosa siga avanzando.

Y la herramienta del aseguramiento de la calidad que procura evitar errores por parte del operario de montaje o fabricación se denomina *Poka-Yoke*. Entre estos los ejemplos más claros que se pueden encontrar son los conectores que únicamente se pueden introducir de una sóla manera. Se aplica de manera exitosa en productos que requieren de un ensamblaje previo, y que se diseñan de manera benévola para el trabajador de planta, imposibilitando de esta manera el error humano.

De manera análoga, entre las herramientas que se podrían englobar en la filosofía *lean* nos encontramos con las siguientes:

- Las 5S
- **6σ**
- Círculos de Control de Calidad
- Sistemas de sugerencias
- Disciplina en el lugar de trabajo
- Mantenimiento Productivo Total
- Nivelación y equilibrado
- Cero Defectos
- Actividades en grupos pequeños
- Mejoramiento de la Productividad
- Técnicas de gestión de calidad
- Detección, Prevención y Eliminación de Desperdicios
- Orientación al cliente
- Benchmarking
- Análisis e ingeniería de valor
- TOC (Teoría de las restricciones)
- Control Total de la Calidad
- Coste Basado en Actividades
- Mejoramiento de la calidad
- Sistema Matricial de Control Interno
- Cuadro de Mando Integral
- Presupuesto Base Cero
- Organización de Rápido Aprendizaje
- Despliegue de la Función de Calidad
- AMFE
- Ciclo de Deming
- Función de Pérdida de Taguchi
- Control Estadístico de Procesos

# **Capítulo II: 6σ**

#### **2.1 INTRODUCCIÓN**

Atendiendo a un enfoque resultadista en los años 90 se puede afirmar sin tapujos que esta década ha sido espléndida en cuanto al desarrollo de herramientas y metodologías dirigidas a la excelencia empresarial en la calidad. La reingeniería de los procesos, una de las que más ha saltado a la palestra, tanto por sus simpatizantes como por los contrarios a ella, y que más empresas han intentado implantar en sus organizaciones, con más o menos éxito. Ésta aboga por la total reformulación de los métodos y procedimientos sobre los cuales está basada una organización, para revertir los balances en costes, la calidad que percibe el cliente de la misma, el servicio que ésta es capaz de desarrollar y la presteza con la que se realizan todas ellas en conjunto<sup>[6]</sup>.

Ya en la última década del siglo XX, la filosofía del *seis sigma* estaba ampliamente extendida desde que ya en los 80 Motorola acuñara este término como suyo propio. Tras ella otras agencias e industrias tecnológicas punteras como son ABB, Sony, Samsung, la Agencia Aeroespacial Norteamericana NASA, así como grandes bancos como Citibank o JP Morgan Chase, utilizan con éxito estas metodologías revirtiéndoles una gran rentabilidad en sus carteras de negocios.

El origen de toda esta tendencia completamente nueva para la época, y que se denominó como la de *cero defectos* fue introducida por Philip Bayard Crosby <sup>6</sup> durante su desempeño como gerente de control de calidad bajo el auspicio de la compañía *Pershing*, acreditando tasas del 25 por ciento de reducción en tasa de retorno y un 30 por ciento de reducción de costos<sup>[23]</sup>. Debido a idea utópica que propugnaban corrientes anteriores a ésta de completa ausencia de fallos, Crosby sostenía que la fijación de un nivel "aceptable" de defectos encaminaba el desarrollo hacia niveles que dejaban de ser auténticas quimeras para la industria de la época. Éste argumentaba que el propio trabajador se autofijaba metas que se situaban con cierta holgura por debajo de los límites aceptables de calidad.

La aún presente reminiscencia del *porcentaje de error aceptable* de tiempos anteriores, inducía a considerar aceptables tasas próximas al 99% de productos aceptables. Sin embargo, si se realiza una sencilla extrapolación a números considerablemente grandes y por otro lado habituales para industrias de fabricación en masa, se puede comprobar con estupor que se trata de cifras próximas a 10.000 unidades defectuosas por cada millón fabricado, desembocando fatalmente en la pérdida casi irremediable de los clientes afectados por tal circunstancia.

<sup>6</sup> Philip Bayard "Phil" Crosby (Virginia, Estados Unidos en 1926 - Winter Park 2001) fue un empresario estadounidense, autor que contribuyó a la Teoría Gerencial y a las prácticas de la gestión de la calidad. Trabajó para Martin-Marietta de 1957 a 1965 y para ITT de 1965 a 1979. A partir de 1979 fundó su despacho de consultoría y hasta su muerte se dedicó a la calidad. "*Cero defectos es el grito de batalla de la prevención de defectos. Significa que haga el trabajo bien a la primera*" [23] .

#### **2.2 CONCEPTO**

¿Pero qué se puede entender como seis sigma? La letra griega sigma (Σ σ ς) utilizada comúnmente en el ámbito de la estadística, siendo la desviación típica ó la estándar, dependiendo del origen del conjunto en sí de los datos aportados, indica la dispersión para variables razonables<sup>7</sup> o de intervalo<sup>8</sup>. Evidentemente, se puede referir de manera análoga a la varianza (σ²). Otras medidas de dispersión que se utilizarán de igual modo es el *Recorrido*.

Esta desviación se utiliza estadísticamente para indicar el grado de dispersión de datos de una población o una muestra de ella con respecto al valor promedio. Podemos afirmar que se trata de la esperanza de la variación respecto a la media aritmética del conjunto del que procede.

Haciendo referencia a la *Calidad Sigma* indica la aptitud para la elaboración de productos o servicios de conformidad a los requisitos o especificaciones que se recogen en el manual de calidad de la organización. Sin embargo 6σ evidencia una nueva dimensión en este ámbito.

En sí, podríamos definirla como una herramienta de trabajo, o para algunos incluso una filosofía en sí misma, que a través de diseños robustos estadísticos basados en el uso eficiente de datos, enfoca de una manera directa la producción de calidad hacia el cliente final, la cual estima que se deberán de registrar como máximo entre 3-4 defectos por cada millón de productos fabricados. Esto conduce a una reducción casi literal de la variabilidad en cualquier tipo de proceso, acercándose al ideal *cero-defectos*, beneficiándose así acuerdos o procesos comerciales, servicios logísticos, financieros, tecnológicos, etc. Se están barajando cifras por lo tanto de niveles de calidad en torno al 99.9997 %.

Las dos corrientes que han surgido a partir de estos principios y han formado dos contextos diferenciables han sido:

- La concepción de *seis sigma* como una metodología: paralelamente al *leanmanufacturing* ésta pretende incidir en la mejora continua dentro de las organizaciones a través de la identificación de aquellos defectos que se pueden considerar críticos para el cliente, tanto para sus necesidades como para su potencial seguridad.
- Como una medida de calidad: determinará el nivel de calidad alcanzado a partir de la cifra del número de defectos por millón de oportunidades (*DPMO* - *defects per million opportunities*). En cualquier caso, albergándose en *seis sigma* no superará los límites mínimos exigidos.

 $7$  Éstas tienen las mismas propiedades que las de intervalo, aunque contienen un cero absoluto, el cual indica una ausencia de medida, con lo que las operaciones tanto lógicas como aritméticas son posibles con las mismas. Variables como altura, peso o salario son ejemplos claros de variable de razón [22] .

<sup>8</sup> Aquellas cuyos valores representan magnitudes y la interdistancia entre números de su propia escala es igual. Es posible su utilización para realizar comparaciones de igualdad o desigualdad. Éstas carecen de un cero absoluto como las anteriores. La temperatura podría ser un claro ejemplo de variable de intervalo<sup>[22]</sup>.

Como se puede observar, el fin último de esta filosofía entra en concordancia directa con el que propugna la *Calidad Total.* Para algunos editores incluso la definen como "*un programa dirigido a la práctica eliminación de defectos de productos, procesos y actividades transaccionales*" [24] .

Taxativamente en cuanto a valores numéricos, el término 6σ indica que existe una distancia de 6 veces la desviación estándar entre la media del proceso y los límites superior e inferior de especificación. Trasladándolo a los números que anteriormente se han propuesto, vendría a reflejar la variación máxima de 3-4 *DPMO*.

A continuación se reproducen algunos de los valores clave en la capacidad de un proceso, con los valores además *DPMO* y el de σ, respectivamente.

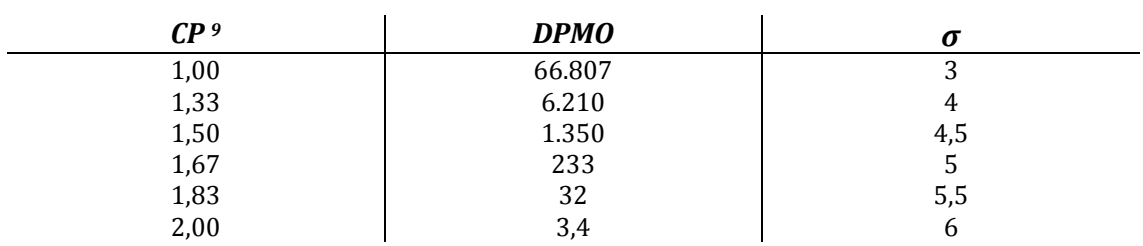

#### Valores de un proceso

#### Tabla 1. Valores de un proceso

*Nota: para valores menores a 3σ, y que inferirían cifras enormes de defectos, y CP<1 se ha estimado oportuno no incluirlos en la tabla, pues su utilidad en la mejora de calidad de un proceso es nula.*

Tal y como se ha indicado antes, estaríamos en el caso de *σ = 6*, correspondiéndose con los datos de *2* para el CP, y 3,4 defectos por millón de oportunidades.

Las claves por las cuales la implantación de este sistema en el seno de una organización se antoja innegociable son la mejora de la satisfacción del cliente, a través de la mejora de aquellos atributos críticos, a partir de los cuales el cliente toma como punto de partida para determinar su concepto de calidad del producto. En aras de mejorar estos atributos *6σ* aboga por la reducción o completa supresión de los despilfarros que no aportan ningún tipo de valor al producto, mejorando de esta manera la productividad y acortando los tiempos de ciclo en definitiva.

Por lo tanto, estamos ante una metodología que mide directamente la calidad, ya que estamos controlando de manera directa los atributos que determinan para el cliente el grado de satisfacción con el que él evalúa nuestro producto. Además un apunte fundamental, sería que no solamente mide, si no que mejora ostensiblemente la calidad.

<sup>9</sup> En los temas posteriores se tratará con más detenimiento el significado concreto de este parámetro.

#### **2.3 DESARROLLO**

El modo de funcionamiento de esta metodología se apoya básicamente en las transformaciones de *un problema práctico en uno estadístico al cual se busca una solución estadística*, y en la transformación de la *solución estadística en una práctica, y tras ello*  implementarla en la realidad de la organización<sup>[5]</sup>.

La transformación de un problema práctico en uno estadístico conlleva en primer lugar una recogida de datos numéricos desde la industria o el área concreto en el que se llevará a cabo el estudio. Posteriormente con estos datos se realizará un tratamiento estadístico adecuado, analizándolos convenientemente y realizando una interpretación adecuada en cada caso del problema práctico. Y de manera análoga, una vez habiendo hecho una reflexión sosegada de los datos estadísticos obtenidos anteriormente, se tratará de trasladar estos de manera práctica materializándose en cambios en nuestra metodología interna de la organización, que encauce las mejoras que está reclamando.

La potencia de este método no sólo radica en la determinación de la calidad con la que se están creando productos y/o servicios, o de su posible mejora prácticamente hasta su perfección, si no que de alguna manera corrige posibles problemas derivados mucho antes de incluso su aparición. *Se trata de un esfuerzo disciplinado para examinar y mejorar los procesos repetitivos de las empresas* [5] .

Todo esto conduce a que el resultado de explotación de la organización se vea incrementado por dos vías directas, siendo éstas por un lado la mejora de las características clave de nuestro producto, traduciéndose en una mayor cifra de ingresos directos por adquisición por parte del cliente, y la otra el ahorro ostensible del gasto interno al haber reducido la cifra de defectos de fabricación, que conllevarían una repetición de las piezas afectadas en el que en la mayoría de los casos el material es irreutilizable, amén del tiempo invertido irrecuperable.

La manera de proceder para la implantación de esta metodología es similar a la que se adoptaría en el seno de una empresa con cualquier método. Tras una decisión firme y que no escatime en dotación presupuestaria por parte de la dirección, se procede a la creación de equipos de proyectos estructurados, los cuales se apoyan en las herramientas adecuadas y las directrices de expertos en la materia. Cabe recalcar, que la dirección debe de apoyar en todo momento a sus equipos multidisciplinares, tanto anímicamente como destinando partidas presupuestarias regulares para tal fin. En el momento que alguna de éstas no se cumpliera, todo podría desembocar en una pérdida de tiempo y recursos. Debe primar ante todo el fin último de la empresa, de acuerdo con lo expresado mediante su misión a nivel funcional a corto/medio plazo, su visión directiva a largo plazo y sus valores como organización.

Se incide de manera explícita en el compromiso por parte de la dirección debido a que el recorrido de *implantación + resultados* se estima con un horizonte a medio/largo plazo. Se deberá por tanto dotar del tiempo suficiente para que los cambios adoptados se materialicen en mejoras notables.

Una vez asignado el proyecto al equipo multidisciplinar, el estudio del proceso tendrá como objetivo en primer lugar el de la medida del atributo o atributos considerados (*CTQ's critical to quality*). Determinaremos la situación actual, y hacía que márgenes debería de desarrollarse el resultado final cuando la implantación surta efecto.

A partir de estos resultados, se determinarán de manera análoga los datos referentes a las variables que regulan el desarrollo del proceso y determinan el resultado final del producto en cuestión. Habitualmente durante esta fase de recogida de datos el equipo denotará en primera instancia acciones correctivas que se han de acometer, especialmente concernientes a tareas obsoletas que no aportan ningún tipo de valor.

A la hora de transformar los datos empíricos a un problema de datos estadísticos, el equipo recapacitará sobre las relaciones causa-efecto que pueden existir entre los datos y las anteriores variables a regular del proceso, y plasmará éstas gracias a las herramientas pertinentes a tal uso. Para este fin existen herramientas tan importantes como la que nos ocupa en este proyecto, que es el *SPC* o *Control Estadístico de los Procesos*.

La realización del segundo paso conlleva el de, efectivamente, trasladar esos datos estadísticos obtenidos de la toma de datos empíricos a pie de fábrica en ideas y posibles soluciones prácticas al problema que atañe al estudio. Se evaluará cada una de ellas progresivamente, teniendo siempre presentes los riesgos inherentes a los cambios de ciclo que ocurrirán. A través de un estudio ordenado de un diseño de experimentos se forjarán las bases de las potenciales soluciones que se han de aplicar.

Como todo lazo realimentado, después de haber concluido con la implementación total de las soluciones escogidas, se deberá de realizar un control exhaustivo y periódico de los resultados que se obtienen bajo la nueva metodología. Se podrá reflejar los planes en cuestión a abordar en un manual erigido a torno a un ciclo *PDCA10.*

Cabe destacar igualmente, que la mayoría de las empresas que se proponen aplicar *seis sigma* en su organización parten de niveles de entre 1 y 3σ. Es sin duda una meta ambiciosa el objetivo hasta adaptarse a las especificaciones que exige el más alto rango como es el 6σ. Lógicamente, en el punto de partida se generan aún defectos que en muchos casos imposibilitan el avanzar en el mercado competitivo en que se puede encontrar la empresa debido a la mala experiencia del usuario con el producto afectado, cuyos efectos se ven amplificados aún más cuando se tratan de deficiencias, que si fueran características adecuadas para la percepción de calidad.

En sucesivos capítulos se abordará la cuestión del cálculo de límites específicos en los cuales se deben de encontrar las medidas que se realicen de los parámetros que determinen la calidad de los atributos críticos.

<sup>10</sup> *PDCA "Plan-Do-Check-Act"* ó también conocido como Círculo de Deming, es una estrategia de mejora continua de la calidad utilizada en un gran número de empresas.

**Capítulo III:** *Control Estadístico de los Procesos***.**

#### **3.1 INTRODUCCIÓN**

Como se ha apuntado anteriormente, los datos recogidos y recopilados de manera empírica en una industria por parte de un equipo multidisciplinar están encaminados a la recreación estadística y comprensión de la aplicación práctica ante la que se encuentran. Posteriormente, el análisis de estos datos se realiza en aras de encontrar las soluciones adecuadas para cada caso, incidiendo de manera particular en aquellos atributos que determinan de manera directa la percepción de calidad que el cliente tiene de nuestro producto.

Puesto que los sistemas de control "*pasa-no pasa*" se encuentran hoy en día totalmente obsoletos en la gran mayoría de las industrias de fabricación por masa, debido al gran derroche de recursos económicos que supone el controlar la totalidad de los lotes fabricados, se recurre en una gran cantidad de casos al muestreo selectivo, conjugando éste con la propia experiencia y el *know-how* del personal y del seno de la empresa. Por lo tanto se antoja imprescindible el abogar por la pronta detección del origen de estos defectos críticos, y entre otras tareas, esto recae sobre el *Control Estadístico de los Procesos.* Es posible por lo tanto el detectar gracias a éste la variación en torno a unos márgenes específicos de los parámetros que para cada caso particular explica de manera directa la calidad de nuestro producto. En esta misión el desarrollo de un correcto *SPC* se articula gracias a metodologías como el 6σ.

A medida que la implantación de esta metodología va tomando forma en una organización, se pueden interpretar de manera clara y concisa los resultados que emanan de las propias herramientas gráficas *SPC*, de tal suerte que aquí reside la gran potencia de este método, y es no es otra que *hacer predecible un proceso en el tiempo*.

*"El Control Estadístico de Procesos (en inglés Statistical Process Control, SPC), es un instrumento de gestión para la mejora continua de la calidad que permite, mediant la comparación del funcionamiento del proceso con unos límites previamente establecidos estadísticamente, y la modificación de las condiciones del proceso, si es preciso, establecer y garantizar la consecución de las especificaciones deseadas. Permite conseguir, mantener y mejorar procesos estables y capaces"* [7] .

Otra gran característica de esta herramienta es la *monitorización* del proceso en tiempo real (siempre y cuando se realicen y aporten medidas actualizadas a la herramienta) del proceso a controlar. Esto permite una detección casi instantánea y el lugar del origen de la introducción de defectos en la cadena de producción.

Por tanto vista ésta como una herramienta enfocada claramente a la prevención, se deberán de considerar los gastos asociados a su implantación como una mera *inversión directa* en la calidad que se fabrica, y no como un gasto.

#### **3.2 ORIGEN**

El origen de esta herramienta se remonta a prácticamente los años 30 del siglo XX de mano de su artífice el Dr. Walter A. Shewhart11. Durante su estancia en la *Western Electric Company* los rudimentarios sistemas de calidad que se utilizaban en la misma consistían en el chequeo de productos acabados y la sustitución de aquellos que pudieran presentar algún tipo de disconformidad. A partir de los estudios realizados por el Dr. Shewhart, los cuales sentaron las bases de lo que hoy en día se conoce como *Control Estadístico de los Procesos*, se determinó establecer como prioritario la reducción en la variación de los datos de fabricación en torno a las especificaciones de diseño de acuerdo con el canon de calidad, o en su defecto al punto central de la distribución referente a los lotes obtenidos. De igual manera, se incidió en el concepto de *fabricación con calidad*, es decir, productos "perfectos a la primera", y el continuo proceso de ajuste que hay que llevar a cabo para lograrlo.

Igualmente, Shewhart estableció la modalidad de las causas que provocan los defectos, que hoy en día aún sigue teniendo vigencia: *causas normales* o *aleatorias*, y por otro lado las *especiales* o *asignables*, a la vez que éstas podrían ser determinadas y a la vez diferenciables entre sí a partir de la forma que adoptaran las gráficas de control del *SPC.*

Tal y como se explicará posteriormente, éste aseveró que el propio *Control Estadístico* determinaría cuáles de los defectos se encuentran entre los *normales* o *aleatorios*, los cuales serían los únicos que aparecerían bajo un proceso denominado *bajo control estadístico*, en el cual sería posible predecir estadios futuros del proceso.

Gracias a los estudios del Dr. Shewhart se reconsideró la idea de que la calidad dejaba de ser un lujo en la industria de la época, para enmarcarse como una realidad a la que se tendrían que adaptar la totalidad de las empresas para poder seguir compitiendo en un mundo en el que, si la globalización no era aún un hándicap prioritario, sí lo era la feroz competencia en costes con compañías del propio entorno.

Coetáneo al Dr. Shewhart fue el ingeniero y estadístico japonés Genichi Taguchi12, el cual estableció una forma de evaluar económicamente el coste de las variaciones respecto de la característica medida gracias a su *función de pérdida*. Ésta es una función continua que especifica en cada caso la pérdida asignable a la variación respecto a la respuesta media esperada.

$$
L = K * (Y - M)^2
$$

.<br>-

Donde: *L=u.m Y=valor ideal de la característica K=cte*

*M=media de los valores de la característica*

<sup>11</sup> Walter Andrew Shewhart (Marzo de 1891 – Marzo de 1967) fue un físico, ingenierio y estadístico americano, el cual es conocido habitualmente como el padre del *Control Estadístico de la Calidad* [25] .  $12$  Genichi Taguchi (Tokamachi, Enero de 1924 - Junio de 2012) fue un ingeniero y estadístico japonés. Desde la década de 1950 en adelante desarrolló una metodología para la aplicación de estadísticas para mejorar la calidad de los productos manufacturados. El método Taguchi ha sido objeto de controversia entre algunos estadísticos occidentales convencionales. Otros han aceptado muchos de los conceptos introducidos por él como propuestas válidas para el conjunto del conocimiento del sector[26] .

#### **3.3 DESARROLLO**

La propia naturaleza azarosa de los factores comunes que afectan a un proceso industrial, unido además al hecho de expresar con medidas continuas (no enteras) los parámetros característicos determinan que sea completamente imposible encontrar dos productos completamente idénticos. Por otra parte, la variabilidad de estas características críticas que afectan a la calidad percibida por el cliente es indeseable, por lo que se abordará su reducción a la mínima expresión, estableciendo para ello unos márgenes en el que éstas pueden ser aceptables.

Para tal fin, se recurre al *Control Estadístico de los Procesos*, el cual determinará de una forma matemática-estadística los límites de especificación en función de la permisibilidad o especificación que queramos inferir en nuestro proceso. De este modo además podremos establecer una monitorización constante del proceso que queremos controlar, a través de reglas de decisión las cuales determinen datos fuera de los límites de control del que dotaremos a nuestro gráfico.

De manera general las causas asignables a las variaciones de forma de un producto son las siguientes:

#### i. **Causas comunes**:

Son aquellas que se producen de forma totalmente aleatoria, y son debidas a una serie de conjunción de factores cuyo resultado sobre el producto se pueden considerar habitualmente pequeños. Éstas se encuentran en la totalidad de los procesos industriales sin excepción y actúan de manera estable en el tiempo y las características de salida relativas al proceso son completamente predecibles en el tiempo.

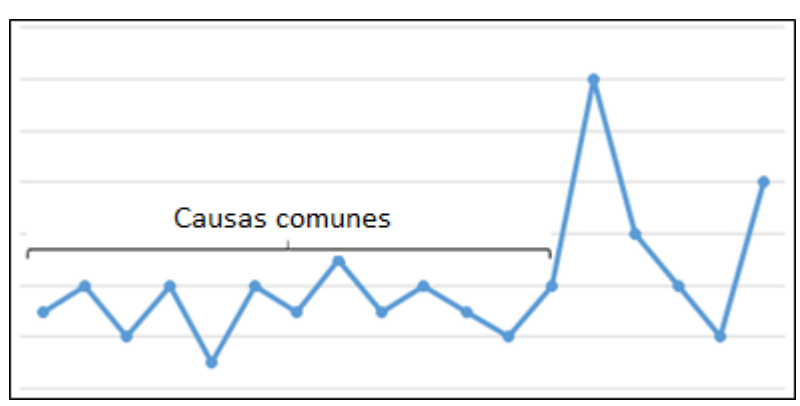

Fig. 2 Causas comunes

Suelen constar de una conjunción de múltiples causas de variación pequeña y aparecen en gran parte del proceso. Su estabilidad y permanencia en el proceso hacen que su previsibilidad sea posible, y la característica de salida se puede prever en torno a una homogeneidad para todo el producto.

Las razones para la aparición de estas causas comunes son habitualmente debidas a las vibraciones de las máquinas con las que se procesa el producto, ligeras

variaciones en la composición de la materia prima, holguras o incluso el desgaste de determinadas partes de las máquinas de conformado.

Debido a su continua aparición y la imposibilidad de su eliminación en ningún caso se debe de intentar ajustar puntualmente el proceso cuando se determina analíticamente que estas causas son las únicas que están actuando sobre un proceso. Sin embargo, se deberán hacer cambios estructurales que procuren la disminución de estas causas a niveles mínimos.

#### ii. **Causas especiales:**

Son aquellas cuyo origen no se puede explicar de forma aleatoria. En este caso se manifiestan de forma esporádica y puntual, y de una forma repentina tal que resulta complicada su previsión. Cuando se manifiestan sus efectos son notables para el proceso, desarrollándose variaciones que imposibilitan la homogeneidad de la característica de salida.

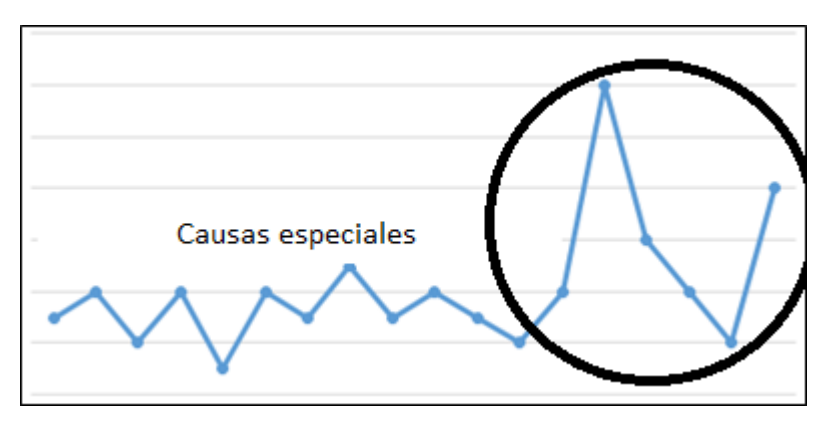

Fig. 3 Causas especiales

La aparición de estas causas habitualmente se debe a determinados sucesos puntuales que aparecen de manera esporádica en el proceso como pueden ser errores del trabajador de fábrica, ajustes erróneos o fallo en la materia prima. Gracias a determinadas técnicas estadísticas es posible su detección anticipada y de este modo actuar sobre el potencial foco para poderla prever. Se realizará con acciones locales sobre la zona en cuestión.

Como es de suponer, la conjunción de las causas comunes y especiales es lo habitual en un proceso, y el resultado final es una suma de efectos.

El objetivo principal del Control Estadístico de los procesos es el determinar de manera analítica-estadística que tipo de causas están actuando sobre un proceso y determinar cuáles de ellas se tratan de causas especiales para proceder a su eliminación.

Una vez habiéndose procedido a la supresión de las causas especiales se podrá enunciar que el *proceso está bajo control*.

A priori se presupone que el mismo proceso de medición de la característica no induce ningún tipo de error a mayores. Sin embargo, si esto no es así las medidas obtenidas no tendrán valores correctos.

*¿Por qué asumimos que las mediciones tomadas en los análisis y experimentos son exactos? El análisis de los datos y las conclusiones extraídas de éstos se basan en este supuesto. Sin embargo, existe una variación inherente al sistema de medición que afecta a los resultados obtenidos y, por lo tanto, a las decisiones tomadas basándose en éstos.*

Walter A. Shewhart

#### **Procesos**

En función de la aparición de los distintos tipos de causas que afectan a la característica medida en un proceso se pueden dar los siguientes tipos:

**Proceso estable**:

Se corresponde con un proceso tal en el que únicamente se dan cabida causas de naturaleza común de variación. Como se ha apuntado anteriormente, la única vía de mejora serán acciones estructurales sobre el proceso, y requerirán una gran atención y desempeño.

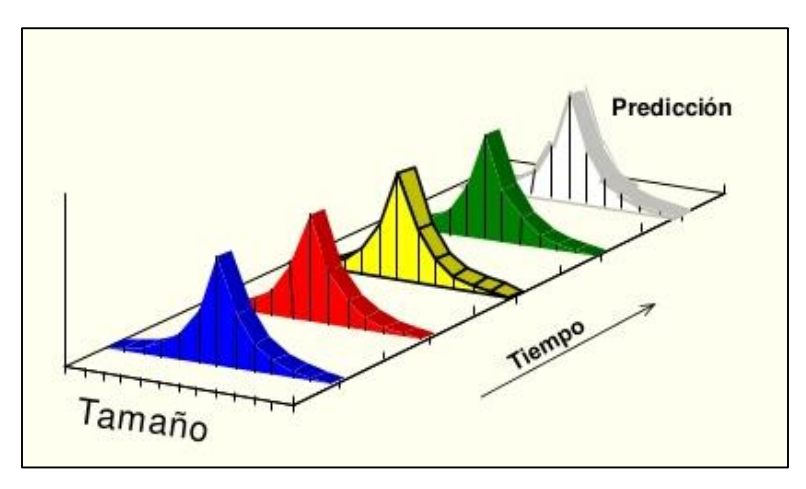

Fig. 4 Proceso estable [27]

Como se puede observar en la figura superior, las predicciones que se pueden realizar indican que este proceso es estadísticamente consistente, puesto que las variaciones son mínimas en el tiempo. Los parámetros *μ* y *σ* se mantienen de una manera bastante estable. De manera análoga y como vemos en la figura, la predicción de las características de salida será posible.

Dentro de los procesos estables, se puede realizar una subclasificación:

• Procesos capaces:

Se puede denominar proceso capaz aquél cuya distribución de datos está dentro de las especificaciones máxima-mínima que dictan los límites específicos. Como es lógico, un requisito imprescindible para que un proceso sea capaz es que éste sea en primer lugar estable.

• Procesos no capaces:

Por el contrario, si la distribución de datos relativa a la medida de la característica de control no se encuentra dentro de estos límites estamos ante un proceso nocapaz.

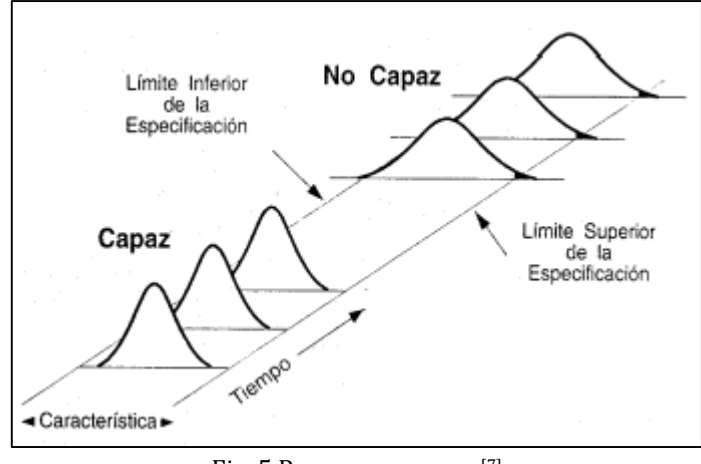

Fig. 5 Proceso no capaz [7]

En la práctica se van a dar casos habituales de procesos no-capaces, los cuales habrá que revertirles. El equipo multidisciplinar investigará las causas de estas no conformidades en la distribución de datos. El esquema genérico a seguir para la transformación es el siguiente:

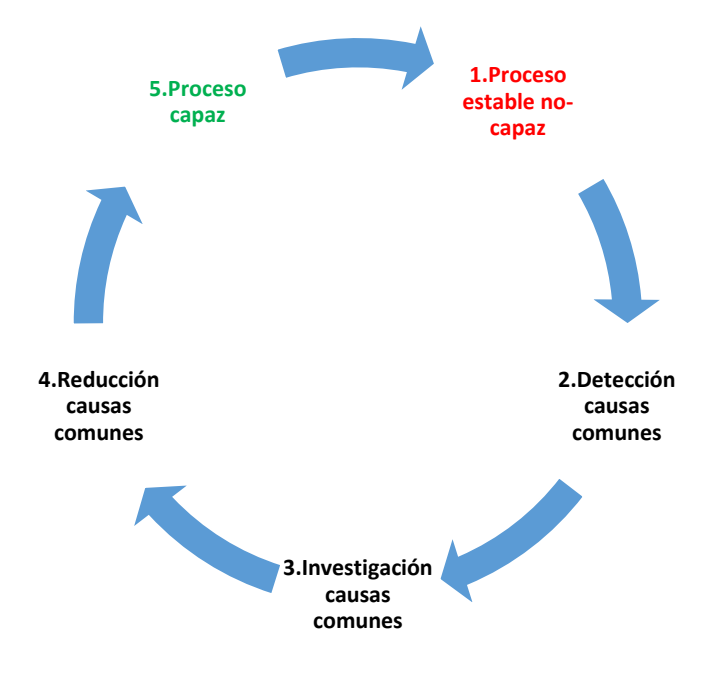

#### **Proceso inestable:**

Por el contrario, estamos ante un proceso inestable cuando aparecen ya causas especiales de variación. Obviamente las comunes siguen apareciendo, pues es imposible eliminarlas por completo, pero la aparición de especiales hace que una predicción en el tiempo se antoje tarea prácticamente imposible.

Igualmente a causa de éstas la distribución de datos no está comprendida en los límites de control del proceso.

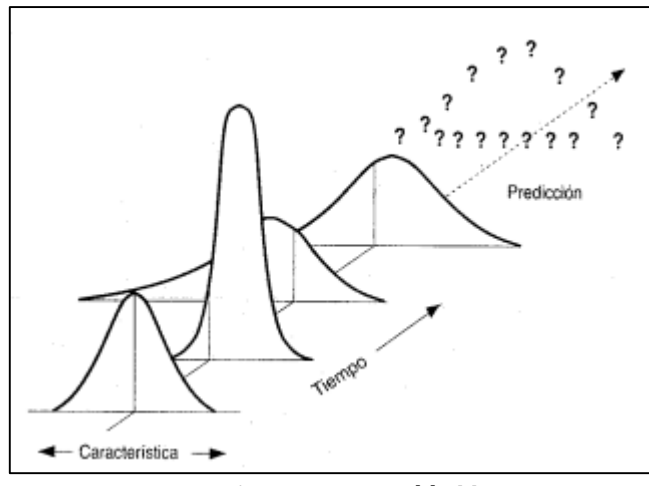

Fig. 6 Proceso inestable [7]

En este caso la utilización del *Control Estadístico de Procesos* es necesaria para detectar las inconformidades en las medidas. Se podrá llevar a cabo a través del diagrama de actuación siguiente:

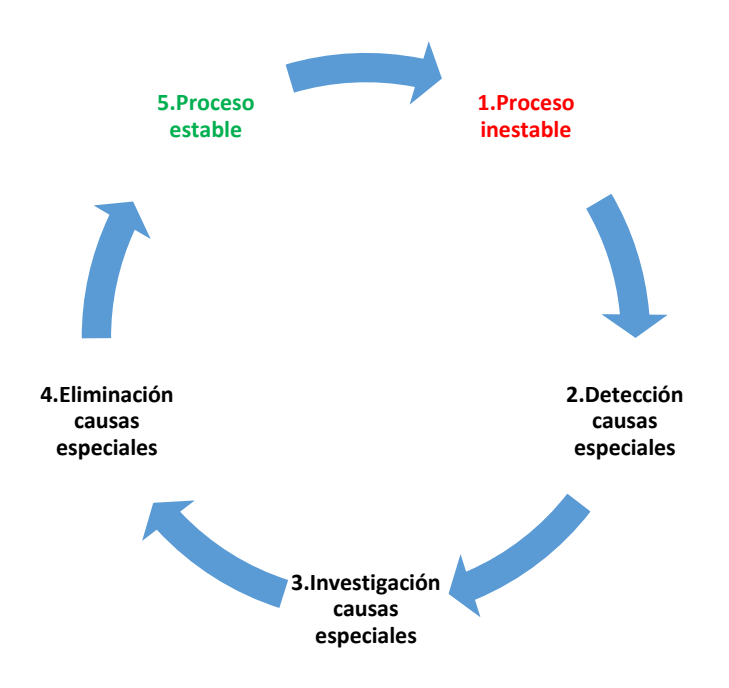

De acuerdo con los actuales sistemas de control de proceso, la tendencia predominante es, aparte de las inspecciones finales en determinados productos que requieran de revisión 1:1, se aboga por focalizar la atención en el conocimiento y seguimiento del procesado en los diferentes subsistemas de los que se basa la organización.

Trasladando estos enunciados a los gráficos de control podrían observarse los siguientes desarrollos:

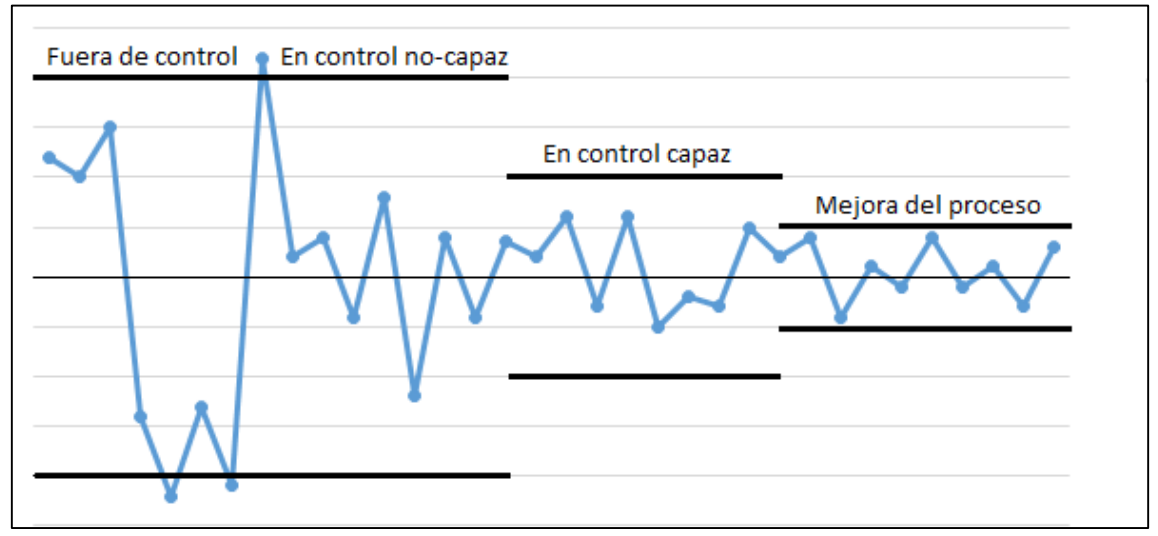

Fig. 7 Mejora control proceso

Incluso después de haber conseguido una buena estabilidad de control en un proceso, siendo capaz y adecuándose a las especificaciones de los requerimientos no se deberá de procurar una continua reducción de la variabilidad, puesto que éstas incluso dentro de los márgenes permitidos producen pérdidas y costes asociados para la organización. Por lo tanto, mientras un análisis de costes no desestime esta posibilidad, se deberá de intentar reducir las fuentes de variación.

#### **3.4 DETERMINACIÓN CARACTERÍSTICAS DE CONTROL**

De acuerdo con lo expuesto anteriormente, la reducción de las variaciones concernientes a las características de control que se puedan identificar en un producto se debe realizar a lo largo de todo un proceso y no únicamente en un punto determinado. Habrá que determinar de igual manera, que los costes asociados a este seguimiento no excedan a aquellos que pudieran reportar al subsanarse estas contingencias, puesto que de lo contrario no tendría sentido el estudio en sí.

En determinadas ocasiones las características de control las fija el propio suministrador de servicios a terceros, cuando éste ya la ha fijado con anterioridad. Sin embargo en multitud de ocasiones será necesario el fijar estas características y para ello los equipos constituidos para el seguimiento de este *Control* deberán adquirir los datos relativos al proceso y hacer

un compendio de planos, especificaciones, reclamaciones, buzones de sugerencias, etc. Además se apoyarán en herramientas varias para tal fin como son:

*Función de pérdida de Taguchi*:

Se elegirán de este modo aquellas características que arrojen menores pérdidas para con el producto, es decir, aquellas que presenten los menores mínimos en sus respectivas funciones de pérdida.

- Análisis por medio de un *AMFE* (*Análisis Modal de Fallos y sus Efectos*): De acuerdo con este método se analizan un determinado conjunto de características, y gracias a un análisis de sus modalidades de fallo, y sus efectos sobre el producto en función de la criticidad, la ocurrencia, la gravedad y la facilidad de detección de cada uno, se obtendrá una escala numérica *NPR* (*Número de Prioridad del Riesgo*) de aquellas características a priorizar.
- Análisis por medio de un *Análisis de Pareto*: Gracias a este análisis se podrá priorizar de tal modo que se tengan en cuenta parámetros tales como el impacto económico, porcentaje de defectos en producto, reclamaciones por parte del cliente, etc.
- Análisis por medio de *Diagrama de causa-efecto* ó de *Espina de pescado*: Representará de forma gráfica las interrelaciones que existen entre las múltiples causas que se han podido obtener por medio de los informes adscritos al proceso, los buzones de sugerencias, reclamaciones, etc. y los efectos finales que se pueden reflejar sobre el producto definitivo.

## **Capítulo IV: Métodos del** *Control Estadístico de los Procesos.*

#### **4.1 ESTADÍSTICOS DE LOS GRÁFICOS**

Gracias a la predictibilidad que caracteriza a los procesos afectados por causas comunes se podrán usar estos gráficos de control siempre y cuando la distribución de datos tenga una cierta estabilidad. Por normal general, los procesos caóticos no pueden predecirse con reglas habituales de la estadística. Siendo así, los procesos que se pueden estudiar con éstos pueden ser de dos tipos:

- Procesos cuyos parámetros probabilísticos permanecen invariables en el tiempo, siendo la media y la desviación típica constantes. Es un proceso cuasi-ideal en el que se podrán detectar con facilidad las causas especiales de variación.
- Procesos cuyo alguno de sus parámetros probabilísticos varía ligeramente, como puede ser el de la media. Ejemplos de este proceso sería el desgaste progresivo de alguna pieza de una máquina, que va infiriendo un error cada vez mayor al producto, cuyos efectos pueden preverse conociendo el parámetro de desgaste de la misma y transformarlo así en el caso anterior. Se constituye como el habitual en la industria.

#### **Distribución normal:**

Se denomina como distribución normal a aquella distribución de probabilidad de variable continua sobre la que se basan una gran multitud de fenómenos naturales. Su función de densidad depende de *µ* y *S* (media y desviación típica, respectivamente). Presenta una forma de campana de Gauss y una simetría respecto de la media. Tal y como vimos en la tabla 1 se puede enunciar que el 68,2% de la población de datos se encuentra en el rango ±1*S* en torno a *µ*, que el 95,4% se encuentra en el de ±2*S* y el 99,73% entorno al ±3*S*.

 Media: se corresponde con la variable estadística que agrupa en un sumatorio todos sus valores ponderados por las frecuencias de éstos respectivamente.

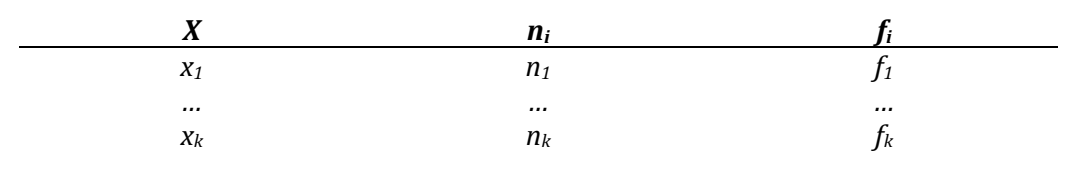

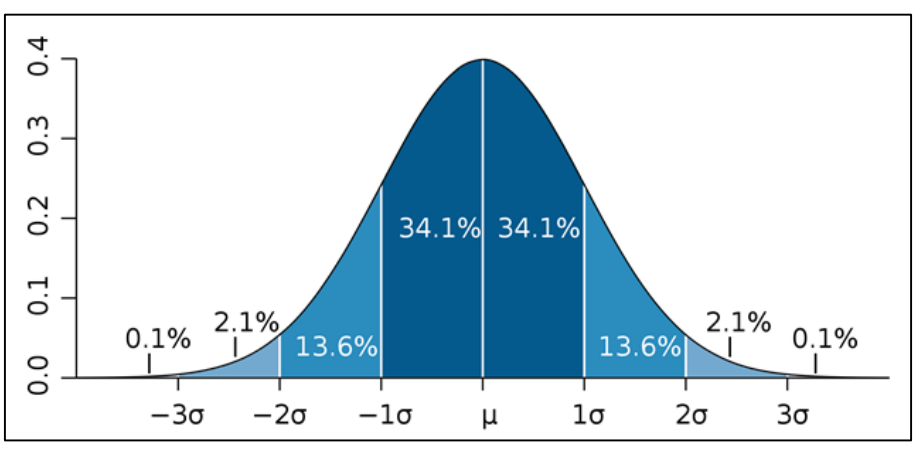

Fig. 8 Distribución normal [28]

$$
\bar{x} = x_1 f_1 + \dots + x_k f_k
$$

$$
= \frac{1}{n} (x_1 n_1 + \dots + x_k n_k)
$$

$$
= \frac{1}{n} \sum_{i=1}^k x_i n_i
$$

o lo que es lo mismo para una forma no tabulada:

$$
\bar{x} = \frac{x_1 + \dots + x_n}{n}
$$

- Dispersión: como medida de dispersión evidencian la variabilidad de los datos con respecto a la tendencia central, además de cómo de próximos están los unos de los otros. Para representar esta variable estadística podremos valernos de:
	- Recorrido: esta medida nos indica la diferencia entre el valor mayor y el menor en una población o muestra de datos. Éste estará expresado por consiguiente en las mismas unidades que la variable medida, y sólo utilizando dos observaciones. Sin embargo su consistencia es leve puesto que se puede ver afectada por errores extremos de medida. En cualquier caso el Recorrido sólo puede aumentar o mantenerse invariable a medida que se incrementa la población estudiada.
	- Varianza: ésta se define como la media aritmética de las diferencias cuadráticas de las observaciones con respecto de la media. Siempre será positiva, y habitualmente se utilizará la raíz cuadrada de ésta (*S, desviación típica*). La desviación tendrá las mismas unidades en las que están expresadas al suprimirse el término cuadrado de la expresión.

$$
S2 = \frac{1}{n} \sum_{i=1}^{n} (x_i - \bar{x})^2
$$

$$
S = \sqrt{S^2}
$$

Una propiedad interesante es que en el intervalo  $\bar{x} \pm 2S$  se pueden encontrar en torno al 75% de los datos, siempre y cuando éstos se ajusten a una distribución normal.

#### **¿Por qué utilizar una muestra y no una población para el estudio completo?**

La teoría del muestreo se encarga de determinar las relaciones existentes entre una característica de una población y la de esta característica en la de una muestra de esa población. De este modo, y de forma genérica es la tónica predominante, y se asemeja en cierta medida al control de determinados lotes y no la totalidad de los productos fabricados en una industria.

Debido a que estas relaciones son prácticamente lineales en la mayoría de los casos, es decir, que las características se asemejan a grandes rasgos se puede optar por la toma de muestras de nuestra población total, incurriendo de este modo en menores costes, una mayor velocidad de procesado de los datos.

#### **Tamaño de las muestras<sup>13</sup>**

Gráficos por variables:

Como norma genérica y utilizada en la mayoría de los casos si se presenta posible la recogida de más de una observación por muestra, y el tamaño de ésta sea *n* < 10 observaciones se puede optar por representar la ̅y el Recorrido en el *Gráfico de Control*.

Por el contrario, si la muestra *n* > 10 observaciones el Recorrido deja de ser representativo, por lo que se deberá optar por representar la ̅ y la desviación típica *S*.

Gráficos por atributos:

La cifra representativa del tamaño a muestrear en este tipo de gráficos viene determinado por la calidad media del proceso. Siendo  $\bar{p}$  el número de unidades medias aceptables en un proceso ("*pasa")* el tamaño n de muestra será el siguiente:

$$
\bar{p} - 3\sqrt{\frac{\bar{p}(1-\bar{p})}{n_i}} \ge 0 \qquad \qquad \bar{p} + 3\sqrt{\frac{\bar{p}(1-\bar{p})}{n_i}} \le 0
$$

Nota: en los gráficos por atributos el tamaño de muestra deberá garantizar que en cada muestra n de datos se encuentre por lo menos una unidad defectuosa.

#### **Frecuencia muestral**

.<br>-

Se deberán de seguir una serie de pautas y reglas a partir de las cuales se determinarán las frecuencias adecuadas en cada caso. El propio desarrollo y la implantación de nuevos procesos conllevarán por normal general muestras mayores. El propio *know-how* en el seno de una organización guiará de forma efectiva esta toma de muestras:

- i. Durante el estudio inicial de un proceso para determinar la variación de un proceso las muestras serán mayores que en procesos ya implantados en la empresa.
- ii. En procesos cuyo funcionamiento no es correcto (se inducen continuos errores) las muestras serán mayores que en procesos correctos y repetitivos.
- iii. Como se apuntaba anteriormente, se debe procurar que la relación entre la característica de control de la población sea lo más similar posible a la de la muestra. De alguna manera, habrá que conjugar el tamaño de las muestras a analizar sin incurrir en costes demasiado elevados, ni tampoco incidiendo en muestras muy dilatadas en la que la aparición de causas especiales pase

<sup>13</sup> Los distintos tipos de gráficos se estudiarán más adelante.
desapercibida. Debido a la peculiaridad de cada proceso la muestra a tomar no se puede regir por una norma estricta, sino que vendrá determinada en cada caso de forma individual realizando un estudio previo para tal fin: Se deberán evitar lapsos de tiempo donde la propia experiencia marque que no aparecerán errores en la fabricación. Igualmente se deberán recoger muestras en lapsos donde se induce un mayor número de causas especiales, como son en los cambios de turno, de materia prima, de herramienta, etc.

Los gráficos de control, como cualquier herramienta estadística aplicada en el campo industrial, no son completamente perfectos detectando derivas de la distribución de una muestra de datos debido a que no se analizan poblaciones completas de datos. Es por ello que se está expuesto a cometer dos tipos de errores comunes en la inferencia estadística, concretamente en el contraste de hipótesis cuando se toman las hipótesis *H<sup>0</sup>* y *H1*:

- Error de tipo I o α (*falso positivo*): se dará cuando por error se considere como erróneo un lote que cumple con las especificaciones mínimas de calidad de fabricación. La decisión se ha basado en algún dato que se encuentra fuera de las especificaciones mínimas exigidas para aceptar el lote, cuando esta variación se puede explicar de forma aleatoria, y no es asignable a la característica de control. Es el error más leve que se puede cometer de los dos, pero igualmente habrá que intentar reducir al máximo para minimizar las pérdidas por producto desechado
- Error de tipo II o β (*falso negativo*): se produce cuando de forma también errónea se acepta un lote erróneo como correcto, con el pretexto de que se encuentra bajo control estadístico. Sin duda es el error más grave que se puede cometer, y puede acarrear consecuencias finales para el cliente, y consecuentemente para la empresa.

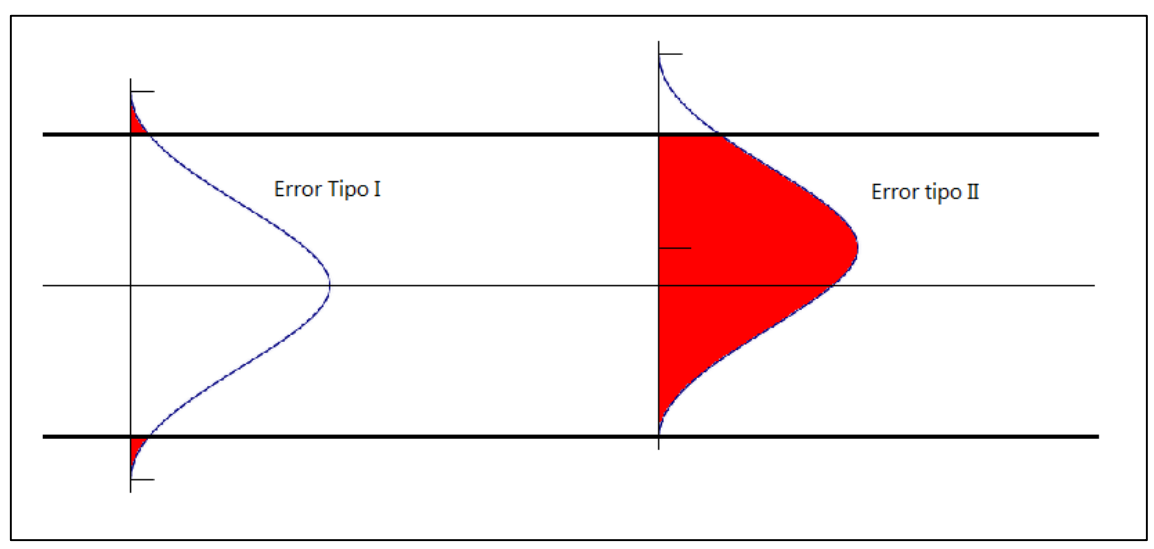

Fig. 9 Error tipo II

# **4.2 GRÁFICOS DE CONTROL**

Como gráfico de control se conoce aquella representación gráfica que representa en el tiempo los resultados estadísticos ( $\bar{x}$  media muestral ó  $\mu$  media aritmética, y *S* dispersión de los datos como son la varianza, la desviación típica o el Recorrido) de las observaciones relativas a la característica de control que se esté controlando, en el cual a su vez se trazan los límites de control a partir de los cuales se determina qué datos se corresponden con causas especiales de variación.

El caso habitual y en el que por lo tanto se basan los *gráficos de control* es aquel en el que la distribución de datos recogidas se puede ajustar a una *distribución normal* cuando el proceso en sí está bajo control. Por consiguiente se denomina también que éste está *bajo control estadístico*, y que la variabilidad es debida únicamente a las causas comunes de variación.

Al determinarse el estado de control estadístico a partir de éstos, se fijan unos *límites de control* en cada uno de ellos, que determina la frontera entre el origen de las causas. Aquellas muestras que queden dentro de los límites sólo se ven afectadas por causas comunes, sin embargo las que están fuera de éstos están originadas por causas especiales de variación. Por tanto la característica de control puede considerarse bajo control estadístico si en un tiempo t ninguna muestra representativa sale de los límites de control, tanto inferior como superior.

Al indicarnos en qué momento temporal han aparecido las irregularidades concernientes a la característica de control se antojan como algo básico para el control de calidad industrial.

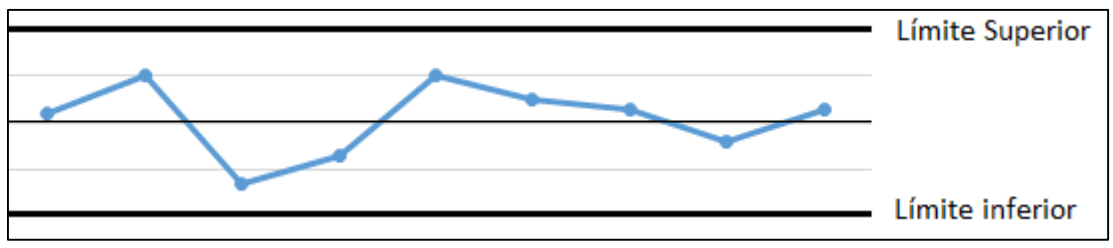

## **Causas comunes:**

Fig. 10 Causas comunes

- Variación aleatoria y estable.
- Variación predecible dentro de sus límites naturales.
- Proceso bajo c*ontrol estadístico*.

#### **Causas especiales:**

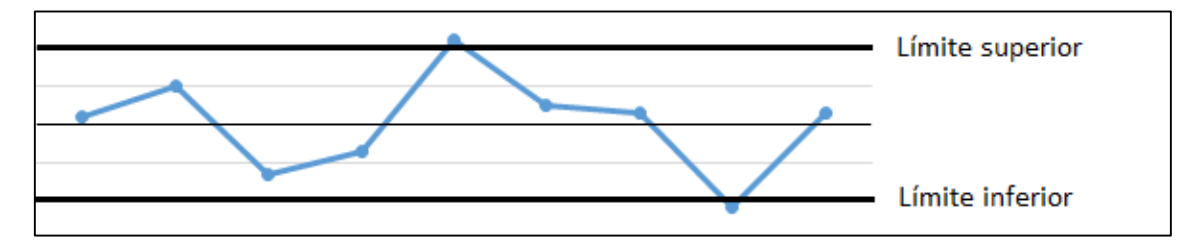

Fig. 11 Causas especiales

- Variación esporádica e inestable.
- Variación no aleatoria
- Variación impredecible
- Fuera de *control estadístico*.

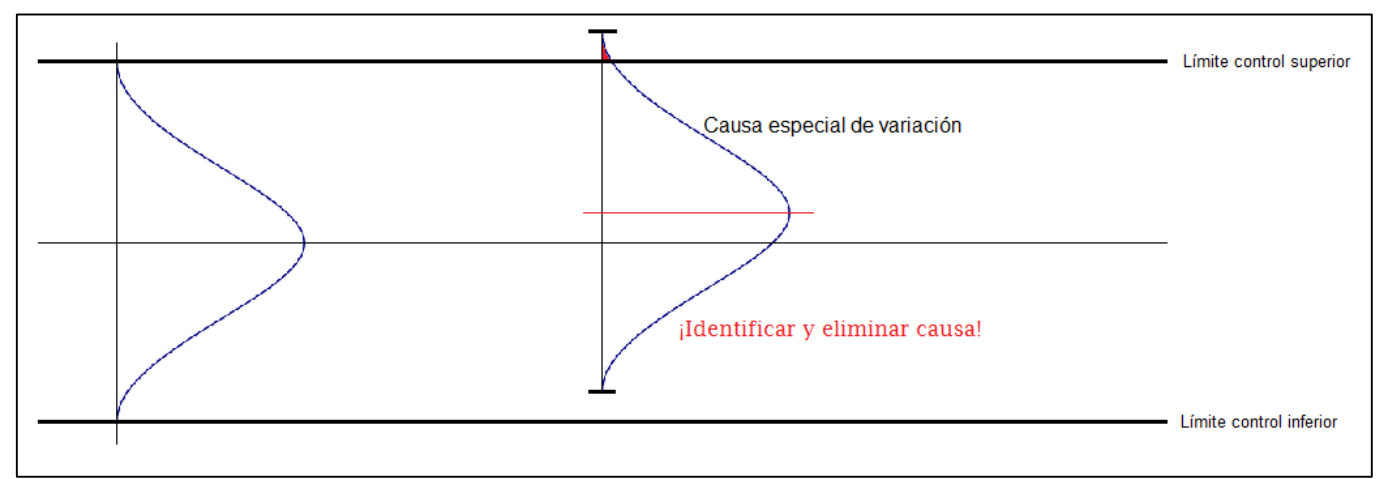

Fig. 12 Efectos causas especiales sobre distribución

## **Conjunción de causas (caso general):**

En el siguiente gráfico se recoge una pauta normal de aleatoriedad (causas comunes) y de no-aleatoriedad (causas especiales), que habitualmente es lo que aparece en los procesos industriales estudiados.

En él se pueden observar causas de variación comunes como son el cambio de turno en una línea de producción donde los saltos en la característica de control son relativamente leves. Sin embargo para la circunstancia de un nuevo operario se observan los grandes saltos que se experimentan.

Como se ha explicado anteriormente, los reajustes innecesarios intentando disminuir las causas comunes sólo trae desajustes en la línea. Por otra parte los desgastes constantes de los útiles de corte, moldeado, conformado, etc. de las máquinas inducen errores constantes en nuestra característica de control. Por tanto habrá que tener en cuenta estas incidencias.

En último lugar se puede ver cómo ha afectado el cambio de materia prima al proceso en sí,

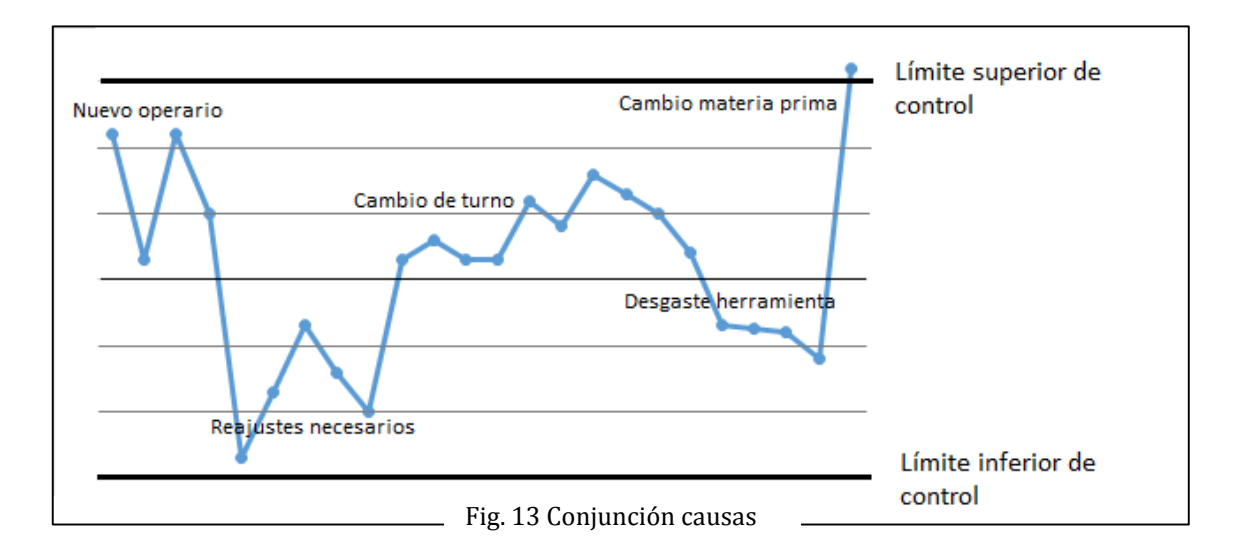

siendo de tal magnitud que la característica de control en este instante sobrepasa el *límite superior de control*.

En el momento de confección de estos gráficos por parte de un operario cualificado se deberá de determinar la causalidad de los diferentes hitos en él, y posteriormente realizar el informe adecuado a tal circunstancia. Igualmente, el darte parte de manera inmediata de ello será fundamental para evitar que se sigan produciendo productos con potenciales defectos en los mismos.

Mediante la *trazabilidad* temporal de los hitos en el procesado se podrá determinar de una forma directa cuál es el origen de las diferentes causas inducidas en el proceso, para posteriormente proceder a su investigación y posibilidades de supresión.

De forma completamente contrapuesta a este principio, coexistirán causas no asignables o naturales con las anteriores, y que su eliminación se antoja imposible. En estas causas comunes pueden encontrarse la vibración de las máquinas, fluctuaciones de suministro eléctrico, variación en las condiciones atmosféricas, la limpieza de la instalación, el cansancio o la motivación del empleado, etc.

## **Capacidad de un proceso**

Como se viene observando en las figuras de los gráficos de control adjuntos, bajo las consignas del *Control de Calidad* se establecen los límites entorno al valor de consigna de la característica de control:  $\bar{x} \pm 3\sigma$ , o lo que se suele denominar como una *capacidad del proceso de 6σ*. Dentro de estos límites de variabilidad deberán estar en torno al 99,7% de los datos recogidos o muestreados debido a las distribuciones de datos a las que se ajustan.

Cabe destacar que la variabilidad del proceso (*6σ*) es intrínseca a la propia naturaleza del proceso y completamente independiente a las tolerancias asignadas en cada caso. Si esta variabilidad es menor al intervalo asignado a cumplimentar, se darán algunos productos que no son conformes con la calidad exigida. Cualquier intento de reajuste del proceso sólo producirá errores cada vez mayores y una variabilidad con tendencia aumentativa.

Tal y como se introdujo anteriormente, la forma de relacionar la capacidad de un proceso y las tolerancias aplicadas a él será a partir del *índice de capacidad de un proceso:*

$$
C_p = \frac{Intervalo \ de \ tolerancias}{Capacidad \ del \ proceso} = \frac{T_s - T_i}{6\sigma} > 1
$$

Tendrá que satisfacer la desigualdad para garantizar que la producción se encuentre dentro de los límites de la tolerancia (*Ts tolerancia superior, Ti tolerancia inferior*).

En los casos en los cuales el proceso no estuviera centrado en torno a una línea central (con límites simétricos) cualquier de ellos dos podría falsear la idoneidad de la producción en relación a las especificaciones requeridas. En tal caso se deberá utilizar el índice *Cpk*:

$$
C_{pk} = min \left\{ \frac{dist \ de \ la \ media \ al \ lim. \ tol. \ más \ ajustado}{semicapacidad \ del \ processo} \right\} = min \left\{ \frac{T_s - \mu}{3\sigma}, \frac{\mu - T_i}{3\sigma} \right\} > 1
$$

En este caso la desigualdad verifica que el proceso sea **capaz**. Para valores <1 el proceso será **no-capaz**, y para valores = 1 el proceso será **estrictamente capaz**.

Apéndice[9] : De manera general los índices *C<sup>p</sup>* y *Cpk* se utilizan para calcular la variabilidad inherente del proceso, es decir, aquella que aparece a corto plazo. En ellos se considera la variabilidad en la misma muestra ó de muestras próximas entre sí.

Sin embargo, existen otros índices como son los *P<sup>p</sup>* y *Ppk* se calculan con la variabilidad total del proceso en el largo plazo (sus expresiones son similares a las de los anteriores índices, únicamente estimando el *σLP*. En este caso se tiene en cuenta la variabilidad introducida por la deriva del centrado del proceso y la inestabilidad del mismo. De manera general se verifica que  $C_p$  >  $P_p$  y  $C_{pk}$  >  $P_{pk}$ 

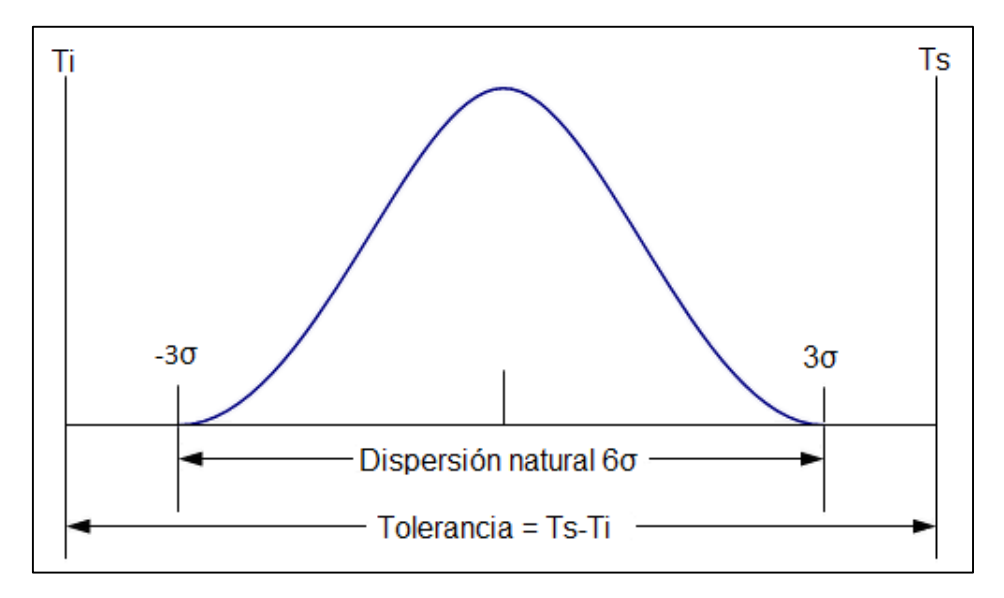

Fig. 14 Intervalo de tolerancias 6 Sigma [9]

## **Requisitos de los gráficos de control**

Cuando se ha de realizar un gráfico de control hay que tener en cuenta en primer lugar una serie de premisas previas para su correcta ejecución:

- Hay que detallar el proceso y las condiciones en las que se desarrollará, para saber con detenimiento las especificaciones finales del producto, así como otros elementos que forman parte del proceso de conformado. Además se indicarán los ajustes de los parámetros característicos del proceso.
- Se seleccionarán las características de control que se estudiarán.
- Se realizarán anotaciones de las distintas medidas que se realicen, así como la fecha de la recogida, encargado, etc.
- Se determinarán los límites a partir de los datos recogidos y se graficarán.
- Se adoptarán medidas correctoras en el momento que aparezcan puntos fuera de los límites de control calculados
- Aunque no aparezcan puntos fuera de los límites, se atenderá igualmente a las posibles *pautas de comportamiento* que pudieran aparecer.

En los próximos apartados se explican con detalle los diferentes tipos de gráficos que se pueden dar en el *Control Estadístico de los Procesos*.

## **4.3 GRÁFICOS DE CONTROL POR VARIABLES**

El *Gráfico de Control de Procesos por Variables* es mayoritariamente el más usado de los diferentes tipos que existen de gráficos de control. Partiendo de la premisa de que un proceso se puede explicar bajo una distribución normal  $N(\mu, \sigma)$  se puede obtener una muestra *n* de datos de la población total de datos, cuya media muestral puede encontrarse en el intervalo  $\mu \pm \frac{3\sigma}{\sqrt{2}}$ √ que se denominan *límites de control inferior y superior*. Se antoja altamente improbable incurrir en un *Error de tipo* β debido a que únicamente el 0,27% de las muestras se alojan en medias fuera de este intervalo, si el modelo de datos se ajusta a la distribución estadística asignada. Por tanto de acuerdo con la habitualidad, la media muestral estará comprendida dentro de este intervalo, además de no existir una razón de peso amparada en la estadística para desestimar esa opción e incurrir en un *Error de tipo* α.

Por tanto, se realiza una toma de datos periódica de la característica de control en un proceso, y se representan estos en una gráfica en cuyo eje de abscisas se representa el evento temporal, y en el eje de ordenadas la magnitud de la media muestral, de tal suerte que si alguno de estos puntos quedara fuera de los límites marcados previamente se estaría ante una causa asignable con evidencia estadística. La propia experiencia industrial dictamina que el uso conjunto de los gráficos de tendencia central  $\bar{X}$  y de su variabilidad es la mejor solución para el control estadístico. El gráfico que se adjunta en la parte inferior del primero determinará en qué caso nos encontramos.

La tendencia central y la variabilidad de una población de datos pueden venir expresadas mediante diferentes estadísticos: media, moda, mediana, desviación típica, varianza, recorrido…pero los más utilizados por variables son los siguientes:

- Gráfico de mediciones individuales y recorridos móviles (*XI*, *RM*).
- Gráficos de medias muestrales y recorridos muestrales  $(\overline{X}, R)$
- Gráficos de medias muestrales y desviaciones típicas muestrales  $(\bar{X}, S)$

# **4.3.1 Gráficos de control con mediciones individuales y recorridos móviles**

En determinados casos la toma de mediciones individuales es la única vía para recabar datos de un proceso, a pesar del detrimento que esto supone para la eficacia del proceso de control. Un caso característico es el de muestro por ensayo destructivo el cual requiere un alto costo, por lo que no resulta viable la posibilidad de tomar muestras de más de un elemento.

Sin embargo, hay un método que puede aplicarse en tales casos, y es precisamente cuando los datos individuales tomados de lotes fabricados en condiciones similares de producción (mismo turno, temperatura, operarios, materia prima…) se agrupan en lo que se conoce como *grupos racionales*. En éstos ya podremos hallar de manera correcta estadísticos de variabilidad.

**- Gráfico** *XI***:** • Línea central:  $\bar{X} = \frac{\sum_{i=1}^{n} x_i}{n}$  $\frac{1}{2} \frac{\lambda_1}{n}$  • Límites de control: LSC:  $\bar{X} + E_2 \bar{R}$  LIC:  $\bar{X} - E_2 \bar{R}$ *x<sup>i</sup>* cada valor individual *n* número de muestras **- Gráfico** *R***:** • Línea central:  $\bar{R} = \frac{\sum_{i=1}^{h} R_i}{L}$  $\frac{1}{h}$  • Límites de control: LSC:  $D_4$   $\bar{R}$  LIC:  $D_3$   $\bar{R}$ *R*<sup>*j*</sup> recorrido grupal racional *j h* número de grupos racionales (*h* ≤ *n*)

- Fórmulas características del gráfico (*XI, R*):

Nota: todos los valores de las constantes incluidas en las fórmulas se encuentran reflejadas en la Tabla 2 del Apéndice de este capítulo. Éstos son función del tamaño de los grupos racionales

Aquí se puede observar un ejemplo con grupos racionales de tamaño 3:

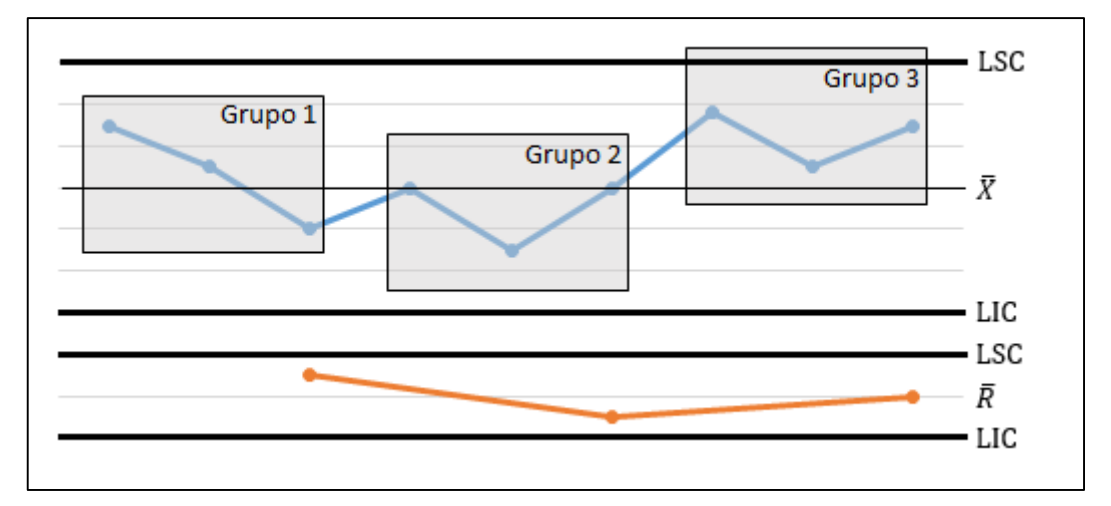

Fig. 15 Grupos racionales

De forma análoga se realiza para la desviación típica:

**- Gráfico** *XI***:** • Línea central:  $\bar{X} = \frac{\sum_{i=1}^{n} x_i}{n}$  $\frac{1}{2} \frac{\lambda_i}{n}$  • Límites de control: LSC:  $\bar{X} + E_1 \bar{S}$  LIC:  $\bar{X} - E_1 \bar{S}$ *x<sup>i</sup>* cada valor individual *n* número de muestras **- Gráfico** *S***:** • Línea central:  $\bar{S} = \frac{\sum_{i=1}^{h} S_i}{h}$  $\frac{13}{h}$  • Límites de control: LSC:  $B_4 \bar{S}$  LIC:  $B_3 \bar{S}$ *s*<sup>*j*</sup> desviación típica grupo racional *j h* número de grupos racionales (*h* ≤ *n*)

- Fórmulas características del gráfico (*XI,RM*) con grupos racionales tamaño 2:

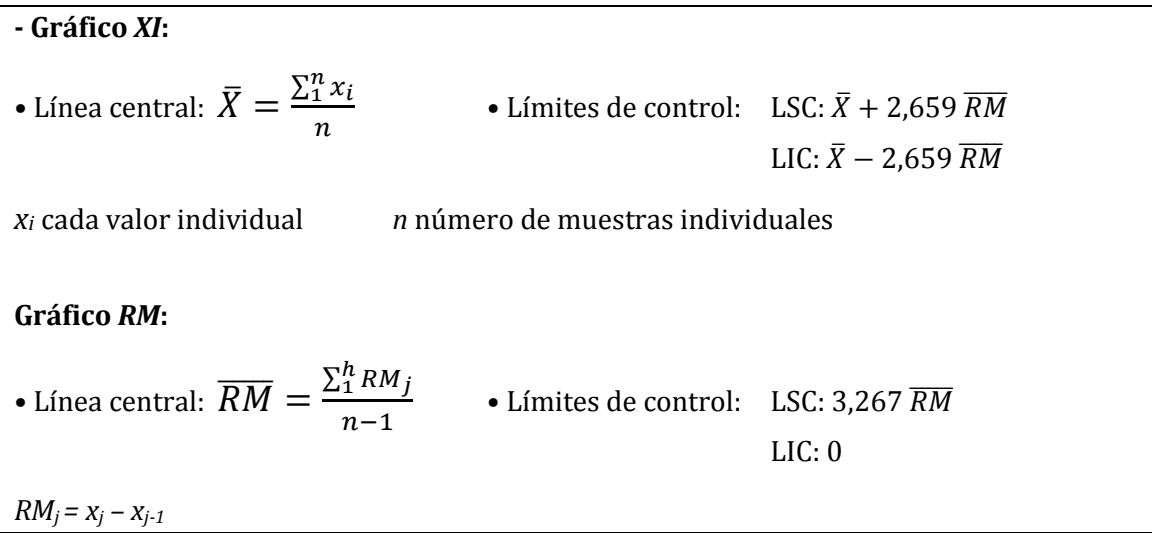

## **4.3.2 Gráficos de control de medias muestrales**

En estos gráficos la comparación no se realiza con medias individuales, si no con medias muestrales de la característica para muestras de tamaños reducidos, estimando a su vez la variabilidad de este parámetro en la muestra dada mediante los recorridos muestrales.

La ventaja clara de utilizar muestras de pequeño tamaño en vez de medidas individuales es que la probabilidad de detección de un cambio (causa especial) en el proceso es mayor utilizando estas primeras que muestras una a una. Por lo tanto se puede denominar que este método tiene mayor *sensibilidad*.

Nota: no cabe dentro de los objetivos de este proyecto el realizar exhaustivos estudios estadísticos, por lo que no se demostrará el enunciado superior.

Como se ha apuntado anteriormente, en este tipo de gráficos se representan en cada punto de control la media  $\bar{X}$  (media de las medias) y el Recorrido *R* de muestras de tamaño reducido, para posteriormente estimar la variabilidad con el Recorrido Medio de las muestras:

## Fórmulas características del gráfico  $(\bar{X}, R)$ :

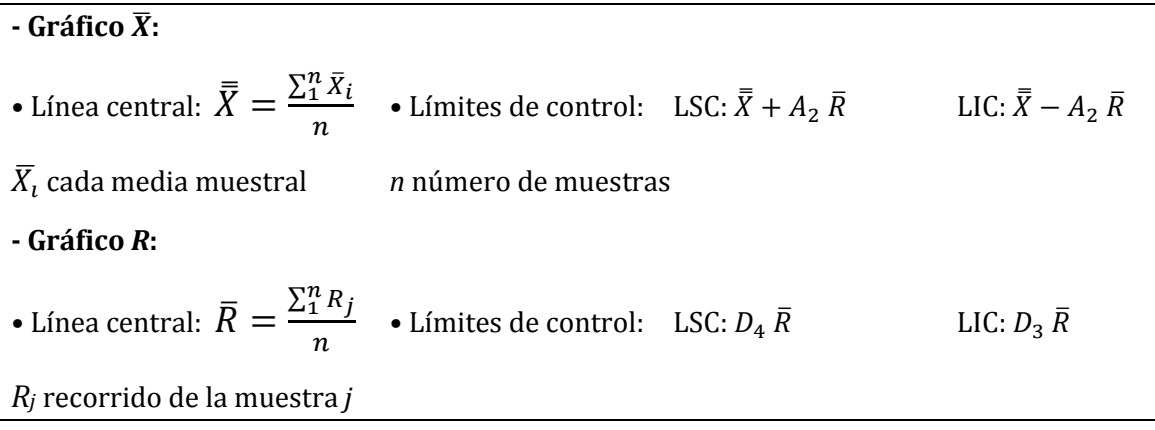

## **Recogida de datos:**

Tal y como se ha enunciado anteriormente, la recogida de muestras de tamaños elevados va en contraposición a la detección de anomalías en el producto, además de la invalidación de la estimación de la variabilidad de la población (*S*) partiendo del recorrido *R* de la muestra, y el encarecimiento de la toma de datos a cargo de la empresa. Es por tanto que se eligen muestras de tamaño 4 o 5. Se aconseja igualmente para pruebas de estabilidad 25 tomas de muestras de 4 o 5 piezas por muestra (mínimo 100 valores individuales).

La cifra habitualmente usada para el *estudio inicial* del estado del proceso es de 5 datos. Se producirán 5 unidades de producto en exactamente las mismas condiciones que se puedan controlar (herramientas, operario, turno, etc) para que la variación registrada por el estudio inicial sea debida fundamentalmente a las *causas comunes*.

De forma análoga en cuanto a la variabilidad se refiere se deberá adoptar un intervalo de toma de muestras que marque la experiencia y el sentido común. Por tanto, las premisas que habrá que tener en cuenta es tanto evitar espacios de tiempo tan cortos que imposibiliten las posibilidades de aparición de la variación en el producto, al igual que intervalos alargados harían que las *causas especiales* pasaran completamente desapercibidas. Igualmente, la distinta naturaleza que tiene cada proceso de producción reafirma el no poderse aplicar ni enunciar reglas básicas para este fin. Sin embargo la propia experiencia industrial aboga por seguir una serie de indicaciones como son:

- No realizar tomas de datos en los que la experiencia intuya una continuidad plana del procesado.
- Realizar tomas de datos en puntos temporales susceptibles de albergar cambios en las características de producción: cambio de turnos, materia prima, paradas, etc.
- Realizar tomas de datos más frecuentes en los estudios iniciales para maximizar la posibilidad de detección.

En la hoja de registro adjunta en el Manual de Calidad correspondiente de cada empresa, se puede registrar los datos recogidos por el operario.

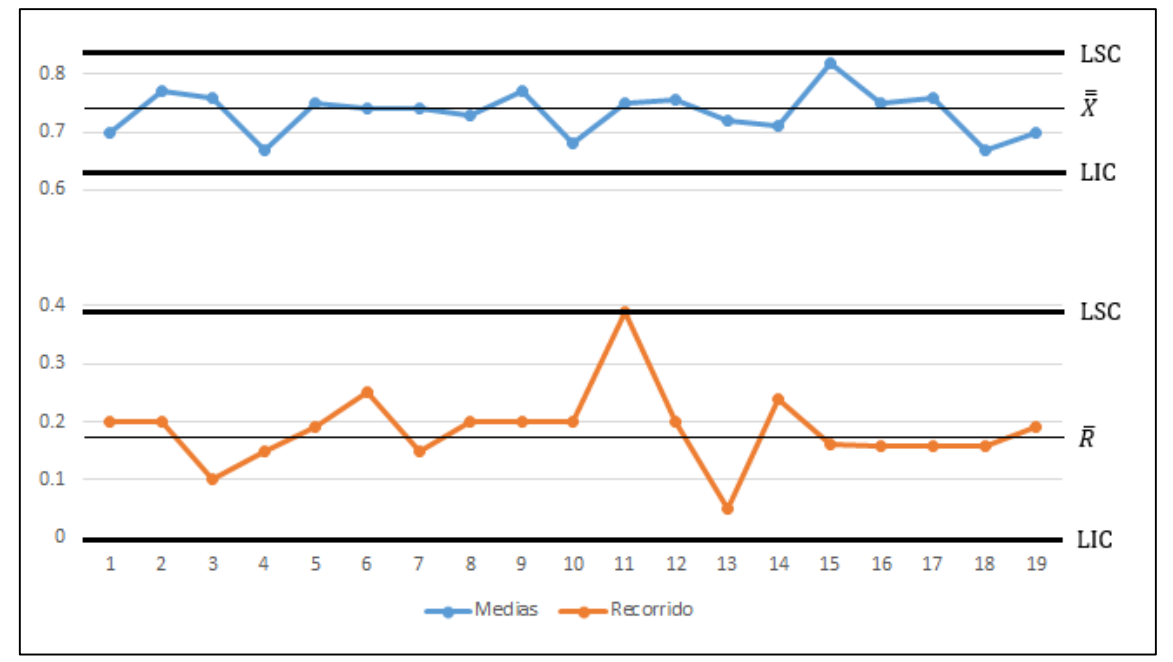

Ejemplo de un gráfico de control:

Fig. 16 Gráfico de Control

## **Recálculo de límites:**

En el ejemplo que tenemos en la parte superior no existen puntos fuera de los Límites de Control. Sin embargo, es habitual que algunos de ellos se sitúen más allá de estos límites. En estos casos se deberán suprimir estos puntos, y seguidamente recalcular los límites de control. Se realizará este procedimiento hasta que no se encuentren más puntos fuera de los nuevos límites graficados en cada caso.

De acuerdo con el *control continuo del proceso*, al finalizar la fase de una toma de muestras, se volverán a calcular los límites de control de acuerdo con las expresiones vistas anteriormente. Únicamente si el *recorrido medio* de las últimas muestras es menor al del periodo anterior se utilizará este dato para el cálculo de los límites correspondientes a esta serie de datos. En el caso de que fuera superior se mantendrán los límites del periodo anterior.

De manera análoga y utilizando otra medida de dispersión (*S*) podemos realizar el siguiente tipo de gráfico:

## Fórmulas características del gráfico  $(\bar{X}, S)$ :

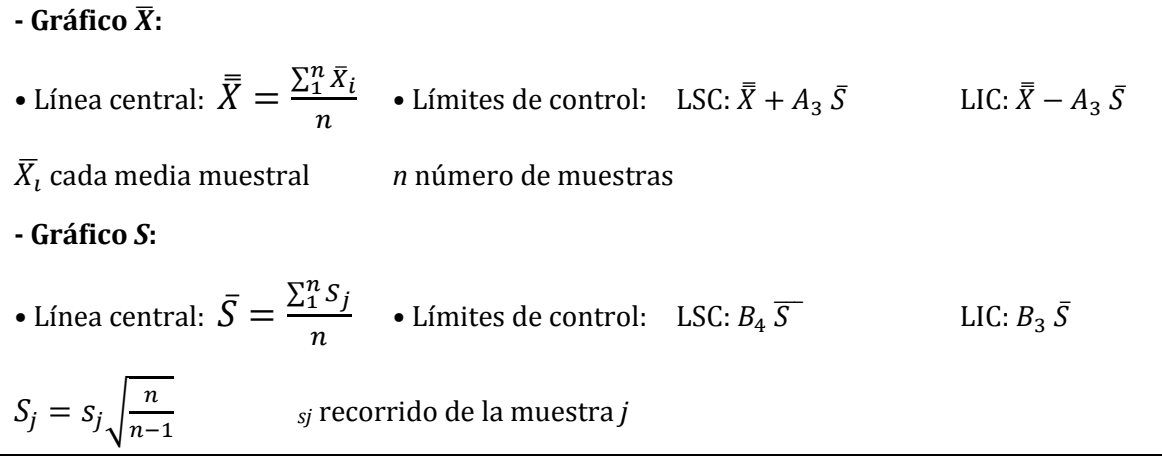

# **4.3.3 Análisis de pautas de comportamiento**

Hasta este momento se ha asociado la aparición de puntos fuera de los límites de control con la de causas especiales de variación. Sin embargo esto no siempre es así, y aun careciendo un gráfico de puntos externos a los límites, determinadas pautas de comportamiento pueden venir a verificar la presencia de determinadas causas especiales sin que éstas hayan provocado puntos externos.

## **Pauta normal**

El comportamiento aleatorio que configura una distribución normal de datos sólo aparece cuando el proceso se encuentre bajo control estadístico. De tal suerte, que la propia distribución normal de datos hace que la mayoría de los datos se encuentre alrededor de la línea central del gráfico, con una cierta dispersión de datos cada vez menor conforme se vayan alejando de la línea central. Como se ha apuntado anteriormente, únicamente el 0.27% de los datos están predestinados a situarse fuera de los límites de control.

 $0.9$  $0.8$  $0.7$  $0.6$  $0.5$  $0.4$  $0.3$  $0.2$  $0.1$  $\mathbf{0}$  $\mathbf{1}$ 4 5 10 11 12 13 14 15 16 17 18 19  $\overline{2}$ 3 8 9 6

En el gráfico inferior se puede observar un gráfico con una pauta completamente normal de comportamiento, en el que no existen ciclos, ni tendencias, ni cambios permanentes:

Fig. 17 Pauta normal de comportamiento

## **Tendencias**

Como es de suponer, la propia naturaleza del material de los útiles y máquinas que se utilizan en la industria no es perfecta, y presentan un desgaste directamente proporcional a las *HM*<sup>14</sup> que sean utilizadas. Éstas infieren un error constante enmarcado en primera instancia dentro de las causas comunes, pero que se pueden analizar de manera más meticulosa, pudiéndose englobar en determinadas ocasiones bajo causas especiales.

Para el diagrama de medias la aparición de tendencias puede ser debida al desgaste, al cansancio gradual de los operarios, al envejecimiento de la maquinaria, cambios estacionales de la temperatura, etc.

<u>.</u>

<sup>14</sup> Horas Máquina

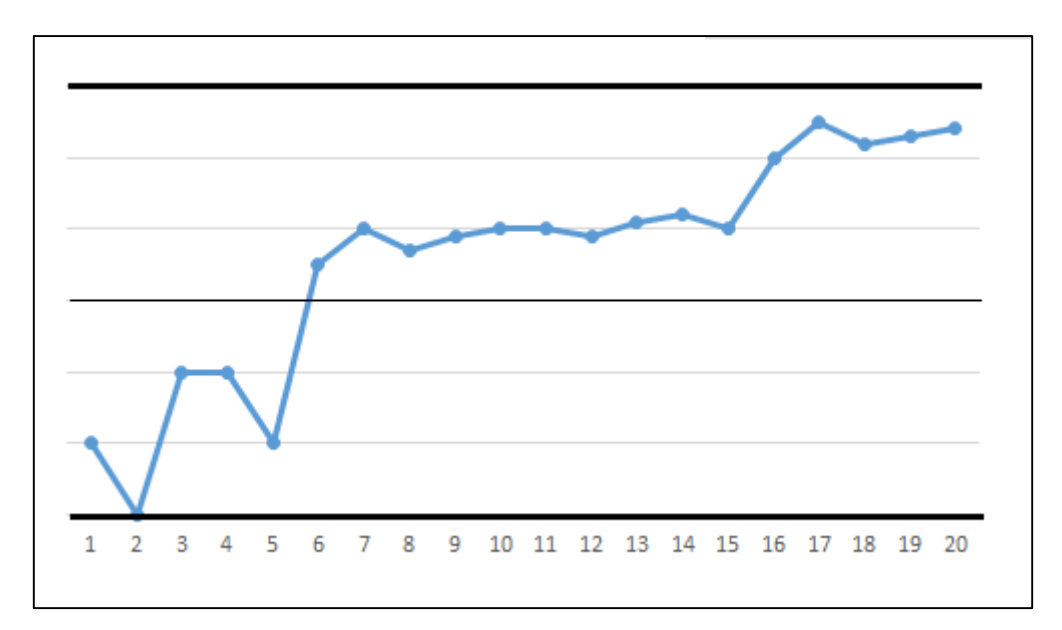

Fig. 18 Tendencia creciente

# **Ciclos**

Éstos tampoco se deben únicamente a causas comunes de variación. Determinados procesos son muy inmunes a variaciones en las condiciones de fabricación como pueden ser al cambio de operarios, la temperatura, la humedad, presión, fatiga del trabajador, fluctuaciones en el suministro eléctrico.

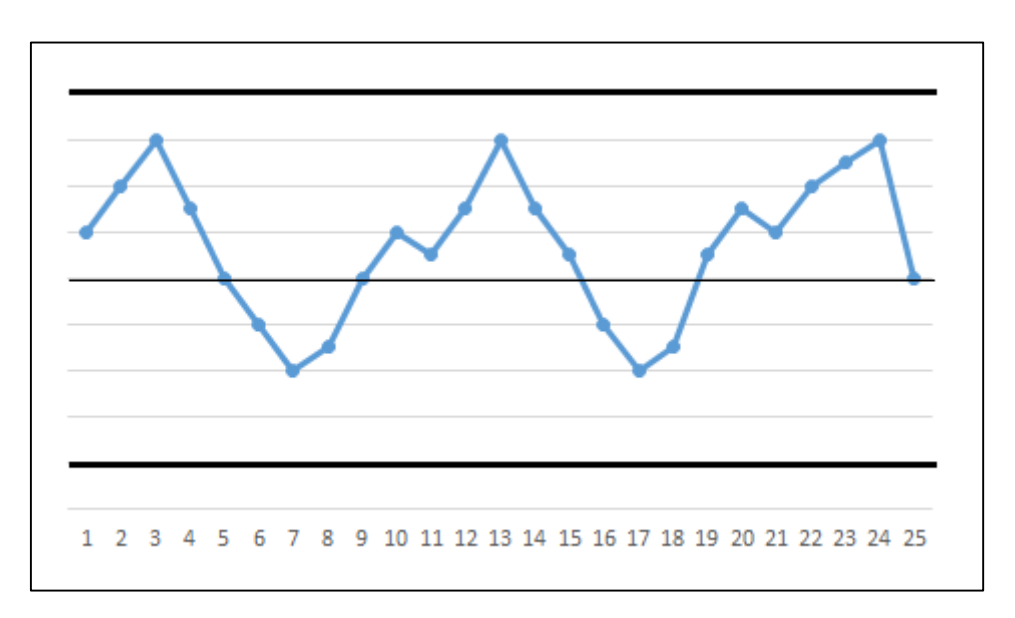

Fig. 19 Ciclos

# **Cambios permanentes en la tendencia central**

En otras ocasiones nos podremos encontrar con cambios en la tendencia central, los cuales son bastante difíciles de detectar. Suelen deberse a cambios internos del proceso, y desplazan la tendencia central de una parte de los datos.

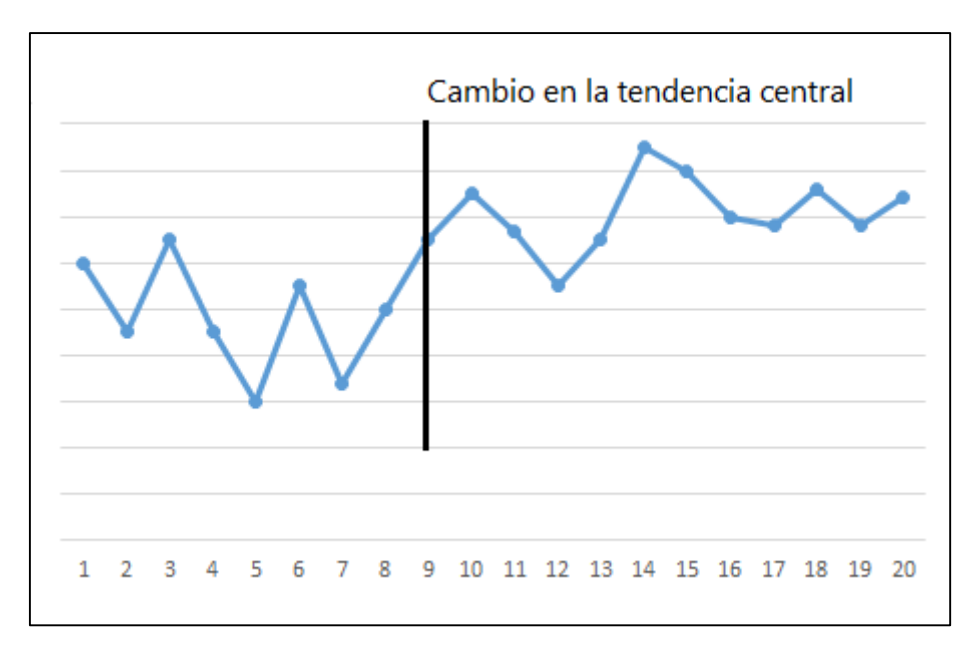

Fig. 20 Cambios en tendencia central

# **Mezcla de poblaciones**

En determinados casos la existencia de una pauta errática en un proceso conlleva la aparición de una gran mayoría de puntos alejados de lo que sería la tendencia natural central de un proceso normal. Añadido a esto se esperan cifras en torno al 67% de datos en la franja  $\pm 1$ S por la propia distribución normal de las poblaciones de datos.

Si este hecho se debe a la conjunción de dos poblaciones de datos de dos procesos distintos en un mismo gráfico, la forma de proceder será la separación en gráficos individuales para cada uno.

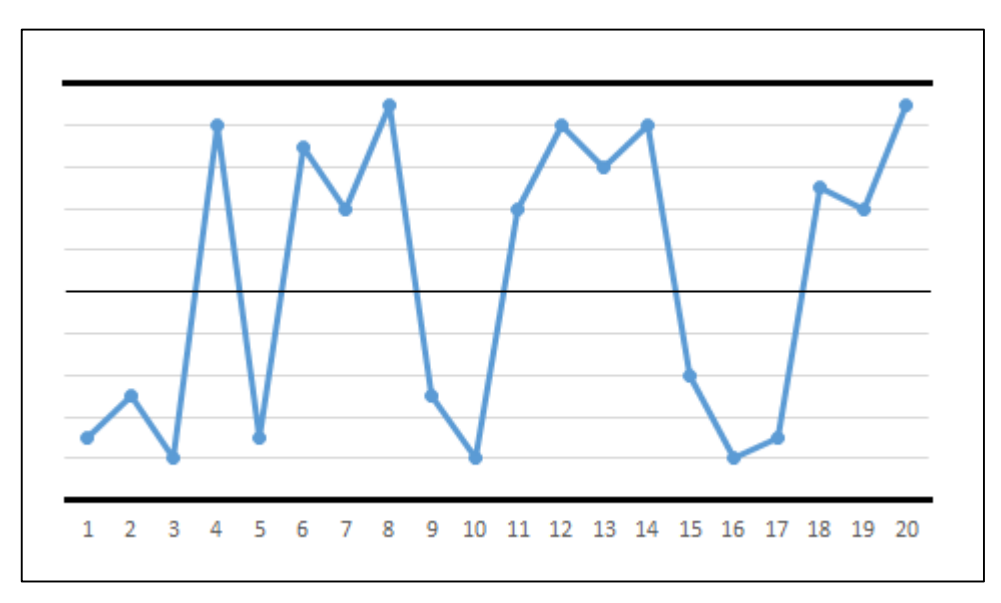

Fig. 21 Mezcla de poblaciones

# **Puntos en tendencia central**

Existen casos también en los que prácticamente la mayoría de los datos se encuentran en torno a la línea central. Esto podría presuponerse como el caso principal que se va a dar en una toma de datos normales, sin embargo el alejamiento de manera notable de los límites de control respecto de la línea central denota que algo no se está desarrollando correctamente en el proceso.

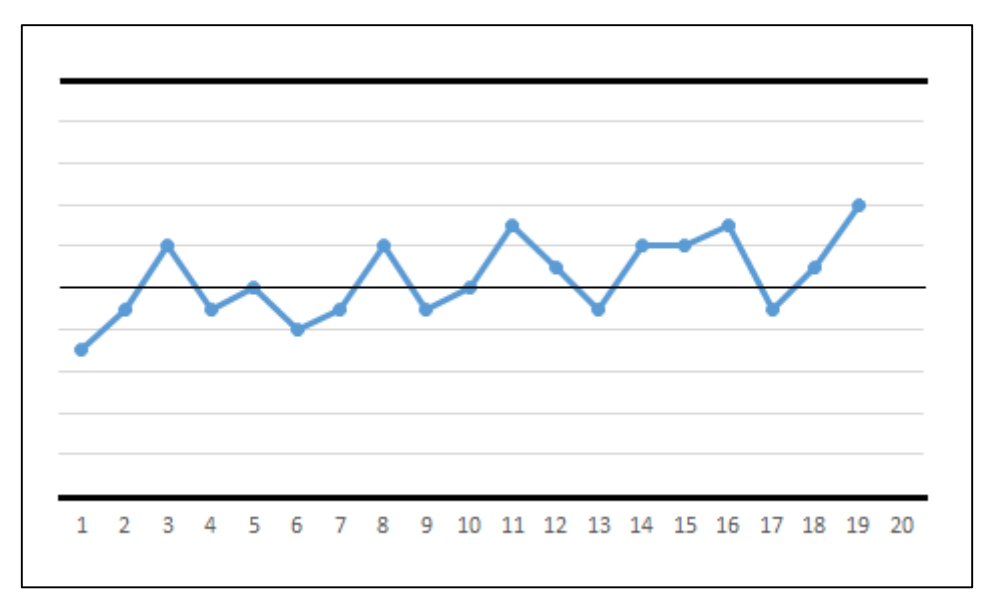

Fig. 22 Puntos sobre línea central

En determinadas ocasiones está causado por el uso desacertado de los gráficos de control o incluso de errores en los cálculos, puesto que una gran multitud de datos a priori centrales, no pueden dar lugar a límites por lo tanto muy alejados de éstos. Una toma de datos errónea debido a una alta resolución de los instrumentos de medida o incluso datos mal anotados pueden conducir a tales situaciones.

# **Reglas de la Western Electric**<sup>15</sup>

En aras de objetivar el proceso de detección de pautas de comportamiento en un gráfico de control la compañía Western Electric publicó una serie de Reglas fruto del extenso *knowhow* y dilatada experiencia de la organización que detallaban de manera concisa las condiciones que debía recoger una serie de puntos para diagnosticar una determinada pauta de comportamiento.

Debido al cálculo erróneo de los límites a través de datos que no son correctos, estos no pueden determinar por tanto los límites entre causas comunes y especiales. Por ello estas reglas son muy útiles para determinar de manera fehaciente las pautas de comportamiento en un proceso.

<sup>&</sup>lt;u>.</u> <sup>15</sup> Western Electric (algunas veces abreviado como WE o como WECo) fue una compañía estadounidense de ingeniería eléctrica, el brazo manufacturador de AT&T desde 1881 a 1995. Fue la escena de muchos desarrollos importantes en el rubro eléctrico [29].

De forma paralela a la detección de estas pautas, las propias reglas pueden aumentar la sensibilidad de los avisos de aparición de manera extrema, dándose falsas alarmas de manera habitual. Este hecho no es algo trivial, ni algo a lo que no haya que dar al menos una atención mínima debido a que se pueden derrochar recursos económicos en la búsqueda del origen de una causa de variación, cuando en realidad ésta no existe. Sin el uso de estas Reglas la *tasa de falsas alarmas* está entorno al 0,3%, cifra que gracias al uso de éstas se ve incrementada notablemente.

# *La aparición de un aviso de acuerdo con las reglas no se tratará como una alarma, si no únicamente como una advertencia para aumentar la vigilancia del proceso.*

Para facilitar la tarea manual de vigilancia de datos periódicos en un gráfico de control, verificando si éstos cumplen las reglas *RWE* se denotan las franjas en torno a la línea central, separadas con anchuras respectivamente de 1*S.* De acuerdo con lo que se enunció en capítulos anteriores el 68,2% de la población de datos se encuentra en el rango ±1*S*, el 95,4% se encuentra en el de ±2*S* y el 99,73% entorno al ±3*S*. Se ha procurado por tanto *intentar minimizar la tasa de falsas alarmas*, así que en el momento que una serie de puntos se adecuen a alguna de estas reglas habrá que poner especial atención.

Las reglas son las siguientes:

- *Un punto se encuentra en el exterior de la zona A.*
- *Dos puntos de tres consecutivos se encuentran en la zona A o exterior de ella*
- *Cuatro de cinco consecutivos se encuentran en la zona B o exterior de ella.*
- *Ocho puntos consecutivos se encuentran en un mismo lado de la línea central.*

Nota: las zonas se denotan de forma C,B,A. De forma que la zona C se encuentra comprendida entre la línea central y ±1S, la zona B entre la línea central y ±2S sin incluir la zona C, y la zona A de forma análoga, pero sin incluir B ni C, en la franja ±3S.

## **Gráficos con tendencias**

En la industria moderna coexisten multitud de procesos de fabricación, cuya misión es la fabricación de útiles de iguales características, como aquellos que bien se podrían enmarcar en las pautas de comportamiento que tienen las tendencias. Estos procesos se centran mayoritariamente en una característica que requiere el producto, y ésta se ve modificada en el espacio temporal en el que se desarrolla el tratamiento. Procesos como un baño electrolítico influye en el espesor de las piezas tratadas dependiendo, con una intensidad de corriente constante, del tiempo que esté la pieza en el baño. De tal forma, que únicamente analizando el gráfico de control de la característica espesor y sin saber de qué proceso se trata, podría intuirse que hay una tendencia.

Sin embargo, precisamente esto es lo que se pretende con el proceso en sí. Al mismo tiempo de esta *causa especial* provocada por el propio proceso actúan de forma análoga otras causas comunes y eventualmente especiales. De tal modo que es imprescindible identificar la aparición de causas comunes o especiales ajenas al tratamiento principal.

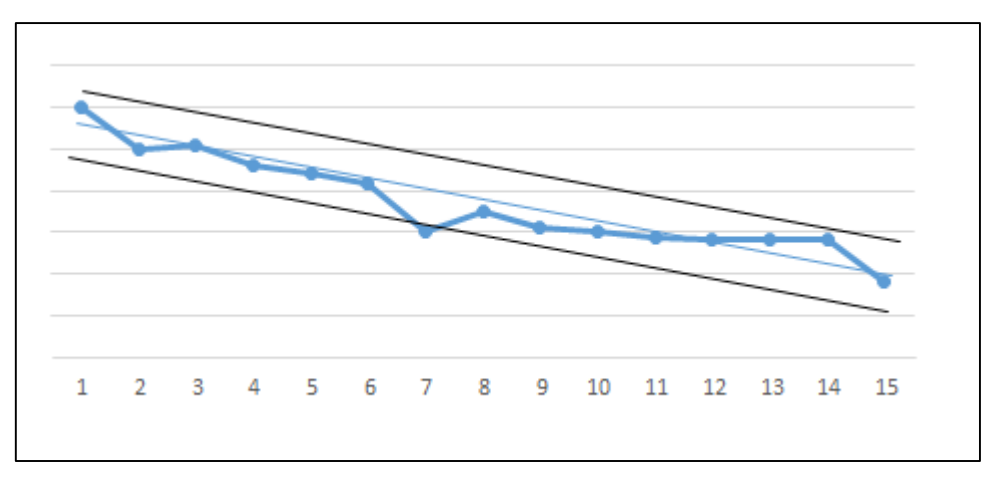

Fig. 23 Tendencias

La forma normal de proceder es hallar una línea de tendencia de ajuste de los puntos de forma gráfica, para seguidamente trazar de forma paralela los límites a una distancia ±*A<sup>2</sup>* del primer y último punto. Una vez teniendo estos límites se procederá de igual manera que para los demás casos.

## - Fórmulas características del gráfico  $(\bar{X})$  con tendencia):

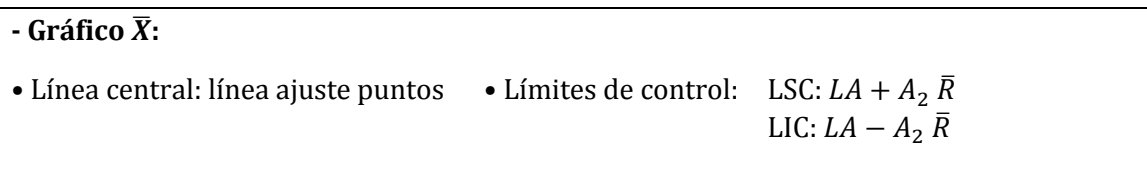

# **4.4 GRÁFICOS DE CONTROL POR ATRIBUTOS**

En numerosas ocasiones la representación numérica de un proceso sobre un gráfico de control por variables no es la más adecuada para la comprensión del desarrollo del propio proceso, y de su idoneidad o correcta ejecución. Para estos casos la denominación de *conforme* o *disconforme* en relación a la característica de control que se está examinando es lo más adecuado.

Existen casos de igual manera, en los que la característica de control no tiene o no se puede medir de una forma clara y objetiva. Para ellos el proceso de control quedará reducido a un *pasa-no pasa* (cumple o no con la especificaciones que se requieren). Dicha conjetura debe de ser analizada lógicamente atendiendo a los principios económicos de costes de la empresa, para saber acerca de la viabilidad de un proceso.

El *gráfico de control por atributos* contribuirá a la mejora de aquellos procesos que producen altos índices de unidades defectuosas. En contraposición a los gráficos de variables, estos carecen de la capacidad de previsión de sucesos, y sólo notificarán los fallos cuando ya se ha incurrido en éstos.

Habitualmente se hace la siguiente clasificación de gráficos por atributos, en función de si se controlan unidades defectuosas o defectos:

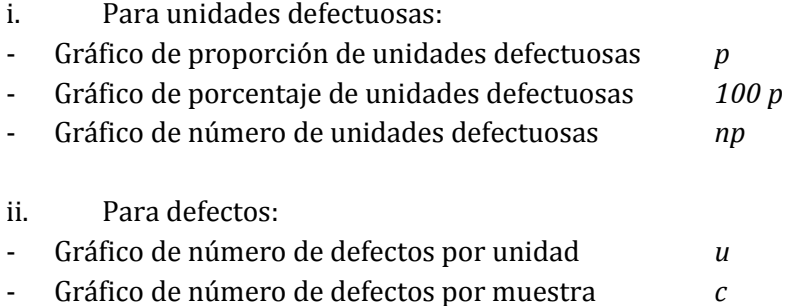

Para los gráficos *p*, *100p* y *u* se controla una proporción (de unidades defectuosas para los dos primeros gráficos y de defectos para *u*), por lo que no es imprescindible que el tamaño de muestra se mantenga constante en ellos. Para los restantes (*np* y *c*) sí lo será.

## **4.4.1 Gráficos para unidades defectuosas**

La utilización de este tipo de gráficos queda sucinta a evaluar la producción de unidades defectuosas en la industria sometida al estudio. Se puede considerar como defectuosa aquella que tiene uno o más defectos recogidos en el manual de calidad de la organización.

Tomando un supuesto de partida de un proceso bajo control estadístico sobre el que no actúan causas especiales de variación, el parámetro *p* hará referencia a la proporción de unidades defectuosas tanto en la población de datos como consiguientemente en una muestra aleatoria de la misma. Este parámetro es temporalmente invariable, y es independiente a la aparición de un defecto en unidades anteriores. Por tanto para la muestra de tamaño n que se ha realizado, los parámetros de la distribución binomial<sup>16</sup> son:

$$
\bar{x} = np
$$

$$
\sigma^2 = np (1 - p)
$$

Para tamaños de muestra *n* relativamente grandes y valores de *p* no extremos (en el intervalo 0-1) la distribución se asemeja a una normal con los mismos parámetros que la binomial anterior, y se cumple que  $\sigma^2 > 5$ .

Debido a la premisa de que es necesario que aparezca al menos un defecto por muestra realizada, esto determinará de manera directamente proporcional el parámetro *n.* La condición principal a verificar será la de  $\sigma^2 > 5$ , que fijará por tanto las muestras a recoger (habitualmente 50≤*n*≤200).

El procedimiento de recogida de muestras será similar al que se ha especificado anteriormente para los gráficos de variables, procurando evitar los lapsos de tiempos donde la propia experiencia dicte que se garantiza la producción de tiradas aceptables de producto. Habrá que incidir por tanto en los eventos temporales susceptibles de introducir errores en la fabricación. Se debe garantizar la recogida de al menos 20 muestras, y el recálculo de límites se realizará también por cada periodo de 20 muestras.

Cada proceso de verificación de defectos se realizará siguiendo unas pautas determinadas en cada caso por el equipo multidisciplinar, y dependerán del número de defectos posibles, el tamaño de lote, etc. Se anotarán en todo caso, el número de piezas que en cada caso tienen al menos un defecto de los posibles.

- Fórmulas características del Gráfico *p:*

-

\n- Línea central: 
$$
\bar{p} = \frac{np_1 + np_2 + \cdots + np_k}{n_1 + n_2 + \cdots + n_k}
$$
 *límites de control: LSC:*  $\bar{p} + 3\sqrt{\frac{\bar{p}(1-\bar{p})}{n}}$
\n- Puntos a representar  $p_i = \frac{np_i}{n_i}$   $\bar{n} = \frac{\sum_{i=1}^{n} n_i}{k}$  LIC:  $\bar{p} - 3\sqrt{\frac{\bar{p}(1-\bar{p})}{n}} \geq 0$
\n- k: número de subgrunos en el periodo
\n

*De forma análoga a los gráficos por control de variables, aquellos puntos asignables a causas especiales de variación por encima del LCS se deberán de intentar evitar, y paralelamente, aquellos que se encuentren por debajo del LIC habrá que investigar su origen, pero en este caso* 

<sup>16</sup> La distribución binomial de probabilidad discreta cuenta el número de éxitos en una secuencia de n ensayos de Bernoulli independientes entre sí, con una probabilidad fija p de ocurrencia del éxito entre los ensayos. Un experimento de Bernoulli se caracteriza por ser dicotómico, esto es, sólo son posibles dos resultados. A uno de estos se denomina éxito y tiene una probabilidad de ocurrencia p y al otro, fracaso, con una probabilidad q = 1 - p. En la distribución binomial el anterior experimento se repite n veces, de forma independiente, y se trata de calcular la probabilidad de un determinado número de éxitos. Para n = 1, la binomial se convierte, de hecho, en una distribución de Bernoulli [30].

*para procurar su paulatina introducción al proceso, ya que han reducido la aparición de unidades defectuosas.*

La adaptación de las fórmulas correspondientes a los diferentes tipos de gráficos se realizará por consiguiente de manera automática, en función de si lo que se quiere representar son porcentajes en tanto por cien o por uno, o proporciones de unidades defectuosas (*100p, np*).

**4.4.2 Gráficos para número de defectos**

En los gráficos que se han visto en el apartado anterior se tomaba como base el número de unidades afectadas por una o múltiples defectos. Sin embargo en los gráficos que a continuación se van a tratar aborda la situación en la que la aparición de defectos no está ligada a unidades de producto, si no a unidades métricas de longitud, área, etc. De igual manera, existen en la industria procesos en los que se producen una cantidad tan ínfima de defectos que utilizando los gráficos anteriores se obtendrían resultados muy difícilmente evaluables o de información prácticamente nula.

Por tanto el procedimiento de actuación en este tipo de gráficos es la recogida de muestras de tamaño *n* y contabilizar el número de defectos que han aparecido en la misma. El número medio de defectos por unidad  $\gamma$  será constante en el tiempo, al igual que la aparición de un defecto será independiente de que haya aparecido con anterioridad otro. Para una muestra de tamaño *n* (unidades de producto ó unidades de longitud, área, etc.) el número de defectos esperados se puede expresar por medio de una distribución de Poisson<sup>17</sup> de parámetros:

$$
\bar{x} = \gamma
$$

$$
\sigma^2 = \gamma
$$

Ésta se puede expresar de manera similar a la Binomial anterior, a una normal de parámetros compartidos con la de Poisson.

La forma de proceder para la recogida de datos es igual que para los anteriores.

## - Fórmulas características del Gráfico *c (defectos por muestra):*

-

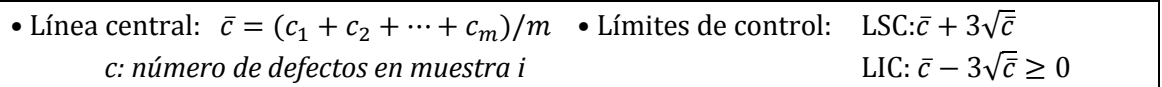

<sup>17</sup> La distribución de Poisson de probabilidad discreta expresa, a partir de una frecuencia de ocurrencia media, la probabilidad de que ocurra un determinado número de eventos durante cierto período de tiempo. Concretamente, se especializa en la probabilidad de ocurrencia de sucesos con probabilidades muy pequeñas, o sucesos "raros" [31].

# - Fórmulas características del Gráfico *u (defectos por unidad):*

• Línea central:  $\bar{u} = (u_1 + u_2 + \cdots + u_k) / \sum_{i=1}^{k} n_i$  • Límites de control: LSC: $\bar{u} + 3\sqrt{\frac{u}{n}}$  $\bar{n}$  $\overline{u}$ *c: número de defectos en muestra i* LIC:̅ − 3√  $\overline{u}$  $\frac{\overline{u}}{\overline{n}} \geq 0$ 

# **4.4.3 Interpretación de los gráficos**

# **Límites de control**

Una vez hallados los límites de control habrá que diferenciar dos situaciones habituales en este tipo de gráficos:

- *Puntos por encima del LSC*: se investigará el origen de estos puntos causados por causas especiales de variación, para seguidamente proceder a su *eliminación*.
- *Puntos por debajo del LIC*: se investigará el origen de estas circunstancias que son beneficiosas para el propio proceso. Paralelamente, y sin haber parado la producción, una vez determinado el origen se estudiará la posibilidad de *incorporar* éstas al proceso final.

# **Pautas de comportamiento**

En estos gráficos también nos podremos encontrar con diferentes pautas de comportamiento que evidencia la aparición de causas especiales en los mismos. Habrá que prestar atención especial a los siguientes casos:

- 7 puntos consecutivos a un mismo lado de la media
- 7 puntos consecutivos con una tendencia creciente/decreciente: para el caso de tendencias crecientes se deberá investigar el origen para su eliminación. Sin embargo para las decrecientes será recomendable su investigación en paralelo para proceder a la incorporación de estas causas que disminuyen la aparición de defectos en las unidades producidas.

En estos gráficos la utilización de las *Reglas Western Electric* también está indicada.

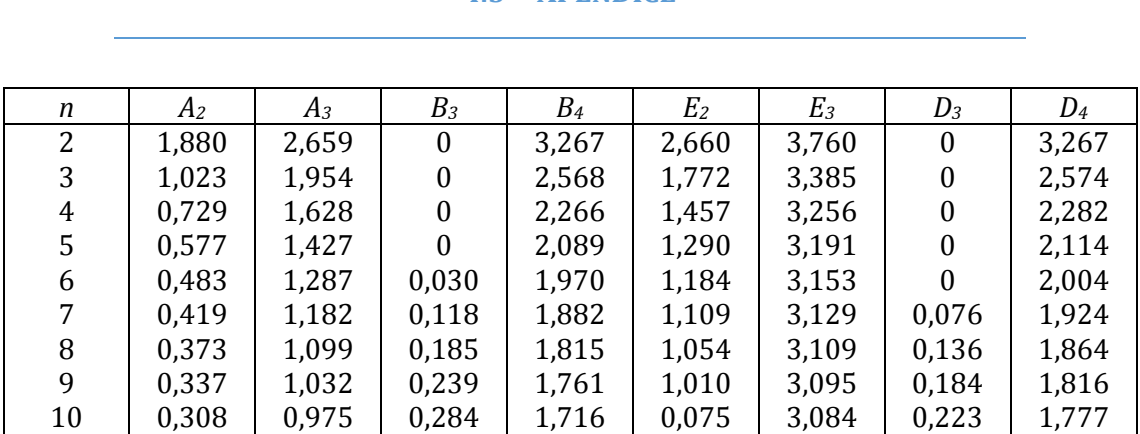

# **4.5 APÉNDICE**

Tabla 2 Constantes fórmulas SPC [9]

# **Capítulo V: Manual de usuario**

## **5.1 FUNCIONAMIENTO**

En el presente capítulo se pretende explicar el funcionamiento de la herramienta informática que se ha diseñado, y que en definitiva se enmarca en uno de los objetivos más ambiciosos de este proyecto.

Se ha realizado la construcción de una herramienta informática que implementa los métodos más característicos y utilizados del *Control Estadístico de los Procesos* en la industria moderna mediante programación basada en *Visual Basic for Applications* VBA, en un entorno gráfico bajo el *software* Microsoft Excel.

Este programa informático es capaz de hacer una lectura de datos muestreados proporcionados de forma exterior por un usuario mediante un fichero de texto en formato *.txt* en un supuesto de funcionamiento en entorno industrial. Tras realizar un tratamiento de los mismos, éste graficará en última instancia los resultados obtenidos y se emitirá un informe por pantalla a disposición del operario o equipo responsable del estudio.

Las funcionalidades se pueden resumir de la siguiente manera mediante el diagrama de flujo adjunto para Control por *Variables*. Para *Atributos* se explican las líneas maestras para futuros desarrollo del *software*.

La siguiente imagen muestra la consola de control con la que interactuarán el código VBA bajo *Microsoft Excel* y el operario encargado de realizar el estudio de *Control Estadístico de Procesos*:

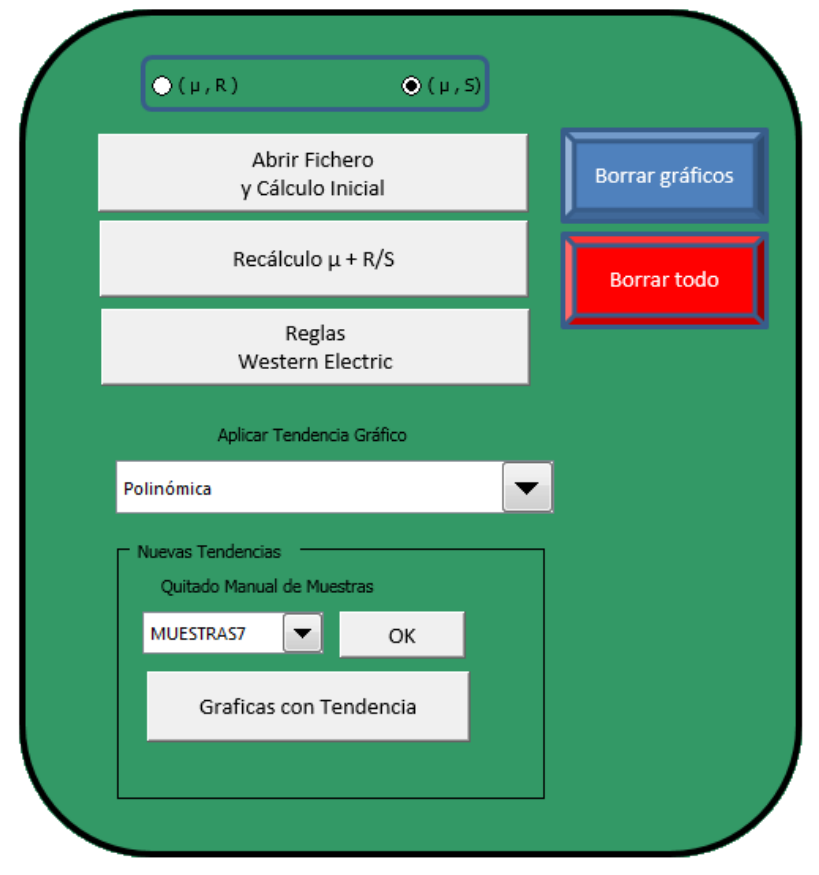

Fig. 24 Consola de control

# **Pestaña** *Variables*

A modo de bienvenida, una vez abierto el ejecutable *.xlsm* correspondiente al *software* programado, podremos encontrarnos con la consola de la imagen superior en estado activo, habilitando la operación usuario-máquina.

• Deberemos de indicar al programa qué tipo de gráfico queremos obtener por pantalla, y se han habilitado dos opciones: Medias + Recorridos ó Medias + Desviaciones típicas. Esta selección se realiza gracias a las casillas de verificación que se encuentran en la parte superior de la consola de interacción.

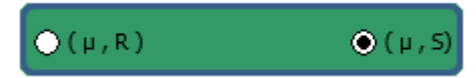

Fig. 25 Selección tipo gráfico

• En primer lugar se podrá pulsar el botón *Abrir fichero y Cálculo inicial*, para inmeditamente abrirse una ventana de exploración, en la que podremos seleccionar la ruta del documento de texto .*txt* con las muestras que deseemos abrir. Estas muestras deberán de disponerse en forma de columnas para muestras tomadas del mismo lote, con el encabezado del texto "*Muestra - "* seguido del número que corresponda (guión). Las columnas irán separadas entre sí con un espacio, si bien esto puede ser modificado siguiendo las instrucciones que figuran en el *Capítulo VI: Manual de programación.*

| Abrir Fichero     |  |
|-------------------|--|
| y Cálculo Inicial |  |

Fig. 26 Botón apertura fichero

Este documento será confeccionado por el operario cualificado, utilizando para ello una herramienta de medida adecuada con la resolución y métodos de recogida de datos que se indiquen en el Manual de Calidad correspondiente de la empresa. Estos datos recogidos se trasladarán seguidamente mediante una herramienta informática a un fichero en formato .*txt* mediante *Bloc de notas*. En éste habitualmente se especifica la fecha y hora en la que se han tomado los datos, además del conjunto de lotes que se han examinado, y se almacenan en el histórico de datos de la empresa, en aras de poder realizar análisis futuros.

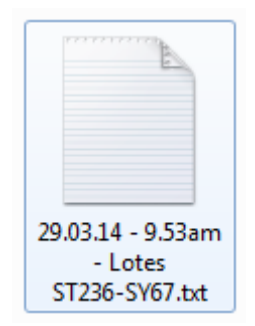

Fig. 27 Archivo .txt proporcionado

Una vez que demos al botón *Abrir* en el cuadro de diálogo de apertura del fichero, nuestro programa abrirá este documento de muestras.

| Nombre de archivo: | Abrir archivo de texto (*.txt) |
|--------------------|--------------------------------|
| Herramientas       | Abrir<br>Cancelar              |

Fig. 28 Cuadro de diálogo selección archivo de datos

Una vez que se haya abierto el archivo *.txt* con las muestras correspondientes, el programa realizará los cálculos correspondientes a las medias parciales por muestra y los límites de control superior e inferior, en primer lugar con todos las muestras incluídas en el archivo. Un ejemplo de los gráficos podría ser el siguiente:

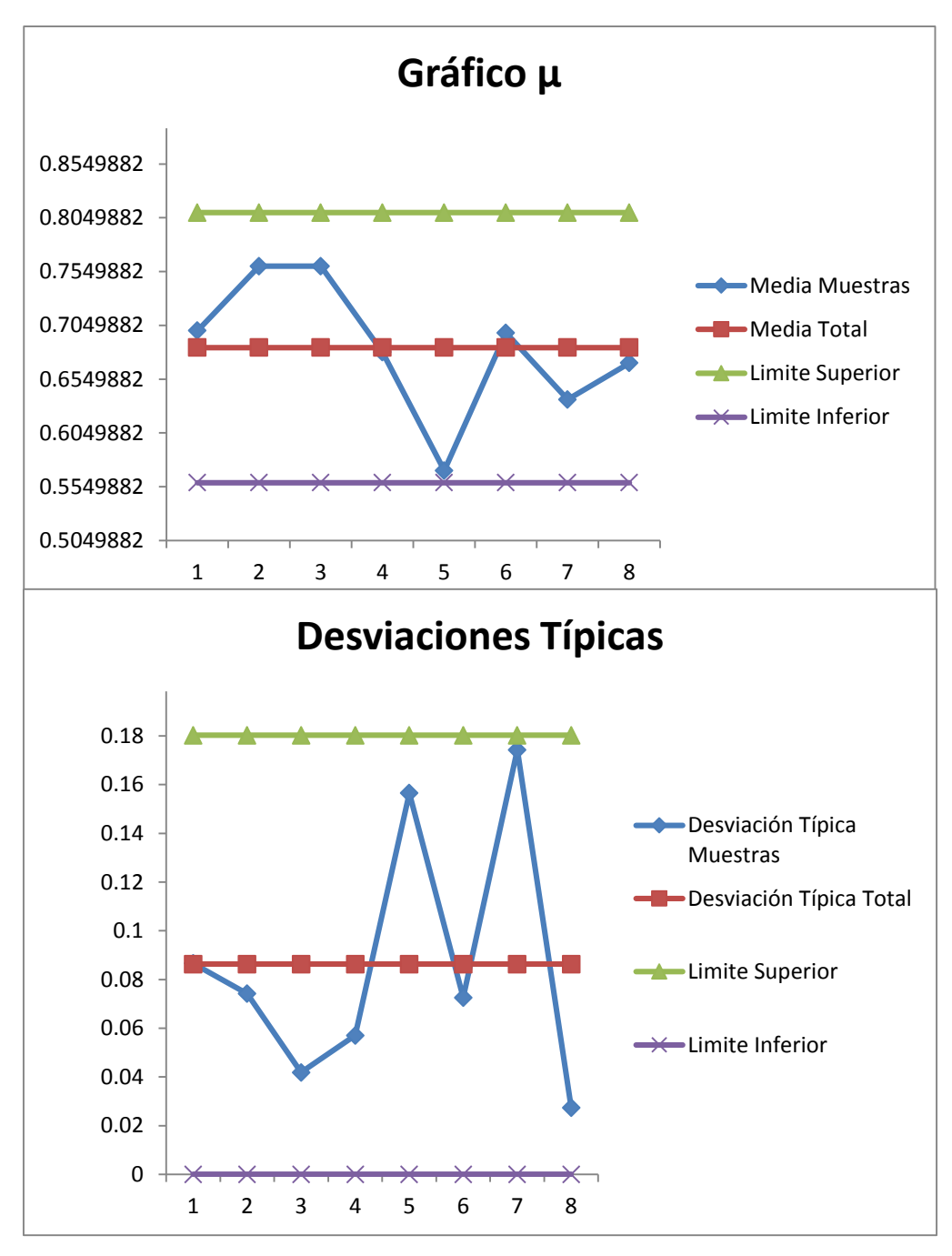

Fig. 29 Gráfico sin causas comunes

En estos gráficos (en este caso *Media + Desviación Típica*) se puede observar la representación de las medias parciales correspondientes a la totalidad de las muestras, así como la desviación típica por muestra. Además, en la leyenda se puede observar qué trazos se han graficado, entre los que nos encontramos la Media total, así los Límites de Control Superior e Inferior. Análogamente se graficarán los puntos y sus límites de control cuando se elija la opción *Medias + Recorridos*.

En este caso los puntos representados de las medias parciales de las muestras se encuentran en su totalidad dentro de los límites de control, tanto superior como inferior.

En la parte superior de las celdas se podrán observar los cálculos realizados, y el valor de las muestras, así como la media parcial de cada una de ellas, y el valor de los límites, tanto superior como inferior además del valor de la línea central, en ambos casos para las dos gráficas.

Sin embargo en una gran cantidad de ocasiones, el usuario se puede encontrar con puntos fuera de los límites de control, tanto por encima como por debajo. En este supuesto, los valores de los puntos que queden fuera de alguno de los límites aparecerán por pantalla en la situación del punto, además de primeramente un aviso por pantalla informando de qué muestra es la afectada por *causas especiales de variación:*

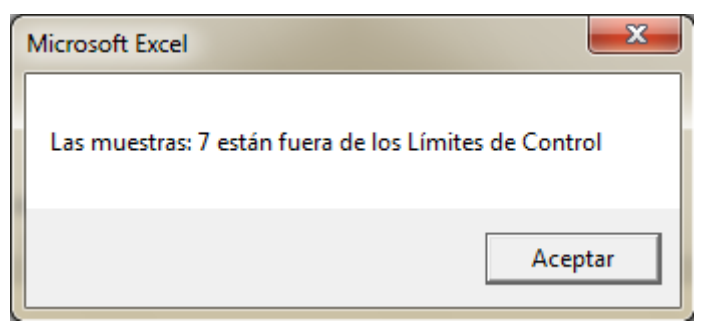

Fig. 30 Aviso puntos fuera de límites

Seguidamente, y una vez el usuario presione el botón *Aceptar* aparecerán los gráficos con los valores erróneos, además de los cálculos de las celdas, marcadas con un color rojo aquellas que se encuentran fuera de alguno de los límites:

|                                                                       | A    | B    | c    | D    | Е    | F                                                                               | G     | н                             |                                      |                                               |
|-----------------------------------------------------------------------|------|------|------|------|------|---------------------------------------------------------------------------------|-------|-------------------------------|--------------------------------------|-----------------------------------------------|
|                                                                       |      |      |      |      |      | MUESTRAS1 MUESTRAS2 MUESTRAS3 MUESTRAS4 MUESTRAS5 MUESTRAS6 MUESTRAS7 MUESTRAS8 |       |                               |                                      |                                               |
|                                                                       | 0.65 | 0.75 | 0.75 | 0.6  | 0.6  | 0.64                                                                            | 0.65  | 0.65                          |                                      |                                               |
| 3                                                                     | 0.7  | 0.85 | 0.8  | 0.7  | 0.65 | 0.65                                                                            | 0.7   | 0.65                          |                                      |                                               |
| 4                                                                     | 0.65 | 0.75 | 0.8  | 0.7  | 0.7  | 0.75                                                                            | 0.61  | 0.7                           |                                      |                                               |
| 5                                                                     | 0.65 | 0.8  | 0.7  | 0.75 | 0.6  | 0.8                                                                             | 0.85  | 0.7                           |                                      |                                               |
| 6                                                                     | 0.85 | 0.65 | 0.75 | 0.65 | 0.3  | 0.65                                                                            | 0.37  | 0.65                          |                                      |                                               |
| $\overline{7}$                                                        | 0.7  | 0.76 | 0.76 | 0.68 | 0.57 | 0.698                                                                           | 0.636 | 0.67                          | 0.68425                              | Línea Central Medias                          |
| 8                                                                     | 0.2  | 0.2  | 0.1  | 0.15 | 0.4  | 0.16                                                                            | 0.48  | 0.05                          | 0.2175                               | Línea Central Recorridos/Desviación           |
| 9<br>0.8097475<br><b>Muestras parciales + Recorridos/Desviaciones</b> |      |      |      |      |      |                                                                                 |       |                               | <b>Límite Control Superior Media</b> |                                               |
| 10<br>0.5587525                                                       |      |      |      |      |      |                                                                                 |       | Límite Control Inferior Media |                                      |                                               |
| 11                                                                    |      |      |      |      |      |                                                                                 |       |                               | 0.459795                             | Límite Control Superior Recorridos/Desviación |
| 12                                                                    |      |      |      |      |      |                                                                                 |       |                               |                                      | Límite Control Inferior Recorridos/Desviación |

Fig. 31 Cálculo muestras erróneas

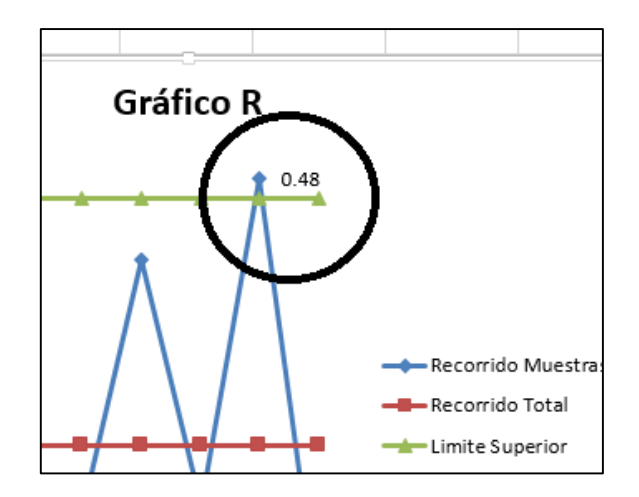

Fig. 32 Valor muestra errónea

• En el momento que se produzca esta situación el usuario podrá realizar un recálculo de los límites de forma repetitiva, retirando aquellos valores que se vayan quedando fuera de los nuevos límites paulatinamente. El botón mediante el cual se realiza esta acción es el siguiente:

Recálculo  $\mu$  + R/S

Fig. 33 Botón recálculo

De forma análoga, se emitirá un aviso por pantalla de aquellos valores muestrales que se vayan quedando fuera en cada proceso de *recálculo*, hasta que en última instancia todos los valores esté comprendidos entre los límites de control, en cualquier de los gráficos presentes, y se muestre un gráfico normal.

• Sólo una vez que estemos ante un gráfico sin valores fuera de los límites, podremos utilizar la funcionalidad del análisis por medio de las reglas *RWE.* Mediante ésta se determinarán las posibles pautas de comportamiento que se hayan podido producir en el proceso. Gracias al botón siguiente se procederá al análisis de nuestros datos.

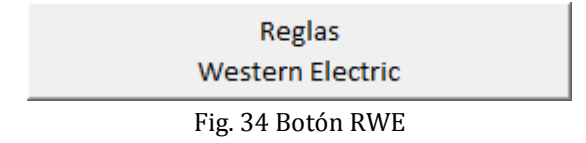

Este botón únicamente estará habilitado en ausencia de datos fuera de los límites como se han especificado anteriormente. Si se quisiera utilizar, se deberán de quitar las muestras manualmente o mediante un *recálculo* de datos. La supresión de muestras manualmente se explica posteriormente. Si aún nuestros gráficos contuvieran datos fuera de los límites el programa emitirá un aviso por pantalla como el siguiente:

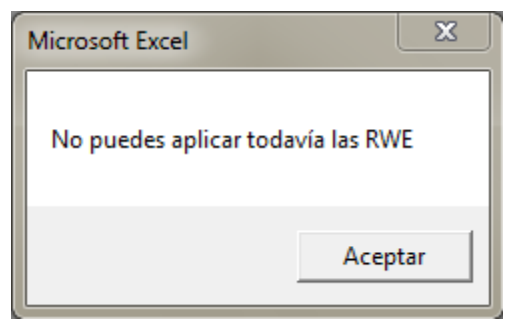

Fig. 35 Aviso RWE

Una vez que podamos utilizar la funcionalidad de las reglas *RWE* se puede proceder a pulsar el botón correspondiente.

A modo de recordatorio las reglas *Western Electric* son un compendio de normas que establecen una serie de pautas de comportamiento en referencia al valor de determinados datos muestrales, y que se pueden asociar a *causas especiales de variación* aún sin haber puntos fuera de los *límites de control.*

# *La aparición de un aviso de acuerdo con las reglas no se tratará como una alarma, si no únicamente como una advertencia para aumentar la vigilancia del proceso.*

Para facilitar la tarea manual de vigilancia para el usuario del *software*, el cual verifica si el comportamiento de los datos muestrales se pueden explicar mediante las reglas *RWE* se denotan las franjas en torno a la línea central, separadas con anchuras respectivamente de 1*S.* De acuerdo con lo que se enunció en el Capítulo IV, el 68,2% de la población de datos se encuentra en el rango ±1*S*, el 95,4% se encuentra en el de ±2*S* y el 99,73% entorno al ±3*S*.

Las reglas son las siguientes:

- *Un punto se encuentra en el exterior de la zona A.*
- *Dos puntos de tres consecutivos se encuentran en la zona A o exterior de ella*
- *Cuatro de cinco consecutivos se encuentran en la zona B o exterior de ella.*
- *Ocho puntos consecutivos se encuentran en un mismo lado de la línea central.*

Nuestro *software* analizará los puntos que se hayan calculado anteriormente, y emitirá tanto un gráfico con los límites *6σ*, así como su respectiva línea central, y el informe de las pautas de comportamiento, en el caso de que se encontrara alguna.

• En aras de facilitar la tarea del operario o equipo multidisciplinar encargado del análisis del *Control Estadístico* del proceso que se esté estudiando, este *software* también incorpora la funcionalidad de realizar ajustes de puntos para los datos graficados en cada caso. Este ajuste procura la detección de determinadas comportamientos en ciertos procesos, los cuales no somos capaces de detectar al no ajustarse a reglas fijas como son las *Reglas Western Electric.* Mediante la siguiente lista desplegable el usuario podrá elegir qué tipo de ajuste de puntos desea aplicar a los gráficos presentes en ese momento. Se recomienda utilizar esta herramienta cuando haya determinadas sospechas de que los valores van adoptando un comportamiento específico, causado por *causas especiales* en el proceso de fabricación.

| Aplicar Tendencia Gráfico |  |
|---------------------------|--|
| Polinómica                |  |
| Lineal                    |  |
| Polinómica                |  |
| Potencial                 |  |
| Exponencial               |  |
| Logarítmica               |  |

Fig. 36 Lista ajuste de puntos

Una vez se haya elegido el ajuste que de desea aplicar a los datos presentes, los gráficos se asemejan a las siguientes imágenes:

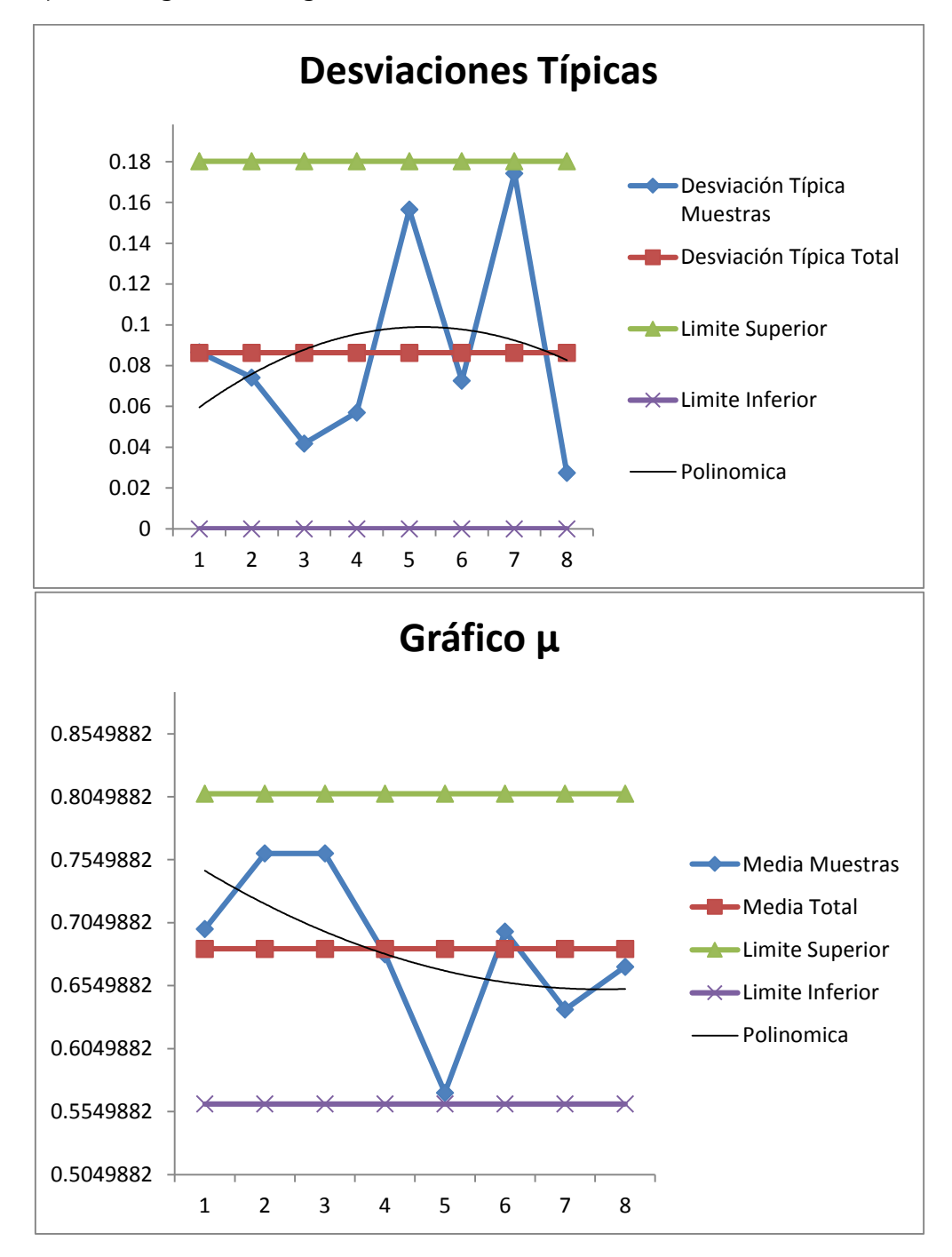

Fig. 37 Aplicar pauta de comportamiento

Como se puede observar, esta funcionalidad será interesante para muestras grandes de datos, en las que se pueda ver si los puntos van adecuándose a la línea de tendencia. Se recomiendan por tanto muestras grandes, y un uso de todos los ajustes para ver cuál se adecúa más.

• En la parte inferior de la consola podemos encontrarnos con un cuadro de control denominado *Nuevas Tendencias*:

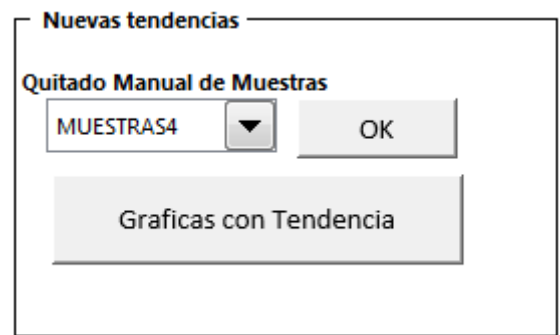

Fig. 38 Botón gráficas con tendencia

Esta funcionalidad da cabida a aquellos procesos que debido a su objetivo intrínseco industrial la característica de control a controlar varía en función del tiempo y las condiciones que se le apliquen al citado proceso. En condiciones estables de estas condiciones aplicadas el cambio registrado en la característica de control variará habitualmente de forma constante en el transcurso del proceso aplicado al producto. Es por ello que el control de esta característica de control se pueda realizar no tratando al tratamiento recibido como una *causa especial* si no como algo inherente al proceso. Sin embargo este hecho no evita que sigan apareciendo otras causas ajenas a ésta, y que pudieran alterar las condiciones del producto final. Para determinar sobre qué muestras han actuado causas especiales de variación será el trazado de límites de control con las siguientes características: LSC =  $LA + A_2 \overline{R}$  y LIC =  $LA - A_2 \overline{R}$ , y registrar aquellos puntos que queden fuera de cualquier de estos límites.

Tal y como indican diversos estudios esto únicamente se aplicará para gráficos µ+R, y es de esta manera como se ha implementado en el *software* (sólo estará funcional cuando se haya seleccionado el citado gráfico en las casillas de verificación superiores).

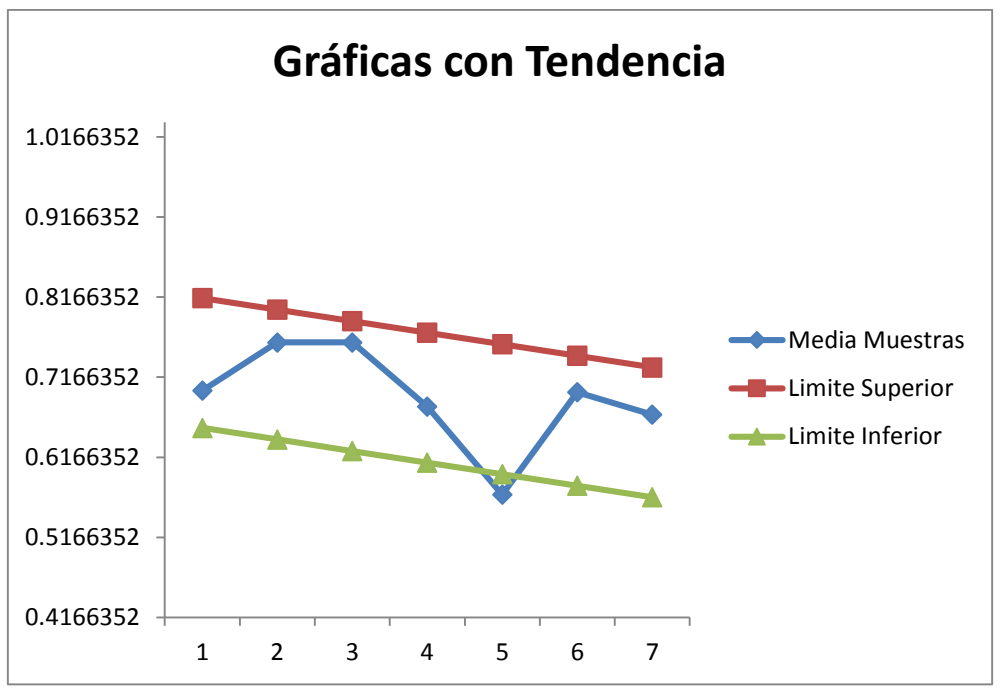

Fig. 39 Tendencia decreciente

Tal y como se puede observar en la imagen superior todos los puntos quedan dentro de los límites calculados para un *proceso con tendencia* a excepción de la Muestra 5. Por tanto se puede determinar que sobre el lote de la Muestra 5 han estado actuando una o varias causas de variación especiales, y requiere la investigación del origen de las mismas.

• Para proceder a la eliminación de una muestra concreta podemos valernos de la funcionalidad denominada *Quitado Manual de Muestras*, seleccionando en cada caso las muestras que deseemos quitar en cada momento manualmente de la lista desplegable de las muestras disponibles, y validando esta acción mediante el botón *OK* situado en su lateral.

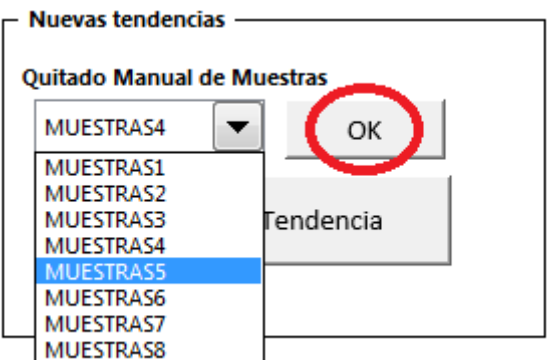

Fig. 40 Listado de muestras disponibles

• Para proceder finalmente a mostrar la gráfica con tendencia sin el punto afectado, se deberá volver a pulsar el botón *Gráficas con Tendencia*, y se visualizará por tanto el gráfico actualizado. Este procedimiento se podrá aplicar tantas veces sea necesario por la aparición de muestras fuera de los límites.

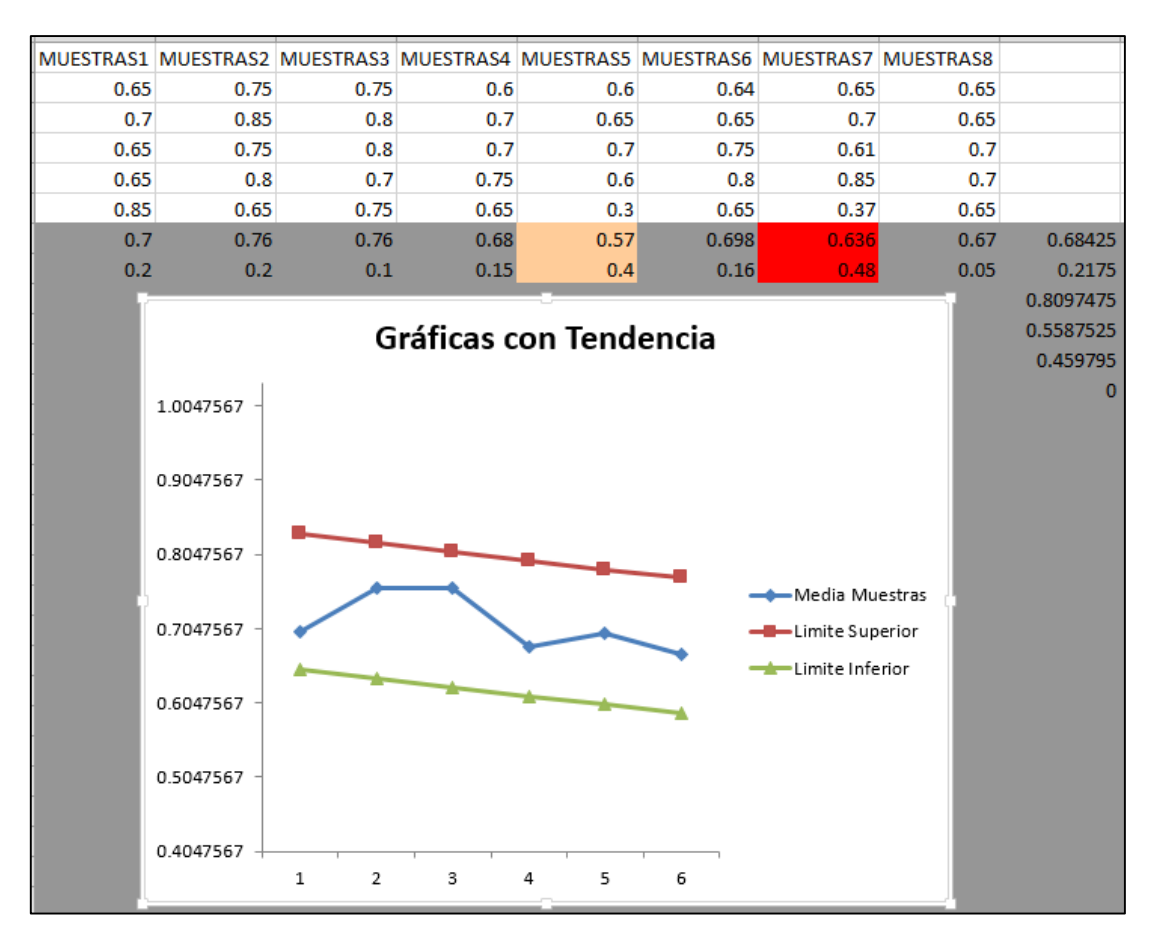

Fig. 41 Gráfica y muestras con tendencia

En las celdas de los cálculos podremos visualizar qué muestras han quedado fuera de los límites en primer lugar al graficar los datos, y cuáles hemos eliminado manualmente (color marrón).

• En el caso de que se hubiera cometido un error en la selección de la muestra errónea, podremos repetir el proceso para volver a validarla mediante el botón *OK.*

*•* En cualquier momento de uso de este *software* se puede recurrir al borrado de gráficos o de todas las operaciones y gráficos que pudiéramos tener por pantalla. Estas acciones se pueden llevar a cabo en cualquier fase por medio de los siguientes botones, y volver por tanto a la fase inicial para proceder si se deseara a la apertura de nuevo nuevo documento de muestras.

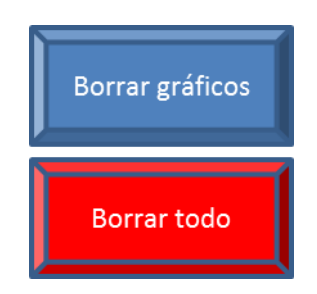

Fig. 42 Botones borrado

## **Diagrama de flujo: Gráficos de Control por Variables**

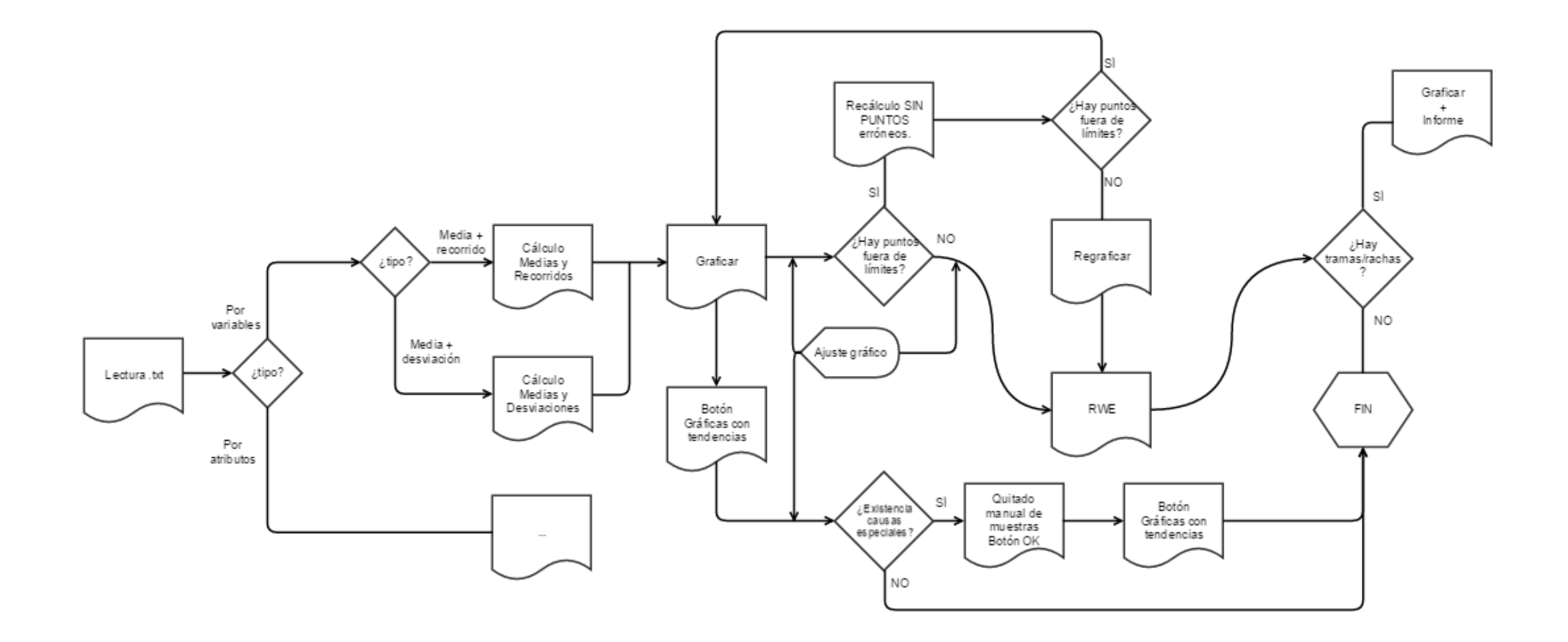

Fig. 43 Control por variables

## **Diagrama de flujo: Gráficos de Control por Atributos**

Se han planteado de la siguiente forma las líneas maestras que se podrían seguir para realizar una nueva interfaz de usuario para realizar análisis por Atributos.

En este tipo de gráficos se controla el número de productos defectuosos por muestra. Anteriormente se ha realizado un control de la medida de una característica de una muestra de piezas. Sin embargo ahora controlamos cuántas piezas tienen uno o más defectos en una muestra. En el momento que una pieza tenga como mínimo un defecto se considerará defectuosa.

El tamaño de la muestra va a ser constante para las diferentes muestras que se van a tomar, pudiendo ser ésta la que queramos mediante el txt que le pasemos al programa.

Obviamente, tendremos que proporcionar muestras de tamaño elevado, puesto que no tendría sentido que en muestras pequeñas se registrara la existencia de piezas defectuosas. La ventaja que aporta la programación es que el tamaño de las columnas de las muestras no juega el papel fundamental, pues la lectura y consiguientes cálculos se realizan automáticamente.

El txt puede tener la estructura siguiente:

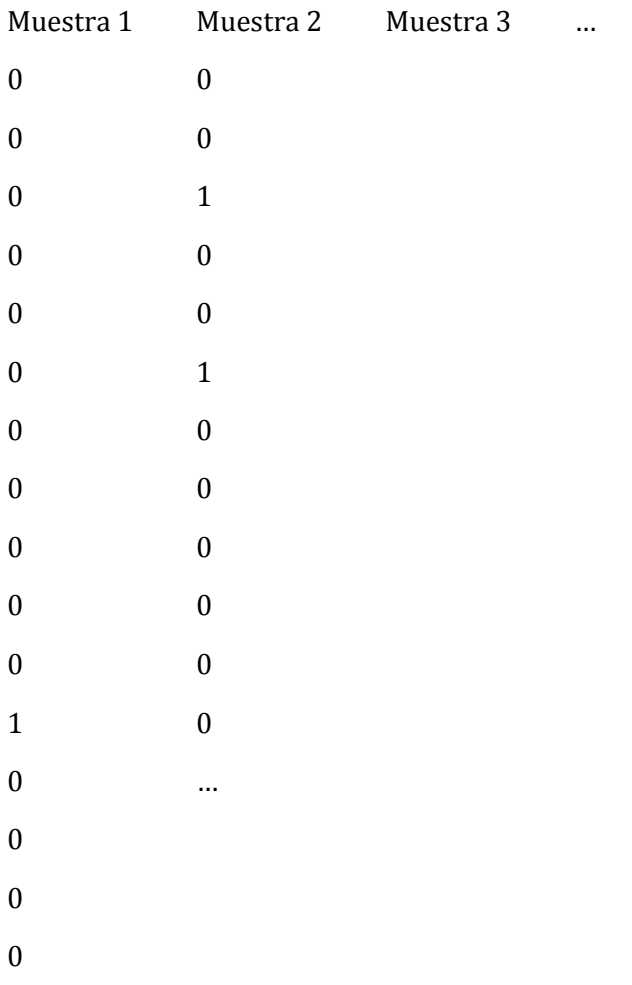

El 0 se podría interpretar como pieza no defectuosa, y el 1 para pieza defectuosa.

Cuando lea el txt por tanto deberá saber el tamaño de la muestra (número de filas), cuántas muestras se han realizado (número de columnas), y cuantas piezas defectuosas hay en cada muestra y las totales (la suma de todas).

Los puntos a representar ahora son numero de ud defectuosas en una muestra<br>es decir  $\boldsymbol{n}$ habrá tantos como columnas tenga el txt.

Como n es constante siempre será el mismo (número de filas).

La línea central del gráfico será: numero total de ud defectuosas ud totales verificadas

El número total de ud defectuosas será el sumatorio de todos los números de ud defectuosas en una muestra.

Ud totales verificadas será la multiplicación de filas por columnas.

Límites de control:

$$
LSC = \bar{p} + 3\sqrt{\frac{\bar{p}(1-\bar{p})}{n}}
$$

$$
LIC = \bar{p} - 3\sqrt{\frac{\bar{p}(1-\bar{p})}{n}}
$$

El procedimiento será similar al de variables. Se calcularán los límites en cada caso y los valores a representar. En este caso los puntos que se queden por debajo del límite inferior de control LIC se mantendrán y graficarán. Aquellos que hayan quedado por encima del LSC se procede como anteriormente: se eliminan, y se vuelve a calcular quitando la muestra entera (la columna cuyo punto haya salido por encima).
# **Capítulo VI: Manual de programación**

# **6.1 DESARROLLO DE LA HERRAMIENTA**

Una vez el usuario conoce el manejo de la herramienta informática bajo el entorno de *Microsoft Excel* en el presente capítulo se pretende explicar la programación en lenguaje *VBA Visual Basic for Applications* que viene asociada al citado *software*.

A continuación se explica detalladamente el proceso de programación que se ha seguido, y cómo está organizado el proyecto en *Excel*.

Una vez abierto el *software Microsoft Excel* se ha verificar que la función de programación por medio de *Macros* para *Visual Basic* está activada. Seguidamente una vez activada esta funcionalidad podremos dirigirnos a la pestaña *Desarrollador* y proceder a la creación del proyecto.

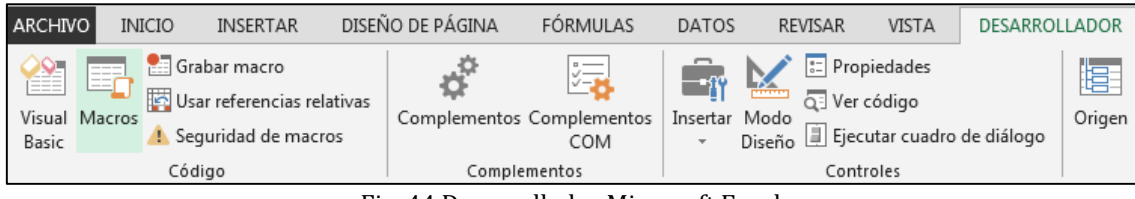

Fig. 44 Desarrollador Microsoft Excel

Tras ello en el apartado *Visual Basic* podremos crear las diferentes pestañas que van a aparecer en el programa. Cada una de ellas tendrá una función:

- Variables: utilizada para el entorno de los métodos por variables que se han estimado implementar, al ser éstos los más ampliamente usados en la industria.
- *Atributos:* esta pestaña está análogamente pensada para el método de control por atributos que se ha decidido programar.
- Otros: sucesivas pestañas se han dispuesto para alojar determinados cálculos y guardado de datos intermedios que se necesitan para el correcto desarrollo del programa.

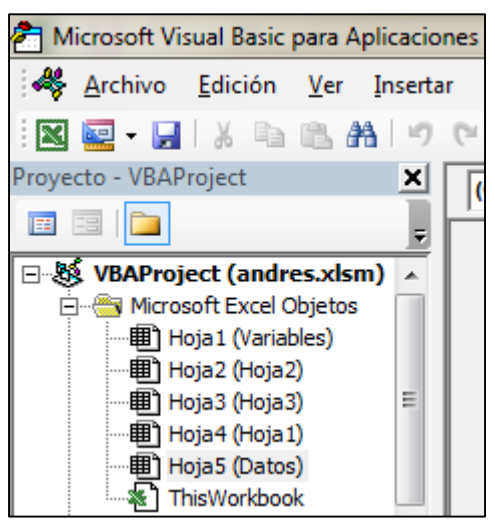

Fig. 45 Objetos proyecto

El núcleo del programa principal se aloja en módulos. Se han organizado las diferentes fases que debe de completar el programa en múltiples *módulos*, dotando de una organización y claridad mayor para el programador.

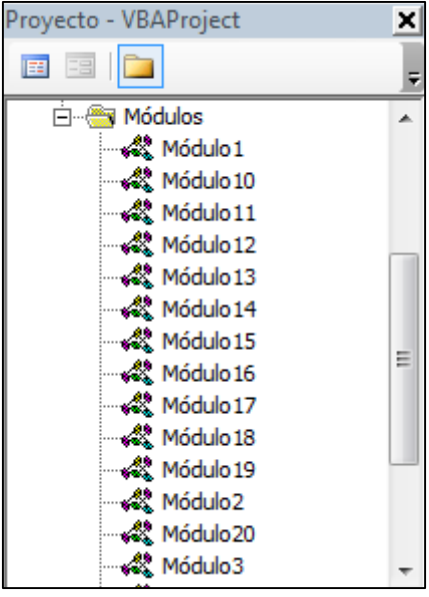

Los *Módulos* se encuentran en la instancia inferior a los *objetos* (pestañas):

Fig. 46 Módulos proyecto

# **6.2 MÓDULOS**

A continuación se ha detallado la programación relativa a cada uno de los módulos contenidos en este proyecto *Excel*.

Sub Botón2\_Haga\_clic\_en() On Error Resume Next Application.DisplayAlerts = False With ActiveSheet.ChartObjects.Delete End With Dim Datos As Worksheet Set Datos = Sheets("Datos") Set A = ActiveWorkbook mio = ActiveWorkbook.Name filas  $= 0$ columnas = 0 Columns("A:AW").ClearContents Columns("A:AW").Interior.ColorIndex = 48 Datos.Cells(65000, 98).Value = 0 Datos.Cells(65000, 99).Value = 0

#### Application.ScreenUpdating = False

#### '**Comentarios**:

Se asigna esta *macro* al botón *Abrir fichero y Cálculo inicial* mediante una asignación gráfica, y al proceso *sub* creado. Le indicamos que pare la ejecución si encuentra cualquier error y borre cualquier gráfico que pudiera estar presente.

Se resetean las variables *filas* y *columnas*, y aquellas celdas con las cuales se va a trabajar para cálculos, y las fijamos de un color determinado para sucesivos desarrollos.

Las celdas (65000, 98) y (65000, 99) nos servirán cuando se recalcula la media sin coger de nuevo el fichero.

f = Application.GetOpenFilename("Abrir archivo de texto (\*.txt),\*.txt")

If f = False Then Exit Sub

Workbooks.OpenText Filename:=f, \_

DataType:=xlDelimited, \_

TextQualifier:=xlDoubleQuote, ConsecutiveDelimiter:=False, Tab:=False,

Semicolon:=False, Comma:=False, Space:=True, Other:=False, OtherChar \_ :=":". FieldInfo:=Array(Array(1, 1), Array(2, 1), Array(3, 1), Array(4, 1), Array(5, 1)), TrailingMinusNumbers:=True otro = ActiveWorkbook.Name Range("a1:x" & Range("a65000").End(xlUp).Row).Copy Workbooks(mio).Activate Range("av1").End(xlToLeft).Offset(0, 0).Select ActiveSheet.Paste

# **'Comentarios**:

Nombramos al fichero de datos que nos va a proporcionar el operario con las muestras que se han obtenido del proceso. En éste las muestras irán encabezadas por "*Muestra i*", y las columnas representarán los datos de cada muestra.

Le daremos las indicaciones necesarias al *calificador de texto* para que pueda interpretar de manera adecuada los datos que se le proporcionan (mayoritariamente el formato en el que están representados los datos, y cuáles deberá aceptar o rechazar).

Una vez que haya hecho la lectura correcta de los datos, procede a copiarlos y pegarlos seguidamente en un *array*, que al ser *Microsoft Excel* se puede hacer coincidir la representación en celdas.

Workbooks(otro).Close False Application.DisplayAlerts = False Sheets("Variables").Select Range(Range("A1"), Range("A1").End(xlToRight)).Columns.Select columnas=Sheets("Variables").Range(Range("A2"),Range("A2").End(xlToRight)).Columns. Count Selection.Copy Sheets("Hoja2").Select Range("C10").Select columnas = 9 + columnas Selection.PasteSpecial Paste:=xlPasteAll, Operation:=xlNone, SkipBlanks:= False, Transpose:=True Dim hoja As Worksheet Set hoja = ActiveWorkbook.Worksheets(2)

Sheets("Variables").Select

```
ActiveSheet.Shapes("Drop Down 16").Select
```
Dim expresion As String

expresion = "Hoja2!\$C\$10:\$C\$"

expresion = expresion & columnas

With Selection

.ListFillRange = expresion

.LinkedCell = "Hoja2!\$E\$3"

.DropDownLines = 8

.Display3DShading = False

End With

If Datos.Cells(65000, 100).Value = 1 Then

Call CalculoMediaRecorridos

```
Datos.Cells(65000, 101).Value = 1
```
End If

If Datos.Cells(65000, 100).Value = 2 Then

Call CalculoMediaDesviacion

Datos.Cells(65000, 101).Value = 2

End If

End Sub

# **Comentarios:**

Se realiza una copia de datos que es trasladada a la pestaña de cálculos donde se podrá trabajar con ellos.

Si el valor de la celda (65000, 100) = 1 podremos llamar ya al siguiente procedimiento que realizará los cálculos de media y recorridos. Este valor se fija una vez que seleccionemos la casilla de verificación:  $\left[\bigcirc\right](\mu, R)\right]$ 

Una vez que se haya llamado al procedimiento *CalculoMediaRecorridos* a la celda (65000, 101) se le asignará el valor 1.

Si por el contrario el valor de (65000, 100) = 2 únicamente se podrá llamar al procedimiento *CalculoMediaDesviacion*. Esto lo habilita la otra casilla de verificación:

En este caso la celda (65000, 101) se le asignará el valor 2.

Sub Botóng Haga clic en() Dim Datos As Worksheet

Set Datos = Sheets("Datos")

valor1 = Datos.Cells(65000, 98).Value + 12

valor2 = Datos.Cells(65000, 99).Value

Range(Cells(valor1, 1), Cells(valor1, valor2)).Interior.ColorIndex = 48

Range(Cells(valor1 + 1, 1), Cells(valor1 + 1, valor2)). Interior. Color Index =  $48$ 

If (Datos.Cells(65000, 101).Value = Datos.Cells(65000, 100).Value) Then

If (Datos.Cells(65000, 100).Value = 1) Then

Call Borrar\_gráficos

Call ReCalculoMediaRecorridos

Else

Call Borrar\_gráficos

Call ReCalculoMediaDesviacion

End If

Else

MsgBox "No puedes recalcular la media de métodos diferentes"

End If

End Sub

# **Comentarios:**

Una vez realizado el primer gráfico y veamos que tenemos valores fuera de los límites de control calculados, podremos recalcular este pero ya sin los valores que no se encontraban en el área entre límites. Esto será posible cuando los valores de las celdas (65000, 101) y (65000, 100) sean iguales, tanto 1 como 2 indistintamente. Esto indica que se ha realizado anteriormente el graficado de medias y recorrido ó medias y desviación, respectivamente, y por lo tanto se pueden realizar las llamadas a los procedimientos *ReCalculoMediaRecorridos* ó *ReCalculoMediaDesviacion* (Por medio del Botón9, y en este último procedimiento se realiza la llamada, y fija de nuevo el color inicial gris de las celdas de las medias y recorridos ó desviaciones).

Sub Botóndeopción6\_Haga\_clic\_en() Dim Datos As Worksheet Set Datos = Sheets("Datos") Datos.Cells(65000, 100).Value = 1 End Sub Sub Botóndeopción7 Haga clic en() Dim Datos As Worksheet

Set Datos = Sheets("Datos")

Datos.Cells(65000, 100).Value = 2

End Sub

# **Comentarios:**

En esta última parte del Módulo 1 se refieren a las casillas de verificación que se han nombrado anteriormente, y que sirven para seleccionar el tipo de gráfico que se desea que salga por pantalla.

Sub CalculoMediaDesviacion()

Dim MatrizGrafica() As Variant

Dim mediaparcial As Double

Dim filas As Long

Dim columnas As Long

Dim Datos As Worksheet

Set Datos = Sheets("Datos")

If Datos.Cells(65000, 98).Value = 0 Then

```
filas = Sheets("Variables").Range(Range("A2"), Range("A2").End(xlDown)).Rows.Count
```
Datos.Cells(65000, 98).Value = filas

End If

If Datos.Cells(65000, 99).Value = 0 Then

columnas = Sheets("Variables").Range(Range("A2"), Range("A2").End(xlToRight)).Columns.Count

Datos.Cells(65000, 99).Value = columnas

End If

# **Comentarios:**

Una vez que se ha inicializado correctamente el programa la celda (65000, 98) = 0, por lo que será una condición para poder seguir con este módulo. Se leerá el número de filas y se trasladará su valor a la celda. De manera análoga se realiza también para la celda (65000, 99) y las columnas de las muestras.

Definimos las variables que le pasaremos a la función del Módulo 3 (MatrizGrafica), y mediaparcial que será el sumatorio por columnas.

Dim MyArray() As Variant ReDim MyArray(1 To filas, 1 To columnas) As Variant On Error Resume Next MatrizGrafica = CrearArrayGrafico() For  $j = 1$  To columnas For i = 1 To filas

MyArray(i, j) = Worksheets("Variables").Cells(i + 1, j).Value

```
Next i
Next j
mediaparcial = 0mediatotal = 0desviaciontotal = 0
For j = 1 To columnas
mediaparcial = 0
For i = 1 To filas
mediaparcial = medianarcial + MyArray(i, i)Next i
Cells(filas + 3, j) = Application.WorksheetFunction.StDev(Range(Cells(2, j), Cells(filas + 1, j)))
mediaparcial = mediaparcial / filas
mediatotal = mediatotal + mediaparcial
desviaciontotal = desviaciontotal + Application.WorksheetFunction.StDev(Range(Cells(2, j), 
Cells(\text{filas} + 1, \text{j})))
Cells(filas + 2, j).Value = mediaparcial
Next j
Cells(filas + 2, columnas + 1). Value = mediatotal / columnas
Cells(filas + 3, columnas + 1).Value = desviaciontotal / columnas
ValorA3 = MatrizGrafica(filas - 1, 2)
ValorB4 = MatrizGrafica(filas - 1, 4)
ValorB3 = MatrizGrafica(filas - 1, 3)
Cells(filas + 4, columnas + 1). Value = (mediatotal / columnas) + valorA3 * (desviaciontotal /
columnas)
Cells(filas + 5, columnas + 1).Value = (mediatotal / columnas) – valorA3 * (desviaciontotal / 
columnas)
Cells(filas + 6, columnas + 1).Value = ValorB4 * (desviaciontotal / columnas)
Cells(filas + 7, columnas + 1).Value = ValorB3 * (desviaciontotal / columnas)
Call Marcado(filas, columnas)
Call CrearGrafica(filas, columnas)
End Sub
```
# **Comentarios:**

Se define un *array doble* (matriz) que será rellenado con los datos de las muestras, y le dimensionamos de tal forma que tenga las dimensiones que nos piden. Hacemos una llamada a la función *CrearArrayGrafico* y la cargamos en *MatrizGrafica*. En este caso no será necesario utilizar la función *call* al tratarse de una función y no de un procedimiento *sub*.

Procedemos a rellenar el *array* empezando por la 2ª fila, puesto que en la primera se encuentran los nombres de las diferentes *Muestras*. Tras ello se irán sumando columnas de las muestras con un contador y cambiará a la siguiente columna al finalizar.

Una vez se haya hecho el sumatorio dividirá cada una de la suma parcial entre las filas para calcular la *mediaparcial*. En la variable *mediatotal* se cargará el valor de la suma de todas las medias parciales. Todos estos procesos repetitivos se realizarán por medio de un bucle *for*.

Aplicando una función interna del *Excel* calculamos directamente la desviación típica, para posteriormente calcular la media total y la desviación típica total dividiendo entre *columnas*.

Para calcular los límites tanto del gráfico de medias como para el de desviaciones aplicamos las fórmulas correspondientes. Los valores correspondientes a *A2*, *B<sup>4</sup>* y *B<sup>3</sup>* los cogeremos de la función *MatrizGrafica*, y serán función del tamaño *n* de muestra (*filas*) y su ubicación en la tabla de constantes adjunta en el apéndice del Capítulo IV.

En última instancia se realiza la llamada a los procedimientos de *Marcado* y *CrearGrafica* para realizar el marcado de muestras fuera de los límites de control y graficar las muestras y límites, respectivamente.

Function CrearArrayGrafico() As Variant() Dim MatrizGrafica(1 To 9, 1 To 8) As Variant MatrizGrafica $(1, 1) = 1.88$  $MatrixGrafica(1, 2) = 2.659$  $MatrixGrafica(1, 3) = 0$ MatrizGrafica $(1, 4)$  = 3.267 MatrizGrafica $(1, 5)$  = 2.66  $MatrixGrafica(1, 6) = 3.76$  $MatrixGrafica(1, 7) = 0$  $MatrixGrafica(1, 8) = 3.267$  $MatrixGrafica(2, 1) = 1.023$  $MatrixGrafica(2, 2) = 1.954$  $MatrixGrafica(2, 3) = 0$  $MatrixGrafica(2, 4) = 2.568$  $MatrixGrafica(2, 5) = 1.772$  $MatrixGrafica(2, 6) = 3.385$  $MatrixGrafica(2, 7) = 0$  $MatrixGrafica(2, 8) = 2.574$  $MatrixGrafica(3, 1) = 0.729$  $MatrixGrafica(3, 2) = 1.628$  $MatrixGrafica(3, 3) = 0$  $MatrixGrafica(3, 4) = 2.266$  $MatrixGrafica(3, 5) = 1.457$  $MatrixGrafica(3, 6) = 3.256$ MatrizGrafica $(3, 7) = 0$  $MatrixGrafica(3, 8) = 2.282$ MatrizGrafica $(4, 1) = 0.577$  $MatrixGrafica(4, 2) = 1.427$ MatrizGrafica $(4, 3) = 0$ 

- $MatrixGrafica(4, 4) = 2.089$
- MatrizGrafica $(4, 5)$  = 1.29
- $MatrixGrafica(4, 6) = 3.191$
- MatrizGrafica $(4, 7) = 0$
- $MatrixGrafica(4, 8) = 2.114$
- $MatrixGrafica(5, 1) = 0.483$
- $MatrixGrafica(5, 2) = 1.287$
- $MatrixGrafica(5, 3) = 0.03$
- MatrizGrafica $(5, 4)$  = 1.97
- $MatrixGrafica(5, 5) = 1.184$
- $MatrixGrafica(5, 6) = 3.153$
- MatrizGrafica $(5, 7) = 0$
- $MatrixGrafica(5, 8) = 2.004$
- $MatrixGrafica(6, 1) = 0.419$
- $MatrixGrafica(6, 2) = 1.182$
- $MatrixGrafica(6, 3) = 0.118$
- MatrizGrafica $(6, 4)$  = 1.882
- $MatrixGrafica(6, 5) = 1.109$
- MatrizGrafica $(6, 6)$  = 3.129
- $MatrixGrafica(6, 7) = 0.076$
- $MatrixGrafica(6, 8) = 1.924$
- $MatrixGrafica(7, 1) = 0.373$
- $MatrixGrafica(7, 2) = 1.099$
- $MatrixGrafica(7, 3) = 0.185$
- $MatrixGrafica(7, 4) = 1.815$
- $MatrixGrafica(7, 5) = 1.054$
- MatrizGrafica $(7, 6)$  = 3.109
- $MatrixGrafica(7, 7) = 0.136$
- $MatrixGrafica(7, 8) = 1.864$
- $MatrixGrafica(8, 1) = 0.337$
- $MatrixGrafica(8, 2) = 1.032$

 $MatrixGrafica(8, 3) = 0.239$ 

MatrizGrafica $(8, 4)$  = 1.761

 $MatrixGrafica(8, 5) = 1.01$ 

 $MatrixGrafica(8, 6) = 3.095$ 

 $MatrixGrafica(8, 7) = 0.184$ 

 $MatrixGrafica(8, 8) = 1.816$ 

 $MatrixGrafica(9, 1) = 0.308$  $MatrixGrafica(9, 2) = 0.975$ 

 $MatrixGrafica(9, 3) = 0.284$ 

 $MatrixGrafica(9, 4) = 1.716$ 

 $MatrixGrafica(9, 5) = 0.075$ 

 $MatrixGrafica(9, 6) = 3.084$ 

 $MatrixGrafica(9, 7) = 0.223$ 

 $MatrixGrafica(9, 8) = 1.777$ 

CrearArrayGrafico = MatrizGrafica

End Function

# **Comentarios:**

En esta función creamos la variable *MatrizGrafica* y la dimensionamos de acuerdo con la tabla de constantes para las fórmulas. Asignamos a cada posición del *array doble* con los valores que corresponda en cada caso.

En última instancia la función nos devuelve un valor (*MatrizGrafica*), a diferencia de un procedimiento que no devuelve nada.

Sub CrearGrafica(filas As Long, columnas As Long) Dim Datos As Worksheet Set Datos = Sheets("Datos") Datos.Cells(filas + 8, columnas + 1).Value = Cells(filas + 2, columnas + 1).Value Datos.Cells(filas + 9, columnas + 1).Value = Cells(filas + 3, columnas + 1).Value

For i = 1 To columnas

Datos.Cells(filas + 2, i).Value = Cells(filas + 2, i).Value Datos.Cells(filas + 3, i).Value = Cells(filas + 3, i).Value Datos.Cells(filas + 8, columnas + 1 + i).Value = Cells(filas + 2, columnas + 1).Value Datos.Cells(filas + 9, columnas + 1 + i).Value = Cells(filas + 3, columnas + 1).Value Datos.Cells(filas + 4, columnas + 1 + i).Value = Cells(filas + 4, columnas + 1).Value Datos.Cells(filas + 5, columnas + 1 + i).Value = Cells(filas + 5, columnas + 1).Value Datos.Cells(filas + 6, columnas + 1 + i).Value = Cells(filas + 6, columnas + 1).Value Datos.Cells(filas + 7, columnas + 1 + i).Value = Cells(filas + 7, columnas + 1).Value Next i

# ActiveSheet.Shapes.AddChart(xlLineMarkers, 50, 50, 400, 300).Select

ActiveChart.SetSourceData Source:=Union(Range(Datos.Cells(filas + 2, 1), Datos.Cells(filas + 2, columnas)), Range(Datos.Cells(filas + 8, columnas + 2), Datos.Cells(filas + 8, columnas + columnas + 1)), Range(Datos.Cells(filas + 4, columnas + 2), Datos.Cells(filas + 4, columnas + columnas + 1)), Range(Datos.Cells(filas + 5, columnas + 2), Datos.Cells(filas + 5, columnas +  $\text{columns} + 1)$ )

ActiveChart.SeriesCollection(1).Name = "=""Media Muestras"""

ActiveChart.SeriesCollection(2).Name = "=""Media Total"""

ActiveChart.SeriesCollection(3).Name = "=""Limite Superior"""

ActiveChart.SeriesCollection(4).Name = "=""Limite Inferior"""

ActiveChart.Axes(xlValue).MajorGridlines.Select

Selection.Delete

ActiveChart.SetElement (msoElementChartTitleCenteredOverlay)

ActiveChart.SetElement (msoElementChartTitleAboveChart)

# ActiveChart.ChartTitle.Text = "Gráfico µ"

For i = 1 To columnas

If (Cells(filas  $+ 2$ , i).Interior.Color) = 255 Then

ActiveChart.SeriesCollection(1).Points(i).ApplyDataLabels Type:=xlShowValue

End If

Next i

ActiveChart.Axes(xlValue).MinimumScale = Abs(Datos.Cells(filas + 5, columnas + 2).Value) -  $((\text{Datos.Cells}(\text{filas} + 5, \text{columns} + \text{columns} + 1). \text{Value})) * 0.1$ 

ActiveChart.Axes(xlValue).MaximumScale = Abs(Datos.Cells(filas + 4, columnas + 2).Value) +  $((\text{Datos.Cells(filas + 4, columns + columns + 1).Value})) * 0.1$ 

# ActiveSheet.Shapes.AddChart(xlLineMarkers, 500, 50, 400, 300).Select

ActiveChart.SetSourceData Source:=Union(Range(Datos.Cells(filas + 3, 1), Datos.Cells(filas + 3, columnas)), Range(Datos.Cells(filas + 9, columnas + 2), Datos.Cells(filas + 9, columnas + columnas + 1)), Range(Datos.Cells(filas + 6, columnas + 2), Datos.Cells(filas + 6, columnas + columnas + 1)), Range(Datos.Cells(filas + 7, columnas + 2), Datos.Cells(filas + 7, columnas +  $\text{columns} + 1$ ))

ActiveChart.Axes(xlValue).MajorGridlines.Select

Selection.Delete

ActiveChart.SetElement (msoElementChartTitleCenteredOverlay)

ActiveChart.SetElement (msoElementChartTitleAboveChart)

If Datos.Cells(65000, 100).Value = 1 Then

ActiveChart.SeriesCollection(1).Name = "=""Recorrido Muestras"""

ActiveChart.SeriesCollection(2).Name = "=""Recorrido Total"""

ActiveChart.SeriesCollection(3).Name = "=""Limite Superior"""

ActiveChart.SeriesCollection(4).Name = "=""Limite Inferior"""

ActiveChart.ChartTitle.Text = "Gráfico R"

ElseIf Datos.Cells(65000, 100).Value = 2 Then

ActiveChart.SeriesCollection(1).Name = "=""Desviación Típica Muestras"""

ActiveChart.SeriesCollection(2).Name = "=""Desviación Típica Total"""

ActiveChart.SeriesCollection(3).Name = "=""Limite Superior"""

ActiveChart.SeriesCollection(4).Name = "=""Limite Inferior"""

```
ActiveChart.ChartTitle.Text = "Desviaciones Típicas"
```
End If

For  $i = 1$  To columnas

If (Cells(filas  $+$  3, i).Interior.Color) = 255 Then

ActiveChart.SeriesCollection(1).Points(i).ApplyDataLabels Type:=xlShowValue

End If

Next i

```
ActiveChart.Axes(xlValue).MinimumScale = (Datos.Cells(filas + 7, columnas + 2).Value) -
((\text{Datos.Cells}( \text{filas} + 7, \text{columns} + \text{columns} + 1).Value)) * 0.1
```
ActiveChart.Axes(xlValue).MaximumScale = (Datos.Cells(filas + 6, columnas + 2).Value) +  $((\text{Datos.Cells}(\text{filas} + 6, \text{columns} + \text{columns} + 1). \text{Value})) * 0.1$ 

End Sub

# **Comentarios:**

Estamos ante el proceso que grafica los datos que se han calculado anteriormente relativos a las medias de las muestras y de los recorridos/desviaciones. Se le dan una serie de indicaciones de cómo se desean estos gráficos en referencia al zoom en ejes para poder observar mejor éstos, y las leyendas que irán adjuntas a cada gráfico. La función interna *union* se utilizará para realizar conjunciones de datos y poderlos graficar de manera conjunta.

Por otra parte, a partir del bucle *for* se ha estimado oportuno que las celdas que se hayan marcado de color rojo (se realiza en otro procedimiento, e indican que han sobrepasado algún límite) en el punto se indique el valor que ha tomado dicha muestra, para indicar al operario en qué muestra se observan *causas especiales de variación*.

De forma adjunta al zoom, se dispone unos valores de éste del ±10% de los límites de control.

```
Sub Marcado(filas As Long, columnas As Long)
Dim contador As Integer
contador = 0
Dim MyArray() As Variant
For j = 1 To columnas
If Cells(filas + 2, j) > Cells(filas + 4, columnas + 1) Then
Cells(filas + 2, j).Interior.Color = 255
Cells(filas + 3, j).Interior.Color = 255
contador = contador + 1
ReDim MyArray(contador) As Variant
MyArray(contador) = j
Else
End If
If Cells(filas + 2, j) < Cells(filas + 5, columnas + 1) Then
Cells(filas + 2, j).Interior.Color = 255
Cells(filas + 3, j).Interior.Color = 255
contador = contador + 1
ReDim MyArray(contador) As Variant
MyArray(contador) = j
Else
End If
If Cells(filas + 3, j) > Cells(filas + 6, columnas + 1) Then
Cells(filas + 2, j).Interior.Color = 255
Cells(filas + 3, j).Interior.Color = 255
contador = contador + 1
ReDim MyArray(contador) As Variant
MyArray(contador) = j
```
Else

```
End If
If Cells(filas + 3, j) < Cells(filas + 7, columnas + 1) Then
Cells(filas + 2, j).Interior.Color = 255
Cells(filas + 3, j).Interior.Color = 255
contador = contador + 1
ReDim MyArray(contador) As Variant
MyArray(contact) = jElse
End If
Next j
If contador > 0 Then
Dim nota As String
nota = "Los valores"
For i = 1 To contador
If (i > 1) Then
nota = nota \& ","
Enf If
nota = nota & " " & MyArray(i)
Next i
nota = nota & " " & "estan fuera de los limites"
MsgBox nota
End If
Cells(65000, 102) = contador
End Sub
```
# **Comentarios:**

En este procedimiento se ha realizado el marcado de aquellos valores de la media de las muestras que han superado alguno de los límites asignados en cada caso. Se les marca a las celdas de un color rojo, que será útil para otros procedimientos para indicarles que hay *causas especiales*.

En último lugar si el contador de muestras fuera de los límites es positivo se emite una nota por pantalla indicando qué valores se han salido de las especificaciones, en aras de que el operario pueda notificarlo en sus informes.

Sub CalculoMediaRecorridos()

Dim MatrizGrafica() As Variant

Dim mediaparcial As Double

Dim filas As Long

Dim columnas As Long

Dim Datos As Worksheet

Set Datos = Sheets("Datos")

If Datos.Cells(65000, 98).Value = 0 Then

filas = Sheets("Variables").Range(Range("A2"), Range("A2").End(xlDown)).Rows.Count

Datos.Cells(65000, 98).Value = filas

End If

If Datos.Cells(65000, 99).Value = 0 Then

columnas = Sheets("Variables").Range(Range("A2"), Range("A2").End(xlToRight)).Columns.Count

Datos.Cells(65000, 99).Value = columnas

End If

Dim MyArray() As Variant

ReDim MyArray(1 To filas, 1 To columnas) As Variant

On Error Resume Next

MatrizGrafica = CrearArrayGrafico()

For  $j = 1$  To columnas

For i = 1 To filas

MyArray(i, j) = Worksheets("Variables").Cells(i + 1, j).Value

Next i

Next j

mediaparcial = 0

```
recorridoparcialsuperior = -10000000
```
recorridoparcialinferior = 1000000 numeroparcialmuestras = 0 numerototalmuestras = 0  $mediatotal = 0$ recorridototal = 0 For  $j = 1$  To columnas mediaparcial = 0 recorridoparcial = 0 recorridoparcialsuperior = -10000000 recorridoparcialinferior = 1000000 For  $i = 1$  To filas If recorridoparcialsuperior < MyArray(i, j) Then  $recorridoparcialsuperior = MyArray(i, i)$ End If

If recorridoparcialinferior > MyArray(i, j) Then

```
recorridoparcial inferior = MyArray(i, i)
```
End If

```
mediaparcial = medianarcial + MyArray(i, i)
```
Next i

```
mediaparcial = mediaparcial / filas
```
recorridoparcial = recorridoparcialsuperior - recorridoparcialinferior

```
mediatotal = mediatotal + mediaparcial
```
recorridototal = recorridototal + recorridoparcial

Cells(filas + 2, j).Value = mediaparcial

```
Cells(filas + 3, j).Value = recorridoparcial
```
Next j

Cells(filas + 2, columnas + 1).Value = mediatotal / columnas

Cells(filas + 3, columnas + 1).Value = recorridototal / columnas

valorA2 = MatrizGrafica(filas - 1, 1)

ValorD4 = MatrizGrafica(filas - 1, 8)

ValorD3 = MatrizGrafica(filas - 1, 7)

Cells(filas + 4, columnas + 1).Value = (mediatotal / columnas) + valorA2 \* (recorridototal / columnas)

Cells(filas + 5, columnas + 1).Value = (mediatotal / columnas) - valorA2 \* (recorridototal / columnas)

Cells(filas + 6, columnas + 1).Value = ValorD4 \* (recorridototal / columnas)

Cells(filas + 7, columnas + 1).Value = ValorD3 \* (recorridototal / columnas)

Call Marcado(filas, columnas)

Call CrearGrafica(filas, columnas)

End Sub

# **Comentarios:**

Este procedimiento es similar al Módulo 2 de CalculoMediaDesviacion, ya que en este se calcula también la media, pero igualmente el recorrido de cada de las muestras y sus correspondientes límites. Se ha creado *MyArray* para comparar uno a uno las muestras individuales, y cuáles de ellas se convierte en el mayor valor hasta el momento de la serie, hasta que acabe el *array* completo. También se realiza para los menores valores de cada serie, y así poder calcular los recorridos de cada muestra. Ésta es una práctica habitual en programación con otros lenguajes como es C, colocando valores extremos intercambiados para determinar el mayor y menor valor de cada muestra.

De igual manera, en última instancia se realiza la llamada a los procedimientos de *Marcado* y *CrearGrafica* para realizar el marcado de valores con causas especiales y graficado de valores.

```
Sub ReCalculoMediaRecorridos()
```
Dim MatrizGrafica() As Variant

Dim mediaparcial As Double

Dim filas As Long

Dim columnas As Long

Dim contador As Integer

Call Clean

MatrizGrafica = CrearArrayGrafico()

filas = Cells(65000, 98).Value

columnas = Cells(65000, 99).Value

contador = 0

mediatotal  $= 0$ 

recorridototal = 0

```
For j = 1 To columnas
```

```
If Cells(filas + 2, j).Interior.Color <> 255 And Cells(filas + 3, j).Interior.Color <> 255 And 
Cells(filas + 2, j).Interior.ColorIndex <> 40 And Cells(filas + 3, j).Interior.ColorIndex <> 40 
Then
```
contador = contador + 1

mediatotal = Cells(filas + 2, j).Value + mediatotal

 $recorridototal = Cells(filas + 3, j).Value + recorridototal$ 

End If

Next j

Cells(filas + 2, columnas + 1).Value = mediatotal / contador

Cells(filas + 3, columnas + 1).Value = recorridototal / contador

```
valorA2 = MatrizGrafica(contador, 1)
```
ValorD4 = MatrizGrafica(contador, 8)

ValorD3 = MatrizGrafica(contador, 7)

Cells(filas + 4, columnas + 1).Value = (mediatotal / contador) + valorA2 \* (recorridototal / contador)

Cells(filas + 5, columnas + 1).Value = (mediatotal / contador) - valorA2 \* (recorridototal / contador)

Cells(filas + 6, columnas + 1).Value = ValorD4 \* (recorridototal / contador) Cells(filas + 7, columnas + 1).Value = ValorD3 \* (recorridototal / contador) Call CrearGraficaRe(filas, columnas) Call ReMarcado(filas, columnas)

End Sub

# **Comentarios:**

Una vez que el botón9 (*Recálculo µ+R/S*) en su correspondiente procedimiento (*Módulo 1*) se realiza la llamada al presente Módulo, que sólo será accesible si se ha realizado anteriormente el primer cálculo con sus posibles valores muestrales erróneos (fuera de los límites de control).

En primer lugar, se borrará el contenido de las celdas con los cálculos que en primer lugar se han realizado (instrucción *clean*), y se resetearán las variables *mediatotal* y *recorridototal*, además de crearse un nuevo contador. Se contabilizarán por medio de éste aquellas muestras de las celdillas cuyo color no sea rojo (*causas especiales*) ni aquellas de color marrón (al realizar la supresión manual de valores en gráficas con tendencia), y seguidamente se realizarán los cálculos correspondientes únicamente con los datos de las celdillas que han complicado con la condición.

Por último se hace una llamada a los procedimientos *CrearGraficaRe* y *ReMarcado* para graficar con los valores que se acaban de calcular, y realizar un posible nuevo marcado de aquellos valores que eventualmente quedaran fueran con los nuevos límites.

Sub Clean() Dim filas As Long Dim columnas As Long filas = Cells(65000, 98).Value columnas = Cells(65000, 99).Value Range(Cells(filas + 4, columnas + 1), Cells(filas + 12, columnas + 11)).ClearContents

Call Borrar\_gráficos

End Sub

# **Comentarios:**

Este procedimiento se usa para borrar el contenido de las celdas con los cálculos de media muestrales, límites, etc.

Se realiza una llamada también al procedimiento *BorrarGraficos*.

Sub ReMarcado(filas As Long, columnas As Long)

Dim contador As Integer

contador = 0

Dim Datos As Worksheet

Set Datos = Sheets("Datos")

Dim MyArray() As Variant

For  $j = 1$  To columnas

If Cells(filas + 2, j) > Cells(filas + 4, columnas + 1) And Cells(filas + 2, j).Interior.Color <> 255 And Cells(filas + 3, j).Interior.Color <> 255 And Cells(filas + 2, j).Interior.ColorIndex <> 40 And Cells(filas + 3, j).Interior.ColorIndex <> 40 Then

Cells(filas + 2, j).Interior.Color = 255

Cells(filas + 3, j).Interior.Color = 255

Datos.Cells(filas + 12, j).Interior.Color = 255

Datos.Cells(filas + 13, j).Interior.Color = 255

contador = contador + 1

ReDim MyArray(contador) As Variant

```
MyArray(contact) = j
```
Else

End If

If Cells(filas + 2, j) < Cells(filas + 5, columnas + 1) And Cells(filas + 2, j).Interior.Color <> 255 And Cells(filas + 3, j).Interior.Color <> 255 And Cells(filas + 2, j).Interior.ColorIndex <> 40 And Cells(filas + 3, j).Interior.ColorIndex <> 40 Then

Cells(filas + 2, j).Interior.Color = 255

```
Cells(filas + 3, j).Interior.Color = 255
```
Datos.Cells(filas + 12, j).Interior.Color = 255

Datos.Cells(filas + 13, j).Interior.Color = 255

contador = contador + 1

ReDim MyArray(contador) As Variant

 $MyArray(contact) = j$ 

Else

End If

If Cells(filas + 3, j) > Cells(filas + 6, columnas + 1) And Cells(filas + 3, j).Interior.Color <> 255 And Cells(filas + 2, j).Interior.Color <> 255 And Cells(filas + 2, j).Interior.ColorIndex <> 40 And Cells(filas + 3, j).Interior.ColorIndex <> 40 Then

Cells(filas + 2, j).Interior.Color = 255 Cells(filas + 3, j).Interior.Color = 255 Datos.Cells(filas + 12, j).Interior.Color = 255 Datos.Cells(filas + 13, j).Interior.Color = 255 contador = contador + 1 ReDim MyArray(contador) As Variant MyArray(contador) = j Else

End If

```
If Cells(filas + 3, j) < Cells(filas + 7, columnas + 1) And Cells(filas + 3, j).Interior.Color <> 255 
And Cells(filas + 2, j).Interior.Color <> 255 And Cells(filas + 2, j).Interior.ColorIndex <> 40 And 
Cells(filas + 3, j).Interior.ColorIndex <> 40 Then
```

```
Cells(filas + 2, j).Interior.Color = 255
Cells(filas + 3, j).Interior.Color = 255
Datos.Cells(filas + 12, j).Interior.Color = 255
Datos.Cells(filas + 13, j).Interior.Color = 255
contador = contador + 1
ReDim MyArray(contador) As Variant
MyArray(contador) = j
Else
End If
Next j
If contador > 0 Then
Dim nota As String
nota = "Las muestras:"
```

```
For i = 1 To contador
If (i > 1) Then
nota = nota \& ","
End If
nota = nota & " " & MyArray(i)
Next i
nota = nota & " " & "están fuera de los Límites de Control"
MsgBox nota
End If
Datos.Cells(65000, 102) = 100ontador
```
End Sub

# **Comentarios:**

En este Módulo se realiza el remarcado en color rojo de aquellas celdas de valores de medias que han superado los límites de control superior (>), el inferior (<), y análogamente para los valores de recorridos o desviación, pues las celdas coinciden en ambos cálculos.

El *array* por medio del contador lo usaremos para guardar aquellos valores que se han quedado fuera de los límites. Además se utilizará para determinar si las reglas RWE se pueden utilizar o no (sólo se utlizarán en el caso de que no haya

El array se redimensionará paulatinamente cada vez que aparezca un valor que supere los límites, de este modo se puede ahorrar coste computacional, y no se deberá dimensionar al principio con dimensiones que se desconocen. Este procedimiento se aplica con bastante frecuencia en nuestra programación.

En la última parte se emitirá una nota por pantalla para informar de aquellos puntos que han quedado fuera de los límites.

```
Sub CrearGraficaRe(filas As Long, columnas As Long)
```
Dim Datos As Worksheet

Set Datos = Sheets("Datos")

Dim contador As Integer

contador = 0

Dim contador1 As Integer

contador1 = 1

For i = 1 To columnas

If Cells(filas + 2, i).Interior.Color <> 255 And Cells(filas + 3, i).Interior.Color <> 255 And Cells(filas + 2, i).Interior.ColorIndex <> 40 And Cells(filas + 3, i).Interior.ColorIndex <> 40 Then

contador = contador + 1

Datos.Cells(filas + 12, contador).Value = Cells(filas + 2, i).Value

Datos.Cells(filas + 13, contador).Value = Cells(filas + 3, i).Value

Datos.Cells(filas + 8, columnas + 1 + contador1).Value = Cells(filas + 2, columnas + 1).Value

Datos.Cells(filas + 9, columnas + 1 + contador1).Value = Cells(filas + 3, columnas + 1).Value

Datos.Cells(filas + 4, columnas + 1 + contador1).Value = Cells(filas + 4, columnas + 1).Value

Datos.Cells(filas + 5, columnas + 1 + contador1).Value = Cells(filas + 5, columnas + 1).Value

Datos.Cells(filas + 6, columnas + 1 + contador1).Value = Cells(filas + 6, columnas + 1).Value

Datos.Cells(filas + 7, columnas + 1 + contador1).Value = Cells(filas + 7, columnas + 1).Value

contador1 = contador1 + 1

Else

End If

Next i

ActiveSheet.Shapes.AddChart(xlLineMarkers, 50, 50, 400, 300).Select

ActiveChart.SetSourceData Source:=Union(Range(Datos.Cells(filas + 12, 1), Datos.Cells(filas + 12, contador)), Range(Datos.Cells(filas + 8, columnas + 2), Datos.Cells(filas + 8, columnas + contador + 1)), Range(Datos.Cells(filas + 4, columnas + 2), Datos.Cells(filas + 4, columnas + contador + 1)), Range(Datos.Cells(filas + 5, columnas + 2), Datos.Cells(filas + 5, columnas +  $contador + 1))$ 

ActiveChart.SeriesCollection(1).Name = "=""Media Muestras"""

ActiveChart.SeriesCollection(2).Name = "=""Media Total"""

ActiveChart.SeriesCollection(3).Name = "=""Limite Superior"""

ActiveChart.SeriesCollection(4).Name = "=""Limite Inferior"""

ActiveChart.Axes(xlValue).MajorGridlines.Select

Selection.Delete

ActiveChart.SetElement (msoElementChartTitleCenteredOverlay)

ActiveChart.SetElement (msoElementChartTitleAboveChart)

ActiveChart.ChartTitle.Text = "Medias sin c.especiales"

For i = 1 To contador

If (Datos.Cells(filas + 12, i).Interior.Color) = 255 Then

ActiveChart.SeriesCollection(1).Points(i).ApplyDataLabels Type:=xlShowValue

End If

Next i

ActiveChart.Axes(xlValue).MinimumScale = Abs(Datos.Cells(filas + 5, columnas + 2).Value) -  $((\text{Datos.Cells}(\text{filas} + 5, \text{columns} + \text{contact} + 1).\text{Value})) * 0.1$ 

ActiveChart.Axes(xlValue).MaximumScale = Abs(Datos.Cells(filas + 4, columnas + 2).Value) +  $((\text{Datos.Cells(filas + 4, columns + contact + 1).Value})) * 0.1$ 

ActiveSheet.Shapes.AddChart(xlLineMarkers, 500, 50, 400, 300).Select

ActiveChart.SetSourceData Source:=Union(Range(Datos.Cells(filas + 13, 1), Datos.Cells(filas + 13, contador)), Range(Datos.Cells(filas + 9, columnas + 2), Datos.Cells(filas + 9, columnas + contador + 1)), Range(Datos.Cells(filas + 6, columnas + 2), Datos.Cells(filas + 6, columnas + contador + 1)), Range(Datos.Cells(filas + 7, columnas + 2), Datos.Cells(filas + 7, columnas +  $contador + 1))$ 

ActiveChart.Axes(xlValue).MajorGridlines.Select

Selection.Delete

ActiveChart.SetElement (msoElementChartTitleCenteredOverlay)

ActiveChart.SetElement (msoElementChartTitleAboveChart)

If Datos.Cells(65000, 100).Value = 1 Then

ActiveChart.SeriesCollection(1).Name = "=""Recorrido Muestras"""

ActiveChart.SeriesCollection(2).Name = "=""Recorrido Total"""

ActiveChart.SeriesCollection(3).Name = "=""Limite Superior""" ActiveChart.SeriesCollection(4).Name = "=""Limite Inferior""" ActiveChart.ChartTitle.Text = "Recorridos sin c.especiales" ElseIf Datos.Cells(65000, 100).Value = 2 Then ActiveChart.SeriesCollection(1).Name = "=""Desviación Típica Muestras""" ActiveChart.SeriesCollection(2).Name = "=""Desviación Típica Total""" ActiveChart.SeriesCollection(3).Name = "=""Limite Superior""" ActiveChart.SeriesCollection(4).Name = "=""Limite Inferior""" ActiveChart.ChartTitle.Text = "Desviaciones sin c.especiales"

End If

For  $i = 1$  To contador

If (Cells(filas  $+ 13$ , i).Interior.Color) = 255 Then

```
ActiveChart.SeriesCollection(1).Points(i).ApplyDataLabels Type:=xlShowValue
```
End If

Next i

```
ActiveChart.Axes(xlValue).MinimumScale = Abs(Datos.Cells(filas + 7, columnas + 2).Value) -
((\text{Datos.Cells}(\text{filas} + 7, \text{columns} + \text{contact} + 1).\text{Value})) * 0.1
```
ActiveChart.Axes(xlValue).MaximumScale = Abs(Datos.Cells(filas + 6, columnas + 2).Value) +  $((\text{Datos.Cells(filas + 6, columns + contact + 1).Value})) * 0.1$ 

End Sub

# **Comentarios:**

En este procedimiento se realiza el graficado de aquellos valores que han quedado dentro los límites una vez realizado el marcado/remarcado (en color no rojo). Se vuelve a realizar un zoom para centrarnos en los lugares donde presumiblemente se encontrarán la mayoría de los valores por la distribución normal de éstos, y además se mostrará el valor de aquellos que vuelven a quedar fuera de los límites.

Sub BorrarGraficos() On Error Resume Next With ActiveSheet.ChartObjects.Delete End With End Sub

# **Comentarios:**

Este sencillo procedimiento realiza el borrado de gráficos que se hayan emitido por pantalla. Botones como *borrar gráficos* se valdrán de éste para su función.

```
Sub ReCalculoMediaDesviacion()
```
Dim MatrizGrafica() As Variant

Dim mediaparcial As Double

Dim filas As Long

Dim columnas As Long

Dim contador As Integer

Dim Datos As Worksheet

Set Datos = Sheets("Datos")

Call Clean

MatrizGrafica = CrearArrayGrafico()

filas = Datos.Cells(65000, 98).Value

columnas = Datos.Cells(65000, 99).Value

contador = 0

 $mediatotal = 0$ 

desviaciontotal = 0

```
For j = 1 To columnas
```

```
If Cells(filas + 2, j).Interior.Color <> 255 And Cells(filas + 3, j).Interior.Color <> 255 And 
Cells(filas + 2, j).Interior.ColorIndex <> 40 And Cells(filas + 3, j).Interior.ColorIndex <> 40 
Then
```
contador = contador + 1

```
mediatotal = Cells(filas + 2, j).Value + mediatotal
```

```
desviacional = Cells(filas + 3, j).Value + desviaciontotal
```
End If

Next j

```
Cells(filas + 2, columnas + 1).Value = mediatotal / contador
```
Cells(filas + 3, columnas + 1).Value = desviaciontotal / contador

```
valorA3 = MatrizGrafica(contador, 1)
```

```
ValorB4 = MatrizGrafica(contador, 4)
```

```
ValorB3 = MatrizGrafica(contador, 3)
```
Cells(filas + 4, columnas + 1).Value = (mediatotal / contador) + valorA3 \* (desviaciontotal / contador)

Cells(filas + 5, columnas + 1).Value = (mediatotal / contador) - valorA3 \* (desviaciontotal / contador)

Cells(filas + 6, columnas + 1).Value = ValorB4 \* (desviaciontotal / contador)

Cells(filas + 7, columnas + 1).Value = ValorB3 \* (desviaciontotal / contador)

Call CrearGraficaRe(filas, columnas)

Call ReMarcado(filas, columnas)

End Sub

# **Comentarios:**

Una vez realizado el procedimiento *CalculoMediaDesviacion* del módulo 2, y habiendo realizado un *marcado*/*remarcado* de valores fuera de límites, podremos realizar este procedimiento, para volver a calcular en este caso únicamente con los valores dentro de los límites los valores de los nuevos límites, línea central, etc.

Sub Botón11\_Haga\_clic\_en() Dim Datos As Worksheet Set Datos = Sheets("Datos") If (Datos.Cells(65000, 102).Value) = 0 Then Call WesternElectric Else MsgBox "No puedes aplicar todavía las RWE" End If End Sub

# **Comentarios:**

Este procedimiento da cabida al botón *Reglas Western Electric*. Únicamente estará activo para llamar al procedimiento *WesternElectric* cuando no haya ningún punto fuera de los límites de control. En caso contrario se encontrará inactivo y emitirá un aviso por pantalla.

Sub WesternElectric()

Dim contador As Integer

Dim columnas As Integer

Dim filas As Integer

Dim Datos As Worksheet

Set Datos = Sheets("Datos")

filas = Datos.Cells(65000, 98).Value

columnas = Datos.Cells(65000, 99).Value

contador = 0

mediatotal  $= 0$ 

For  $j = 1$  To columnas

If Cells(filas + 2, j).Interior.Color <> 255 And Cells(filas + 3, j).Interior.Color <> 255 And Cells(filas + 2, j).Interior.ColorIndex <> 40 And Cells(filas + 3, j).Interior.ColorIndex <> 40 Then

```
mediatotal = mediatotal + Cells(filas + 2, j). Value
```

```
contador = contador + 1
```
Datos.Cells(50000, contador).Value = Cells(filas + 2, j).Value

End If

Next j

mediatotal = mediatotal / contador

desviaciontotal = Application.WorksheetFunction.StDev(Range(Datos.Cells(50000, 1), Datos.Cells(50000, contador)))

regla\_a = mediatotal + desviaciontotal

```
regla b = mediatotal + 2 * desviaciontotal
```
regla  $c$  = mediatotal + 3  $*$  desviaciontotal

regla\_e = mediatotal - desviaciontotal

regla  $f$  = mediatotal -  $2 *$  desviaciontotal

regla  $g$  = mediatotal - 3  $*$  desviaciontotal

Dim contador regla a As Integer

Dim contador regla b As Integer
Dim contador regla c As Integer Dim contador\_regla\_d As Integer contador regla  $a = 0$ contador regla  $b = 0$ contador regla  $c = 0$ 

contador regla  $d = 0$ 

For j = 1 To contador

Datos.Cells(50001, j).Value = mediatotal

Datos.Cells(50002, j).Value = regla\_a

Datos.Cells(50003, j).Value = regla  $b$ 

Datos.Cells(50004, j).Value = regla\_c

Datos.Cells(50005, j).Value = regla e

Datos.Cells(50006, j).Value = regla  $f$ 

Datos.Cells(50007, j).Value = regla\_g

If Datos.Cells(50000, j).Value > regla\_c Or Datos.Cells(50000, j).Value < regla\_g Then

contador regla  $a =$  contador regla  $a + 1$ 

Datos.Cells(50008, contador\_regla\_a).Value = Datos.Cells(50000, j).Value

End If

If  $(i \geq 3)$  Then

```
If Datos.Cells(50000, j - 2).Value >= regla_c Or Datos.Cells(50000, j - 2).Value <= regla_g Then
If Datos.Cells(50000, j - 1).Value >= regla_c Or Datos.Cells(50000, j - 1).Value <= regla_g Then
contador regla b = contador regla b + 1Datos.Cells(50009, contador regla b).Value = Datos.Cells(50000, j - 2).Value
Datos.Cells(50010, contador_regla_b).Value = Datos.Cells(50000, j - 1).Value
End If
End If
```

```
If Datos.Cells(50000, j - 2).Value >= regla_c Or Datos.Cells(50000, j - 2).Value <= regla_g Then
If Datos.Cells(50000, j).Value >= regla_c Or Datos.Cells(50000, j).Value <= regla_g Then
```
contador regla  $b =$  contador regla  $b + 1$ Datos.Cells(50009, contador regla b).Value = Datos.Cells(50000, j - 2).Value Datos.Cells(50010, contador\_regla\_b).Value = Datos.Cells(50000, j).Value End If End If

```
If Datos.Cells(50000, j - 1).Value >= regla_c Or Datos.Cells(50000, j - 1).Value <= regla_g Then
If Datos.Cells(50000, j).Value >= regla_c Or Datos.Cells(50000, j).Value <= regla_g Then
contador regla b = contador regla b + 1Datos.Cells(50009, contador regla b).Value = Datos.Cells(50000, j - 1).Value
Datos.Cells(50010, contador regla b).Value = Datos.Cells(50000, j).Value
End If
End If
End If
```

```
If (i \geq 5) Then
```

```
If Datos.Cells(50000, j - 4).Value >= regla_b Or Datos.Cells(50000, j - 4).Value <= regla_f Then
If Datos.Cells(50000, j - 3).Value >= regla_b Or Datos.Cells(50000, j - 3).Value <= regla_f Then
If Datos.Cells(50000, j - 2).Value >= regla_b Or Datos.Cells(50000, j - 2).Value <= regla_f Then
If Datos.Cells(50000, j - 1).Value >= regla_b Or Datos.Cells(50000, j - 1).Value <= regla_f Then
contador regla c = contador regla c + 1Datos.Cells(50011, contador_regla_c).Value = Datos.Cells(50000, j - 4).Value
Datos.Cells(50012, contador_regla_c).Value = Datos.Cells(50000, j - 3).Value
Datos.Cells(50013, contador_regla_c).Value = Datos.Cells(50000, j - 2).Value
Datos.Cells(50014, contador regla c).Value = Datos.Cells(50000, j - 1).Value
End If
End If
End If
End If
```
If Datos.Cells(50000, j).Value >= regla\_b Or Datos.Cells(50000, j).Value <= regla\_f Then

```
If Datos.Cells(50000, j - 3).Value >= regla_b Or Datos.Cells(50000, j - 3).Value <= regla_f Then
If Datos.Cells(50000, j - 2).Value >= regla_b Or Datos.Cells(50000, j - 2).Value <= regla_f Then
If Datos.Cells(50000, j - 1).Value >= regla_b Or Datos.Cells(50000, j - 1).Value <= regla_f Then
contador regla c = contador regla c + 1Datos.Cells(50011, contador_regla_c).Value = Datos.Cells(50000, j - 3).Value
Datos.Cells(50012, contador_regla_c).Value = Datos.Cells(50000, j - 2).Value
Datos.Cells(50013, contador regla c).Value = Datos.Cells(50000, j - 1).Value
Datos.Cells(50014, contador regla c).Value = Datos.Cells(50000, j).Value
End If
End If
End If
End If
```

```
If Datos.Cells(50000, j - 4).Value >= regla_b Or Datos.Cells(50000, j - 4).Value <= regla_f Then
If Datos.Cells(50000, j).Value >= regla_b Or Datos.Cells(50000, j).Value <= regla_f Then
If Datos.Cells(50000, j - 2).Value >= regla_b Or Datos.Cells(50000, j - 2).Value <= regla_f Then
If Datos.Cells(50000, j - 1).Value >= regla_b Or Datos.Cells(50000, j - 1).Value <= regla_f Then
contador regla c = contador regla c + 1Datos.Cells(50011, contador_regla_c).Value = Datos.Cells(50000, j - 4).Value
Datos.Cells(50012, contador_regla_c).Value = Datos.Cells(50000, j - 2).Value
Datos.Cells(50013, contador regla c).Value = Datos.Cells(50000, j - 1).Value
Datos.Cells(50014, contador regla c).Value = Datos.Cells(50000, j).Value
End If
End If
End If
End If
```
If Datos.Cells(50000, j - 4).Value >= regla\_b Or Datos.Cells(50000, j - 4).Value <= regla\_f Then If Datos.Cells(50000, j - 3).Value >= regla\_b Or Datos.Cells(50000, j - 3).Value <= regla\_f Then If Datos.Cells(50000, j).Value >= regla\_b Or Datos.Cells(50000, j).Value <= regla\_f Then If Datos.Cells(50000, j - 1).Value >= regla\_b Or Datos.Cells(50000, j - 1).Value <= regla\_f Then

```
contador regla c = contador regla c + 1Datos.Cells(50011, contador_regla_c).Value = Datos.Cells(50000, j - 4).Value
Datos.Cells(50012, contador_regla_c).Value = Datos.Cells(50000, j - 3).Value
Datos.Cells(50013, contador_regla_c).Value = Datos.Cells(50000, j - 1).Value
Datos.Cells(50014, contador regla c).Value = Datos.Cells(50000, j).Value
End If
End If
End If
End If
```

```
If Datos.Cells(50000, j - 4).Value >= regla_b Or Datos.Cells(50000, j - 4).Value <= regla_f Then
If Datos.Cells(50000, j - 3).Value >= regla_b Or Datos.Cells(50000, j - 3).Value <= regla_f Then
If Datos.Cells(50000, j - 2).Value >= regla_b Or Datos.Cells(50000, j - 2).Value <= regla_f Then
If Datos.Cells(50000, j).Value >= regla_b Or Datos.Cells(50000, j).Value <= regla_f Then
contador regla c = contador regla c + 1
```

```
Datos.Cells(50011, contador_regla_c).Value = Datos.Cells(50000, j - 4).Value
```

```
Datos.Cells(50012, contador_regla_c).Value = Datos.Cells(50000, j - 3).Value
```

```
Datos.Cells(50013, contador regla c).Value = Datos.Cells(50000, j - 2).Value
```

```
Datos.Cells(50014, contador regla c).Value = Datos.Cells(50000, j).Value
```
End If

End If

End If

End If

End If

If  $(i \ge 8)$  Then

If Datos.Cells(50000,  $j - 7$ ).Value >= mediatotal And Datos.Cells(50000,  $j - 6$ ).Value >= mediatotal And Datos.Cells(50000, j - 5).Value >= mediatotal And Datos.Cells(50000, j - 4).Value >= mediatotal And Datos.Cells(50000, j - 3).Value >= mediatotal And Datos.Cells(50000, j - 2).Value >= mediatotal And Datos.Cells(50000, j - 1).Value >= mediatotal And Datos.Cells(50000, j).Value >= mediatotal Then

```
contador regla d = contador regla d + 1
```
Datos.Cells(50015, contador regla d).Value = Datos.Cells(50000, j - 7).Value Datos.Cells(50016, contador regla d).Value = Datos.Cells(50000, j - 6).Value Datos.Cells(50017, contador regla d).Value = Datos.Cells(50000, j - 5).Value Datos.Cells(50018, contador\_regla\_d).Value = Datos.Cells(50000, j - 4).Value Datos.Cells(50019, contador regla d).Value = Datos.Cells(50000, j - 3).Value Datos.Cells(50020, contador regla d).Value = Datos.Cells(50000, j - 2).Value Datos.Cells(50021, contador regla d).Value = Datos.Cells(50000, j - 1).Value Cells(50022, contador\_regla\_d).Value = Cells(50000, j).Value End If

If Datos.Cells(50000,  $j - 7$ ).Value  $\leq$  mediatotal And Datos.Cells(50000,  $j - 6$ ).Value  $\leq$ mediatotal And Datos.Cells(50000, j - 5).Value <= mediatotal And Datos.Cells(50000, j - 4).Value <= mediatotal And Datos.Cells(50000, j - 3).Value <= mediatotal And Datos.Cells(50000, j - 2).Value <= mediatotal And Datos.Cells(50000, j - 1).Value <= mediatotal And Datos.Cells(50000, j).Value <= mediatotal Then

contador regla  $d$  = contador regla  $d + 1$ 

Datos.Cells(50015, contador regla d).Value = Datos.Cells(50000, j - 7).Value

Datos.Cells(50016, contador regla d).Value = Datos.Cells(50000, j - 6).Value

Datos.Cells(50017, contador regla d).Value = Datos.Cells(50000, j - 5).Value

Datos.Cells(50018, contador regla d).Value = Datos.Cells(50000, j - 4).Value

Datos.Cells(50019, contador\_regla\_d).Value = Datos.Cells(50000, j - 3).Value

Datos.Cells(50020, contador regla d).Value = Datos.Cells(50000, j - 2).Value

Datos.Cells(50021, contador regla d).Value = Datos.Cells(50000, j - 1).Value

```
Datos.Cells(50022, contador regla d).Value = Datos.Cells(50000, j).Value
```
End If

End If

Next j

Call GraficaWesternElectric(contador)

Call CrearFichero(contador regla a, contador regla b, contador regla c, contador regla d)

End Sub

# **Comentarios:**

En el presente procedimiento se han implementado las *Reglas Western Electric*. Se ha realizado un cálculo de la media total de las medias parciales válidas (aquellas que no están marcadas con otros colores), y de igual manera con la desviación. Seguidamente realizaremos los cálculos necesarios para graficar mediante otro procedimiento (*GraficaWesternElectric*) correctamente los límites referentes al *6σ* para poder determinar si existen tramas/rachas de puntos de acuerdo con las Reglas.

Se crearán contadores para cada una de las reglas (a, b, c , d), que aparecen en el capítulo IV, y estos registrarán cada vez que se produzca la situación de superar los límites correspondientes a cada regla por parte de algún punto. Cronológicamente aparecen en este orden: 2 puntos de 3 consecutivos, 4 de 5, y 8 puntos consecutivos que aparecen en un mismo lado de la línea central.

En última instancia llamaremos al procedimiento que grafique los límites de cada regla y los puntos correspondientes, y a otro correspondiente a la creación de un informe que indique las posibles pautas de comportamiento que se han observado de acuerdo con las *RWE*.

```
Sub CrearFichero(contador_a As Integer, contador_b As Integer, contador_c As Integer, 
contador d As Integer)
```
Dim Datos As Worksheet

Set Datos = Sheets("Datos")

Open "c:datatextfile.txt" For Output As #1

If contador  $a = 0$  And contador  $b = 0$  And contador  $c = 0$  And contador  $d = 0$  Then

Print #1, "No hay ningún valor que se salga de rango"

End If

If (contador  $a > 0$ ) Then

Print #1, "Los valores siguientes salen fuera del Rango A:"

For  $j = 1$  To contador a

Print #1, ActiveSheet.Cells(50008, j).Value

Next j

End If

If (contador  $b > 0$ ) Then

For  $j = 1$  To contador b

Print #1, "Los valores siguientes dos de los tres consecutivos caen en la zona A o exterior a ella"

Print #1, Datos.Cells(50009, j).Value

Print #1, Datos.Cells(50010, j).Value

Next j

End If

If (contador  $c > 0$ ) Then

For  $j = 1$  To contador  $c$ 

Print #1, "Los valores siguientes cuatro de los cinco consecutivos caen en la zona B o exterior a ella"

Print #1, Datos.Cells(50011, j).Value

Print #1, Datos.Cells(50012, j).Value

Print #1, Datos.Cells(50013, j).Value

Print #1, Datos.Cells(50014, j).Value

Next j

End If

If (contador  $d > 0$ ) Then

For  $j = 1$  To contador d

Print #1, "Los valores siguientes ocho consecutivos están por encima o por debajo de la media total"

Print #1, Datos.Cells(50015, j).Value

Print #1, Datos.Cells(50016, j).Value

Print #1, Datos.Cells(50017, j).Value

Print #1, Datos.Cells(50018, j).Value

Print #1, Datos.Cells(50019, j).Value

Print #1, Datos.Cells(50020, j).Value

Print #1, Datos.Cells(50021, j).Value

Print #1, Datos.Cells(50022, j).Value

Next j

End If

Close #1

End Sub

## **Comentarios:**

Se emitirá un informe con aquellos datos que se ajusten a alguna o varias de las reglas *RWE*.

```
Sub GraficaWesternElectric(contador As Integer)
Call BorrarGraficos
Dim Datos As Worksheet
Set Datos = Sheets("Datos")
For t = 1 To contador
Datos.Cells(500, t).Value = Datos.Cells(50000, t).Value
Datos.Cells(602, t + contador).Value = Datos.Cells(50001, t).Value
Datos.Cells(704, t + contador + 1).Value = Datos.Cells(50002, t).Value
Datos.Cells(806, t + \text{contact} + 2).Value = Datos.Cells(50003, t).Value
Datos.Cells(1008, t + contador + 3).Value = Datos.Cells(50004, t).Value
Datos.Cells(1110, t + contador + 4).Value = Datos.Cells(50005, t).Value
Datos.Cells(1212, t + contador + 5).Value = Datos.Cells(50006, t).Value
Datos.Cells(1314, t + contador + 6).Value = Datos.Cells(50007, t).Value
Next t
```
ActiveSheet.Shapes.AddChart(xlLineMarkers, 100, 50, 400, 300).Select

ActiveChart.SetSourceData Source:=Union(Range(Datos.Cells(500, 1), Datos.Cells(500, contador)), Range(Datos.Cells(602, contador + 1), Datos.Cells(602, contador + contador)), Range(Datos.Cells(704, contador + 2), Datos.Cells(704, contador + contador + 1)), Range(Datos.Cells(806, contador + 3), Datos.Cells(806, contador + contador + 2)), Range(Datos.Cells(1008, contador + 4), Datos.Cells(1008, contador + contador + 3)), Range(Datos.Cells(1110, contador + 5), Datos.Cells(1110, contador + contador + 4)), Range(Datos.Cells(1212, contador + 6), Datos.Cells(1212, contador + contador + 5)), Range(Datos.Cells(1314, contador + 7), Datos.Cells(1314, contador + contador + 6)))

ActiveChart.Axes(xlValue).MajorGridlines.Select

Selection.Delete

ActiveChart.SetElement (msoElementChartTitleCenteredOverlay)

ActiveChart.SetElement (msoElementChartTitleAboveChart)

ActiveChart.SeriesCollection(1).Name = "=""Media Muestras"""

ActiveChart.SeriesCollection(2).Name = "=""Media Total"""

ActiveChart.SeriesCollection(3).Name = "=""Regla A Limite Superior"""

ActiveChart.SeriesCollection(4).Name = "=""Regla B Limite Superior"""

ActiveChart.SeriesCollection(5).Name = "=""Regla C Limite Superior"""

ActiveChart.SeriesCollection(6).Name = "=""Regla A Limite Inferior"""

ActiveChart.SeriesCollection(7).Name = "=""Regla B Limite Inferior"""

ActiveChart.SeriesCollection(8).Name = "=""Regla C Limite Inferior"""

ActiveChart.ChartTitle.Text = "Western Electric"

ActiveChart.Axes(xlValue).MinimumScale = (Datos.Cells(filas + 1314, contador + 7).Value) -  $((\text{Datos.Cells(filas + 1314}, \text{contact} + \text{contact} + 6).\text{Value})) * 0.1$ 

ActiveChart.Axes(xlValue).MaximumScale = (Datos.Cells(filas + 704, contador + 2).Value) +  $((\text{Datos.Cells(filas + 704, contact + contact + 1).Value})) * 0.1$ 

End Sub

# **Comentarios:**

Una vez calculados anteriormente los valores de los límites *6σ* para las reglas *RWE* se procede a su graficado por medio de este procedimiento.

Sub Listadesplegable16\_AlCambiar()

End Sub

# **Comentarios:**

Este procedimiento únicamente da cabida a la lista desplegable para seleccionar qué muestra se quiere quitar manualmente.

```
Sub Listadesplegable12_AlCambiar()
```
Dim valor As Integer

Dim hoja1 As Worksheet

Dim hoja As Worksheet

Dim cuenta As Integer

Set hoja1 = ActiveWorkbook.ActiveSheet

Set hoja = ActiveWorkbook.Worksheets(2)

valor = hoja.Cells $(3, 4)$ .Value

Set hoja1 = ActiveWorkbook.ActiveSheet

cuenta = hoja1.ChartObjects.Count

If (cuenta > 0) Then

For contador = 1 To cuenta

hoja1.ChartObjects(contador).Activate

ActiveChart.ChartArea.Select

If (ActiveChart.SeriesCollection(1).Trendlines.Count = 0) Then

ActiveChart.SeriesCollection(1).Trendlines.Add

End If

ActiveChart.SeriesCollection(1).Trendlines(1).Select

If valor = 1 Then

With Selection

.Type = xlLinear

.Name = "Lineal"

End With

```
ElseIf valor = 2 Then
```
With Selection

.Type = xlPolynomial

.Name = "Polinomica"

End With

```
ElseIf valor = 3 Then
```
With Selection

.Type = xlPower

.Name = "Potencial"

End With

ElseIf valor  $=$  4 Then

With Selection

.Type = xlExponential

.Name = "Exponencial"

End With

ElseIf valor = 5 Then

With Selection

.Type = xlLogarithmic

.Name = "Logarítmica"

End With

End If

Next

Else

MsgBox ("No hay gráficas para aplicar la tendencia")

End If

End Sub

#### **Comentarios:**

Gracias a la lista desplegable de *tendencias gráficas* podremos realizar un ajuste de puntos de diversos tipos, de manera que el operario pueda ver cuál es la mejor opción en cada caso. Esto es posible por medio de funciones internas ya implementadas en *Excel*.

Sub Botón18\_Haga\_clic\_en()

Dim valor As Integer

Dim hoja1 As Worksheet

Dim hoja As Worksheet

Dim cuenta As Integer

Dim fila As Integer

Dim columna As Integer

Set hoja1 = ActiveWorkbook.ActiveSheet

Set hoja = ActiveWorkbook.Worksheets(2)

valor = hoja.Cells(3, 5).Value

Set hoja1 = ActiveWorkbook.ActiveSheet

filas = Cells(65000, 98).Value

If Cells(filas + 2, valor).Interior.Color <> 255 Then

If Cells(filas + 2, valor).Interior.ColorIndex = 48 Then

Cells(filas + 2, valor).Interior.ColorIndex = 40

Cells(filas + 3, valor).Interior.ColorIndex = 40

ElseIf Cells(filas + 2, valor).Interior.ColorIndex = 40 Then

Cells(filas + 2, valor). Interior. Color Index =  $48$ 

Cells(filas + 3, valor).Interior.ColorIndex =  $48$ 

End If

End If

End Sub

## **Comentarios:**

Gracias al quitado de muestras por medio del botón *OK* se puede agregar un color a determinadas celdas para que en determinados *if* cumplan con ciertas condiciones: <>255 And <>40, etc.

Sub Botón21\_Haga\_clic\_en()

Dim numeromuestras As Integer

Dim MatrizGrafica() As Variant

MatrizGrafica = CrearArrayGrafico()

Dim filas As Integer

Dim columnas As Integer

Dim xinicial As Integer

Dim xfinal As Integer

Dim yinicial As Double

Dim yfinal As Double

Dim valorA2 As Double

Dim recorridoMedio As Double

Dim a1 As Double

Dim b1 As Double

Dim a2 As Double

Dim b2 As Double

Dim yfinal1 As Double

Dim yinicial1 As Double

Dim yfinal2 As Double

Dim yinicial2 As Double

Dim Datos As Worksheet

Set Datos = Sheets("Datos")

If (Datos.Cells(65000, 100).Value = 1) Then filas = Datos.Cells(65000, 98).Value columnas = Datos.Cells(65000, 99).Value numeromuestras = 0 xinicial = 1 yinicial = 0  $xfinal = 0$ 

 $yfinal = o$ 

For  $j = 1$  To columnas

If (Cells(filas + 2, j).Interior.Color <> 255) And (Cells(filas + 2, j).Interior.ColorIndex <> 40) Then

numeromuestras = numeromuestras + 1

xfinal = numeromuestras

Datos.Cells(filas + 25, numeromuestras).Value = Cells(filas + 2, j).Value

Datos.Cells(filas + 28, numeromuestras).Value = numeromuestras

End If

Next j

If (numeromuestras > 0) Then

Dim pendiente As Double

Dim interseccion As Double

pendiente = Application.WorksheetFunction.Slope(Range(Datos.Cells(filas + 25, 1), Datos.Cells(filas + 25, numeromuestras)), Range(Datos.Cells(filas + 28, 1), Datos.Cells(filas + 28, numeromuestras)))

interseccion = Application.WorksheetFunction.Intercept(Range(Datos.Cells(filas + 25, 1), Datos.Cells(filas + 25, numeromuestras)), Range(Datos.Cells(filas + 28, 1), Datos.Cells(filas + 28, numeromuestras)))

yinicial = pendiente + interseccion

yfinal = pendiente \* numeromuestras + interseccion

valorA2 = MatrizGrafica(numeromuestras, 1)

recorridoMedio = Cells(filas + 3, columnas + 1).Value

yfinal1 = yfinal + valorA2 \* recorridoMedio

yinicial1 = yinicial + valorA2 \* recorridoMedio

 $b1 = (yfinal1 - yinitial1) / (xfinal - xinitial)$ 

 $a1 = y$ final $1 - x$ final \* b $1$ 

yfinal2 = yfinal - valorA2 \* recorridoMedio

yinicial2 = yinicial - valorA2 \* recorridoMedio

 $b2 = (yfinal2 - yinitial2) / (xfinal - xinitial)$ 

 $az = yfinal2 - xfinal * b2$ 

For y = 1 To numeromuestras

Datos.Cells(filas + 26, y).Value =  $a1 + b1 * y$ 

Datos.Cells(filas + 27, y).Value =  $a2 + b2 * y$ 

Next y

Call BorrarGraficos

ActiveSheet.Shapes.AddChart(xlLineMarkers, 50, 200, 400, 300).Select

ActiveChart.SetSourceData Source:=Union(Range(Datos.Cells(filas + 25, 1), Datos.Cells(filas + 25, numeromuestras)), Range(Datos.Cells(filas + 26, 1), Datos.Cells(filas + 26, numeromuestras)), Range(Datos.Cells(filas + 27, 1), Datos.Cells(filas + 27, numeromuestras)))

ActiveChart.SeriesCollection(1).Name = "=""Media Muestras"""

ActiveChart.SeriesCollection(2).Name = "=""Limite Superior"""

ActiveChart.SeriesCollection(3).Name = "=""Limite Inferior"""

ActiveChart.Axes(xlValue).MajorGridlines.Select

Selection.Delete

ActiveChart.SetElement (msoElementChartTitleCenteredOverlay)

ActiveChart.SetElement (msoElementChartTitleAboveChart)

ActiveChart.ChartTitle.Text = "Gráficas con Tendencia"

```
ActiveChart.Axes(xlValue).MinimumScale = Abs(Datos.Cells(filas + 25, 1).Value) -
((\text{Datos.Cells(filas + 27, numeratormuestas}).Value))* 0.5)
```
ActiveChart.Axes(xlValue).MaximumScale = Abs(Datos.Cells(filas + 25, 1).Value) +  $((\text{Datos.Cells(filas + 25, numeratormuestas}).Value))*o.5$ 

#### Else

MsgBox ("No hay valores posibles para realizar el gráfico")

End If

#### Else

MsgBox ("No puedes aplicar esta rutina a graficos sin recorridos")

End If

End Sub

# **Comentarios:**

En este procedimiento se han utilizado funciones novedosas como son *slope* (pendiente) e *intercept* (regresión de una recta, concretamente ordenada en el origen), de modo que nos ayuden a determinar de forma analítica con la ecuación de una recta  $y = ax + b$  la situación de determinados puntos, para trazar de este modo límites de control con determinado grado de inclinación, de acuerdo con las ecuaciones que se especifican en el capítulo IV: *yinicial = pendiente + intersección*; *yfinal = pendiente \* numeromuestras + interseccion*.

Aquellas muestras que se queden fuera de estos límites se trataría como habitualmente, coincidiendo éstas con la aparición de *causas especiales de variación*. Únicamente podremos aplicar este análisis de tendencia para aquellos casos con gráfico de Recorridos, como habitualmente coinciden en analizar la mayoría de publicaciones técnicas de *SPC*.

Sub BorrarTodo() On Error Resume Next With ActiveSheet.ChartObjects.Delete Columns("A:AW").ClearContents Columns("A:AW").Interior.ColorIndex = 50

End With

End Sub

## **Comentarios**

Por medio de este procedimiento damos funcionalidad al botón *Borrar todo*, y así poder limpiar la pantalla del programa de gráficos y cálculos, para poder operar con la consola de manera ordenada

# **Capítulo VII: Estudio económico**

# **7.1 DESARROLLO**

En el presente capítulo se procede a realizar una valoración del coste económico que supone la realización del proyecto, así como una valoración del coste del trabajo realizado por el alumno. El proyecto actual supone el análisis de posibles mejoras sobre el sistema objeto de estudio y, por consiguiente, sólo se incluye dentro del estudio económico los costes de dicho estudio y no se incluyen los costes de la implantación de la solución derivada, en este caso el *software* aportado. Se van a tener en cuenta una serie de elementos reales como las horas dedicadas por el alumno, los materiales necesarios en la realización del trabajo o los sueldos de las personas implicadas en la realización de este proyecto.

Se va a comenzar con la definición de las personas implicadas en la ejecución del proyecto y estableciendo las fases en que se divide dicho proyecto. Una vez hecho esto se calculan los costes asociados a cada una de estas fases en relación al número de horas dedicadas por cada profesional. A partir de estos y de otros elementos se hace el cálculo del coste total del proyecto.

#### **Integrantes**

Los integrantes de este equipo de proyecto han sido el director del proyecto y el programador del modelo. El director del proyecto es el principal responsable de la coordinación, dirección, control e integración del resto de las personas que forman el equipo, estableciendo sus responsabilidades y comprobando que se cumplen los plazos y previsiones establecidas inicialmente, así como estableciendo desafíos a fin de logar un proyecto de mayor calidad y que supere las expectativas previstas. Un director de proyecto debe poseer ciertas características como son: perfil técnico, perfil gestor o perfil de relaciones personales.

Por otro lado, el programador del modelo es el encargado de la implementación del modelo de simulación. En función de la complejidad del modelo puede ser una persona única o varias. Aunque el proyecto tiene una gran componente informática la asignación de este tipo de proyectos suele aplicarse a ingenieros de organización industrial como la opción más aconsejable por el perfil industrial con el que cuentan, importante a la hora de realizar un enfoque correcto en la construcción del modelo.

#### **Fases**

El proyecto se divide en tres fases generales bien diferenciadas: la primera fase consiste en la definición del proyecto, la segunda se centra en la preparación del modelo, con la programación de la herramienta informática, y la última se focaliza sobre la generación de la memoria, fase de pruebas del *software*, y la preparación para su posible implantación. Se detallan a continuación cada una de ellas.

- Definición del proyecto: Previo a la realización de la definición del modelo debe hacerse un estudio de la situación actual: resulta crucial el conocimiento de la

situación al inicio del proyecto. Es importante conocer qué se está realizando sobre la materia a nivel mundial y, más concretamente, en otras empresas del mismo sector. Una vez cumplida esta etapa se procede a la formulación del problema así como a la definición de los objetivos que se buscan alcanzar con el desarrollo del proyecto; resulta especialmente crítico conocer los límites del sistema objeto de estudio.

Finalmente, se plantea la estructuración del proyecto, su división en etapas, se establecen los puntos de control y se planifican el tiempo y los recursos necesarios. Una vez hecho esto se procede a la preparación del modelo.

- Preparación del modelo: Esta fase se centra en la formulación del modelo, es decir, debe realizarse una observación del sistema real de forma que se tenga una comprensión global de su funcionamiento para proceder a la formulación del modelo. Una vez hecho esto deben incluirse en el modelo aquellos parámetros y variables que resulten relevantes en la simulación. El modelo debe ser lo más simple posible y lo suficientemente complejo como para responder de una forma comparable al sistema real. Una vez que se han establecido los parámetros y variables que intervienen en la formulación del modelo se procede a la colección de datos. Estos datos pueden proceder de registros históricos o de la propia observación directa. En ambos casos los datos deberán ser tratados de forma que resulte posible su inserción en el modelo.
- Implantación del modelo: Se procede a la materialización del modelo formulado a través del software *Microsoft Excel*, con programación en *Visual Basic for Applications*. En esta fase se incluyen dos etapas como son la verificación y la validación. En la primera de ellas se procede a un análisis del modelo realizado a fin de comprobar que funciona de acuerdo con las reglas lógicas establecidas y si responde a la exigencias del sistema real. En la etapa de validación se realiza una comparativa entre los datos reales y los datos facilitados por el modelo a fin de comprobar la fidelidad al sistema real.

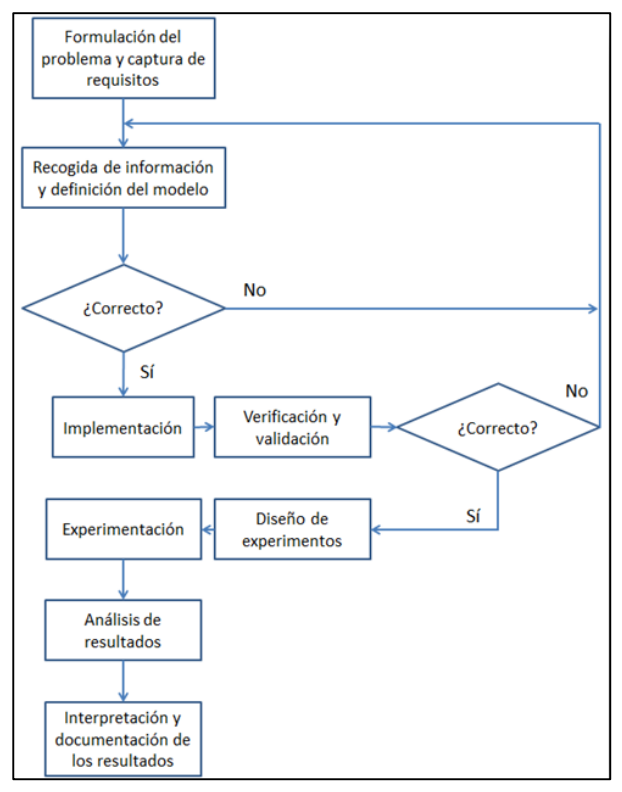

Fig. 47 Fases del proyecto

## **Costes del proyecto**

En este apartado se incorpora la valoración de los costes asociados a los diferentes elementos necesarios en la elaboración del proyecto (horas de trabajo, material, costes indirectos, etc.) en cada una de las fases en las que se ha dividido el proyecto. Esta valoración tiene por objetivo conocer su influencia en el coste total del proyecto.

Las partidas que se van a analizar son: cálculo de las horas efectivas anuales y de las tasas por hora de los salarios, cálculo de amortizaciones de los equipos, coste por hora por y persona de los materiales consumibles, cálculo de costes indirectos por hora y por persona y horas de personal dedicadas en cada una de las etapas.

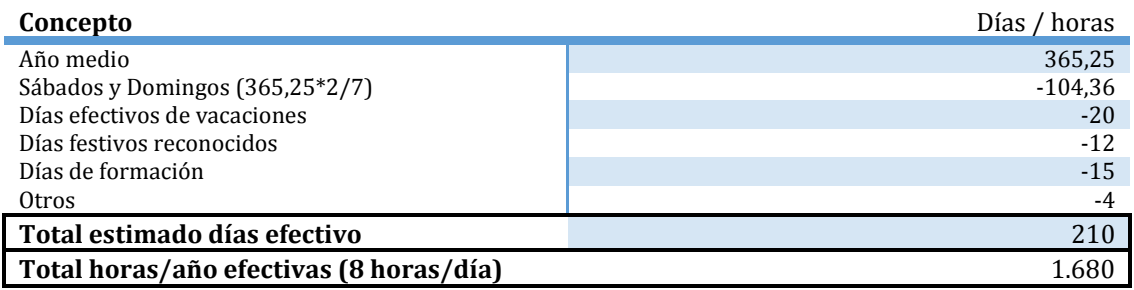

Tabla 3 Días laborables efectivos anuales

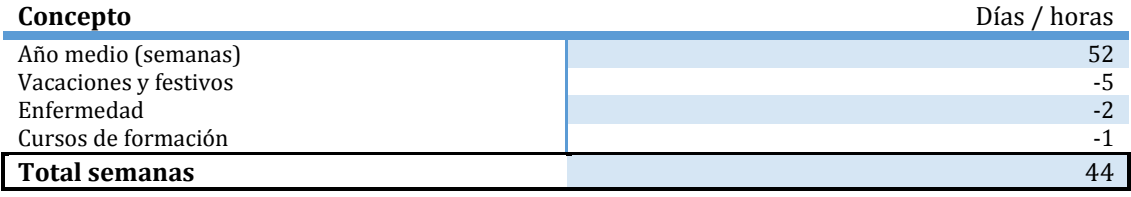

Tabla 4 Semanas laborables efectivas anuales

Los salarios de los profesionales se han establecido en base a los salarios mínimos incluidos en el estudio de remuneración de la consultora de selección Page Personnel (Page Personnel, 2016).

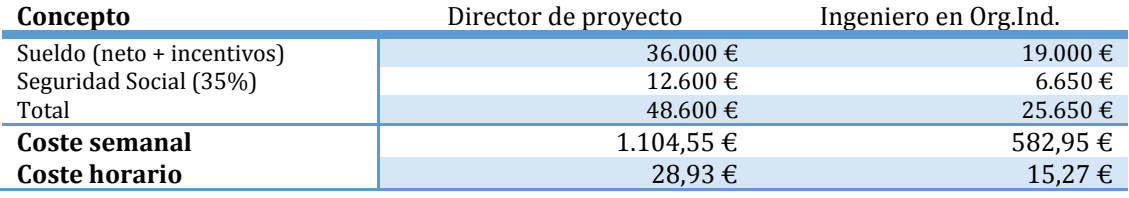

Tabla 5 Coste horario y semanal profesional

## **Desglose de horas**

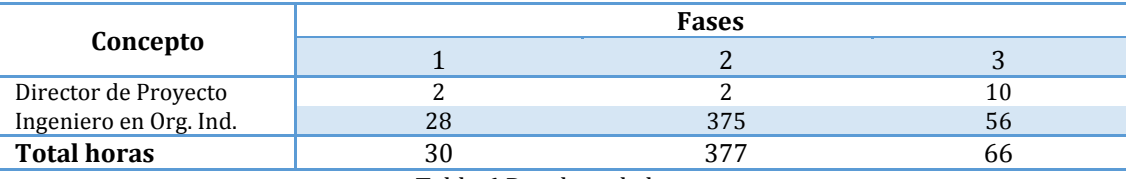

Tabla 6 Desglose de horas

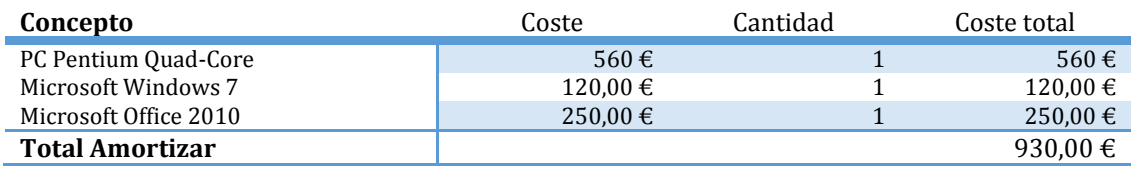

Tabla 7 Equipos amortizables

Teniendo en cuenta que el periodo de amortización de los elementos se ha estimado en 5 años con un valor residual nulo, se obtiene lo siguiente:

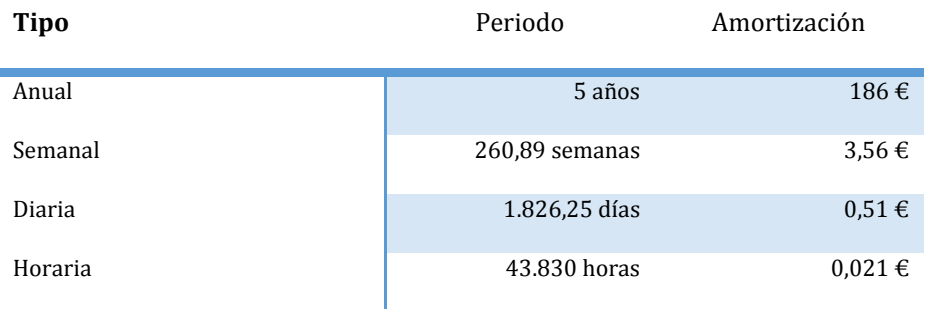

Tabla 8 Periodos de amortización

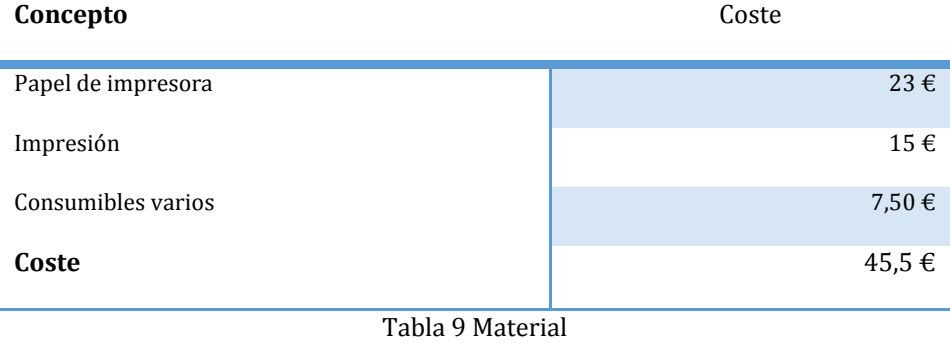

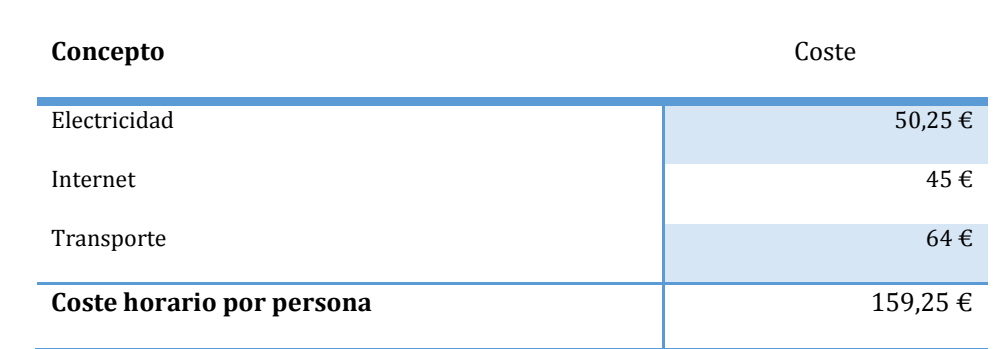

Tabla 10 Costes indirectos

# **Asignación de costes personal**

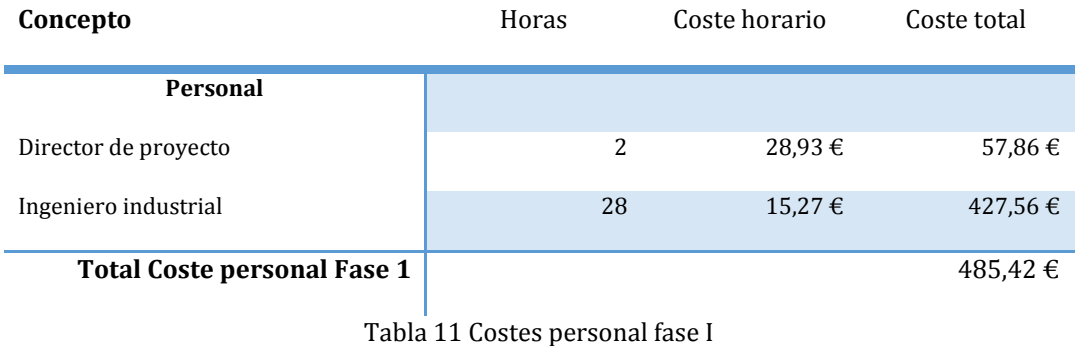

**Concepto Concepto Horas** Coste horario **Coste total Personal** Director de proyecto 2 28,93 € 57,86 € Ingeniero industrial 15,27 € 427,56 € Total Coste personal Fase 2 **5.726,25** €

Tabla 12 Costes personal fase II

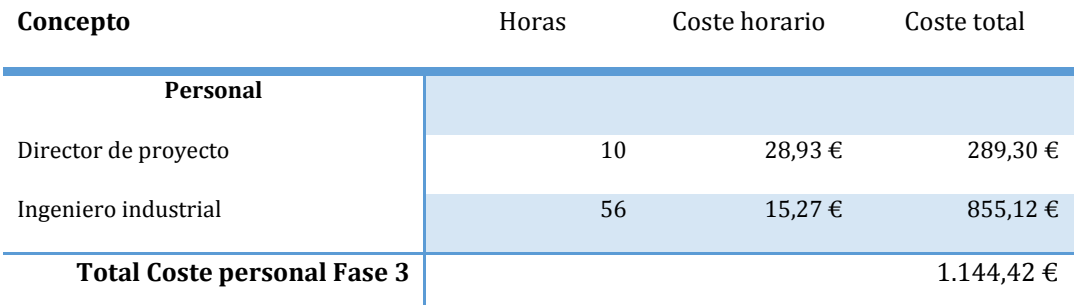

Tabla 13 Costes personal fase III

# **Coste total del proyecto**

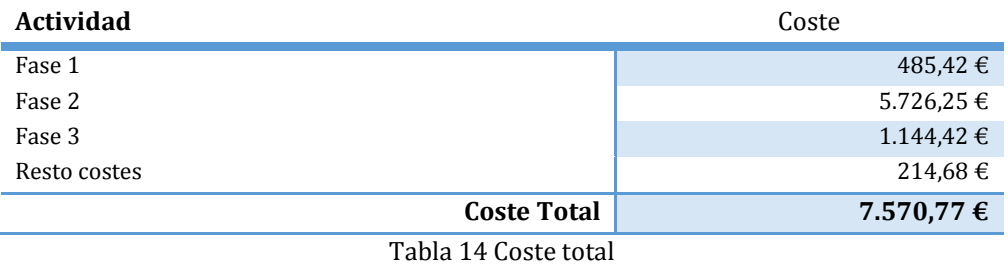

# **Precio de Venta al Público**

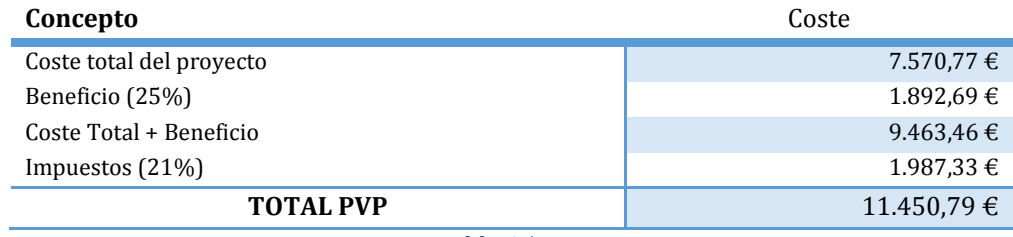

Tabla 15 PVP

**Conclusiones**

El proceso de mejora contínua que se debe aplicar en el seno de cualquier empresa, particularmente para la calidad de las características de control que determinan de un modo directo la calidad con la que el cliente estima el producto ofrecido. Las herramientas que se han presentado en este proyecto desarrollan las directrices básicas para este fin, focalizándose en la monitorización contínua de los procesos, su control y en última instancia la mejora de éstos.

Debe primar ante todo la prevención frente al análisis, procurando evitar la aparición de causas que en determinadas ocasiones se antojan irremediables por los efectos que provocan sobre los productos, y que en puede desembocar en la detección por parte del cliente. Sin embargo, como se ha venido viendo desde el inicio de este estudio, la variación natural de los procesos y la aparición completamente azarosa de determinadas causas de variación imposibilitan la creación de productos y/o servicios idénticos. Es realmente el campo donde entran a jugar un papel fundamental las herramientas del Control Estadístico de los Procesos, para la monitorización contínua y sobre todo, saber qué valores nominales de variación de la característica de control de calidad son admisibles para las metas que se están persiguiendo desde el seno de la organización.

De este modo, se adecuará el proceso de fabricación de tal forma que se puedan crear productos de calidad "a la primera", y no estar abocados a destinar partidas de presupuesto para detección de productos defectuosos, que pueden ser utilizadas para otros fines, y de forma análoga no crear productos que no pasarán a crear ningún tipo de valor para la empresa.

Una vez que la dirección de la empresa esté plenamente convencida de la utilidad, y de una forma u otra, de la obligación de inculcar el hecho de destinar suficientes recursos económicos para este fin, se podrán justificar más que como costes como una inversión directa en calidad, que determinará en función de una serie de parámetros externos e internos, y por qué no, la habilidad o fortuna de los propietarios, la aceptación por parte de cliente y consiguiente éxito de nuestro producto en el mercado.

# **Bibliografía**

#### **Bibliografía y direcciones web**

[1] Rajadell, Manuel. Sánchez, José Luis: *Lean manufacturing: la evidencia de una necesidad*. Diaz de Santos (2010).

[2] Hernández Matías, Juan Carlos. Idoipe Vizán, Antonio. Escuela de Organización Industrial: *Lean manufacturing. Conceptos, técnicas e implantación*. Ministerio de industria, energía y turismo (2013).

[3] Arconada del Corte, Inés. Benedet Andrada, Marina. González Rodríguez, Andrés. Sánchez González, Jorge: *Memoria SMED* – Diseño de sistemas productos y logísticos (2014).

[4] Pérez Marqués*,* María: *Metodología SEIS SIGMA a través de EXCEL*. RC Libros (2010).

[5] de Benito Valencia, Cruz M.: *La mejora contínua en la gestión de calidad Seis sigma, el camino para la excelencia.* Economía Industrial. 331, 59-66 (2000).

[6] Escalera Izquierdo, Gregorio. Masa, Cristina. García Rojo, Elena: *Implantación de la reingeniería por procesos: actividades, técnicas y herramientas*. Estableciendo puentes en una economía global. Vol.2, 1-6 (2008).

[7] Arencibia Sánchez, Luis: *Control estadístico de procesos y planes de muestreo*. 1-74. Madrid (2009).

[8] Carro Paz, Roberto. González Gómez, Daniel: *Control estadístico de procesos*. Facultad de Ciencias Económicas y Sociales. Universidad Nacional de Mar del Plata. Strategic Management Journal, vol.5. 71-91(1984).

[9] Ruiz-Falcó Rojas, Arturo: *Control estadístico de procesos*. Universidad Pontificia de Comillas. Madrid (2006).

[10] Ministerio de Industria, Turismo y Comercio: *Glosario terminológico de la calidad industrial*. Madrid (1986).

[11] Udaondo Durán, Miguel: *Gestión de la calidad*. Díaz de Santos (1992).

[12] Peña Sánchez de Rivera, Daniel: *Estadística. Modelos y métodos*. Alianza. Madrid (2000).

[13] Charte Ojeda, Francisco: *Visual Basic 2010*. Anaya Multimedia. Madrid (2010).

[14] Halvorson, Michael: *Visual Basic 2008: paso a paso*. Anaya Multimedia. Madrid (2008).

[15] McMillan, Michael: *Object-oriented programming with Visual BasicK.* Cambridge University Press. New York (2004).

[16] Vilar Barrio, José Francisco: *Control estadístico de los* procesos. Madrid (2005).

<http://es.slideshare.net/adaintegracion/2-la-evolucion-de-los-sistemas-decalidad> última visita: 18/02/2016

<sup>[17]</sup> *Sistemas de Gestión de Calidad. La evolución de los SGC y su vinculación con los enfoques de inspección -* ed.08/04/2014 -

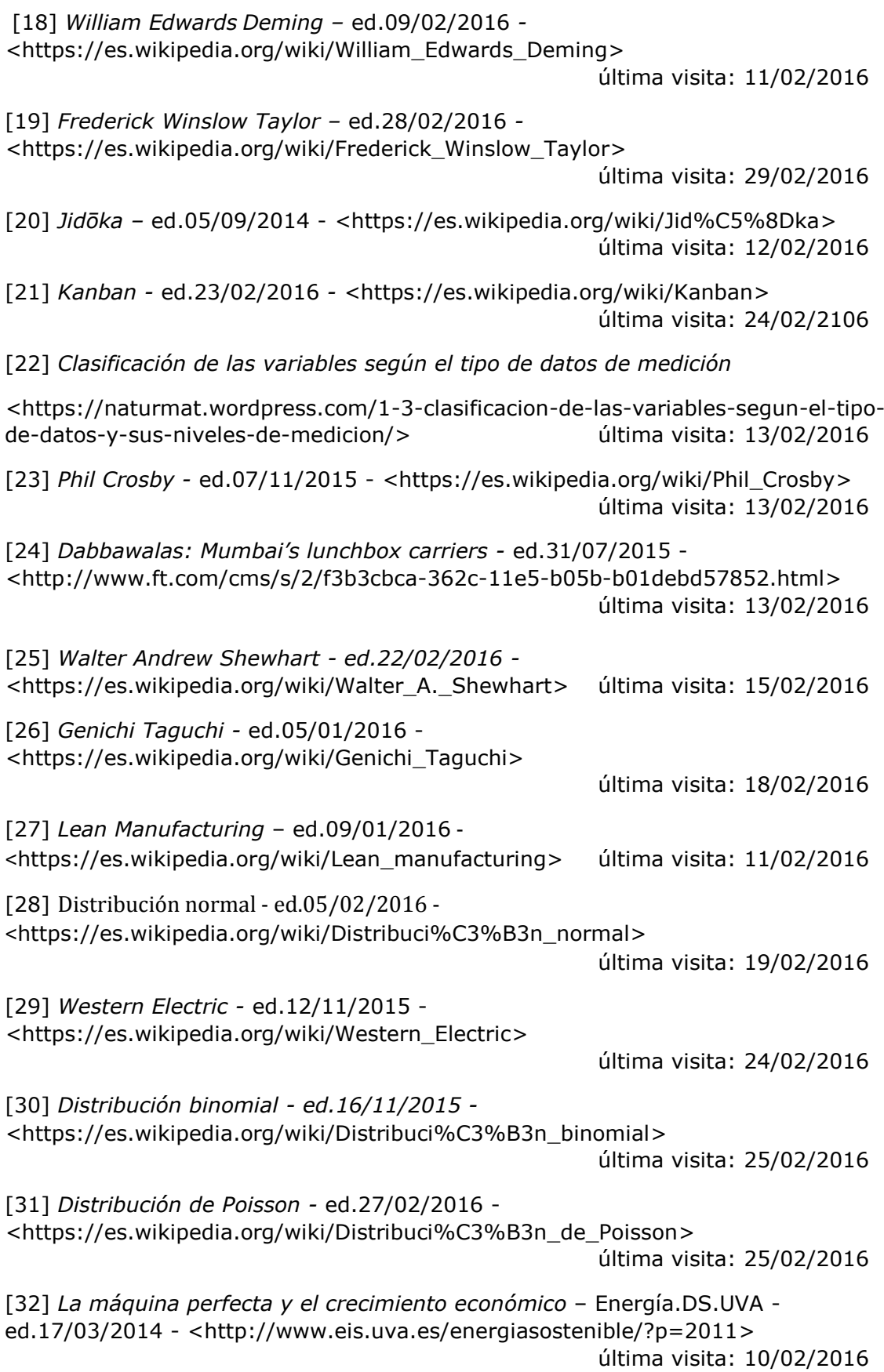